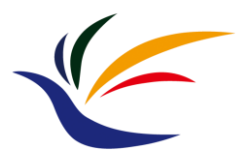

# **Animation (with Blender)**

# **Multimedia Techniques & Applications Yu-Ting Wu**

# **Recap.**

## • **The goal of animation:**

• Describe how do geometry/objects change/move with time

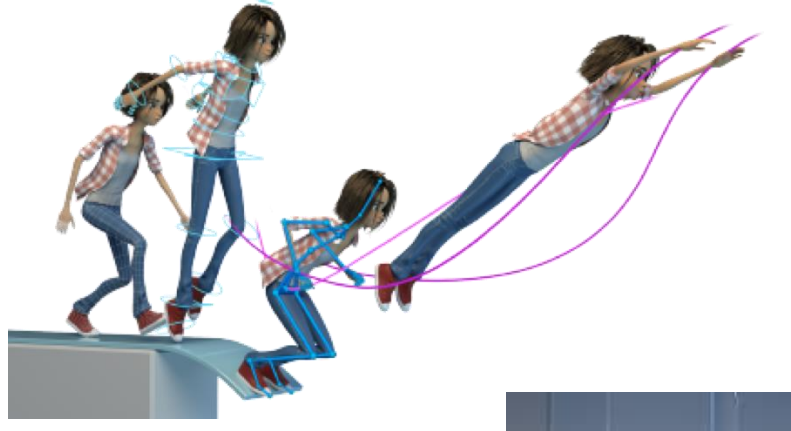

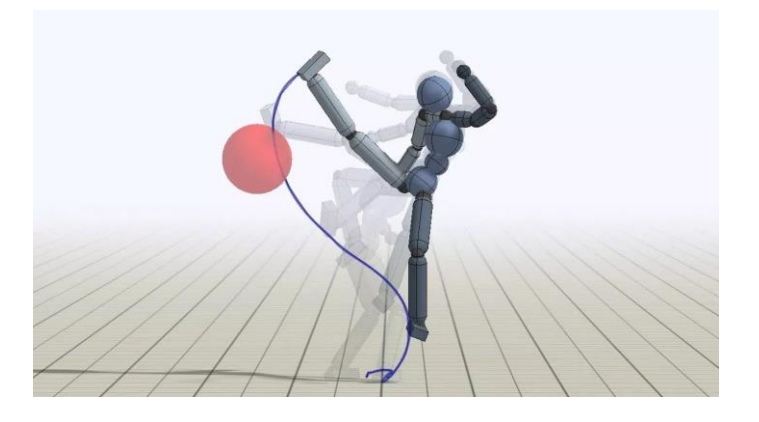

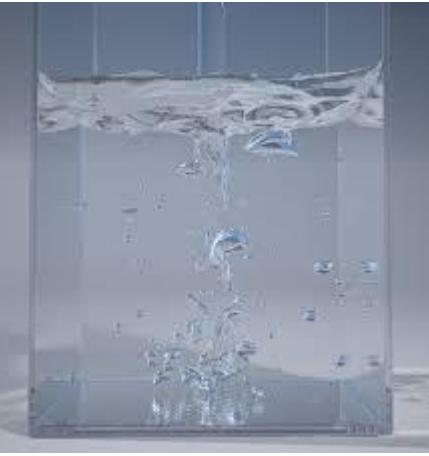

# **Recap.**

## • **Keyframe Interpolation**

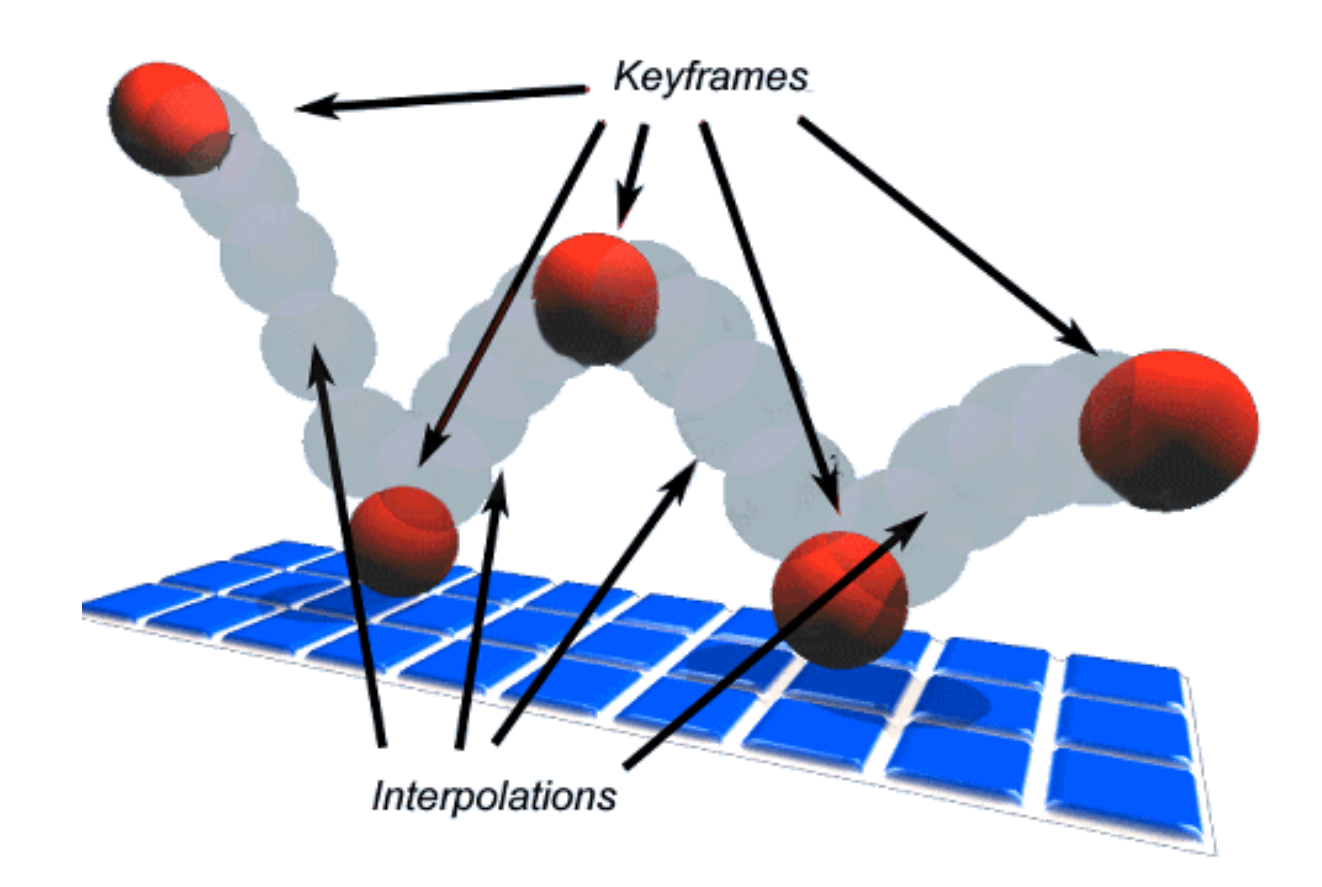

# **This Week's Course**

- We will introduce the minimal knowledges for creating an animation in **Blender**
	- Remember it is better to add "virtual objects" in your final project
	- We will introduce:
		- Basic operations
		- 3D models loading
		- Materials and lighting
		- Keyframes insertion
		- Animation rendering
- There are lots of resources on the internet !

# **blender**

- One of the most popular professional **modeling tool**
- Most important, it is **free**!

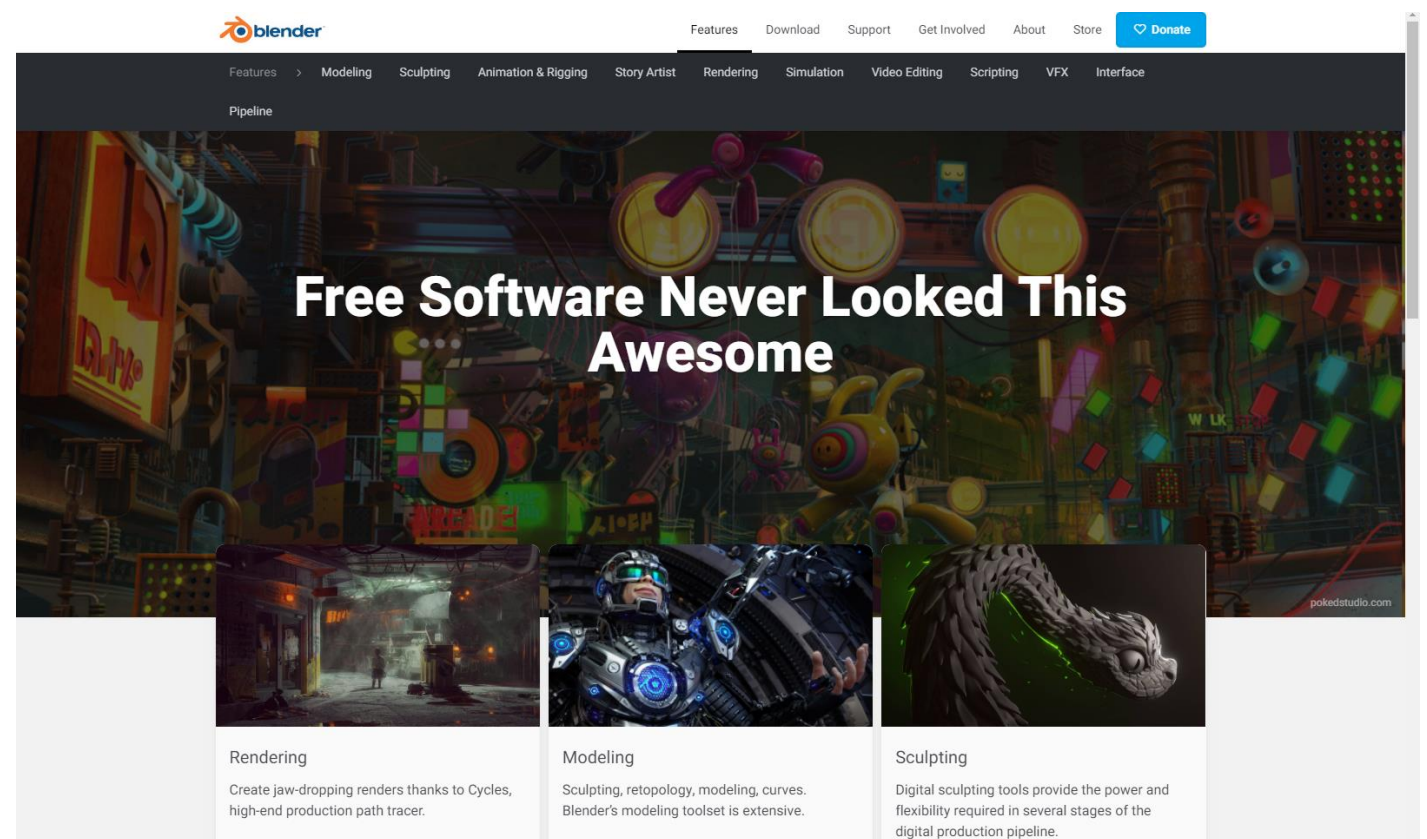

# **Installation**

- The newest version: 3.1
- However, I suggested to install **ver. 2.80** because it is guaranteed to work for **Matchmove**, which will be taught next week
	- <https://download.blender.org/release/Blender2.80/>
- TA has also installed Blender ver. 2.80 on the computers in the classroom (B1F-04)

# **Blender Editor Overview**

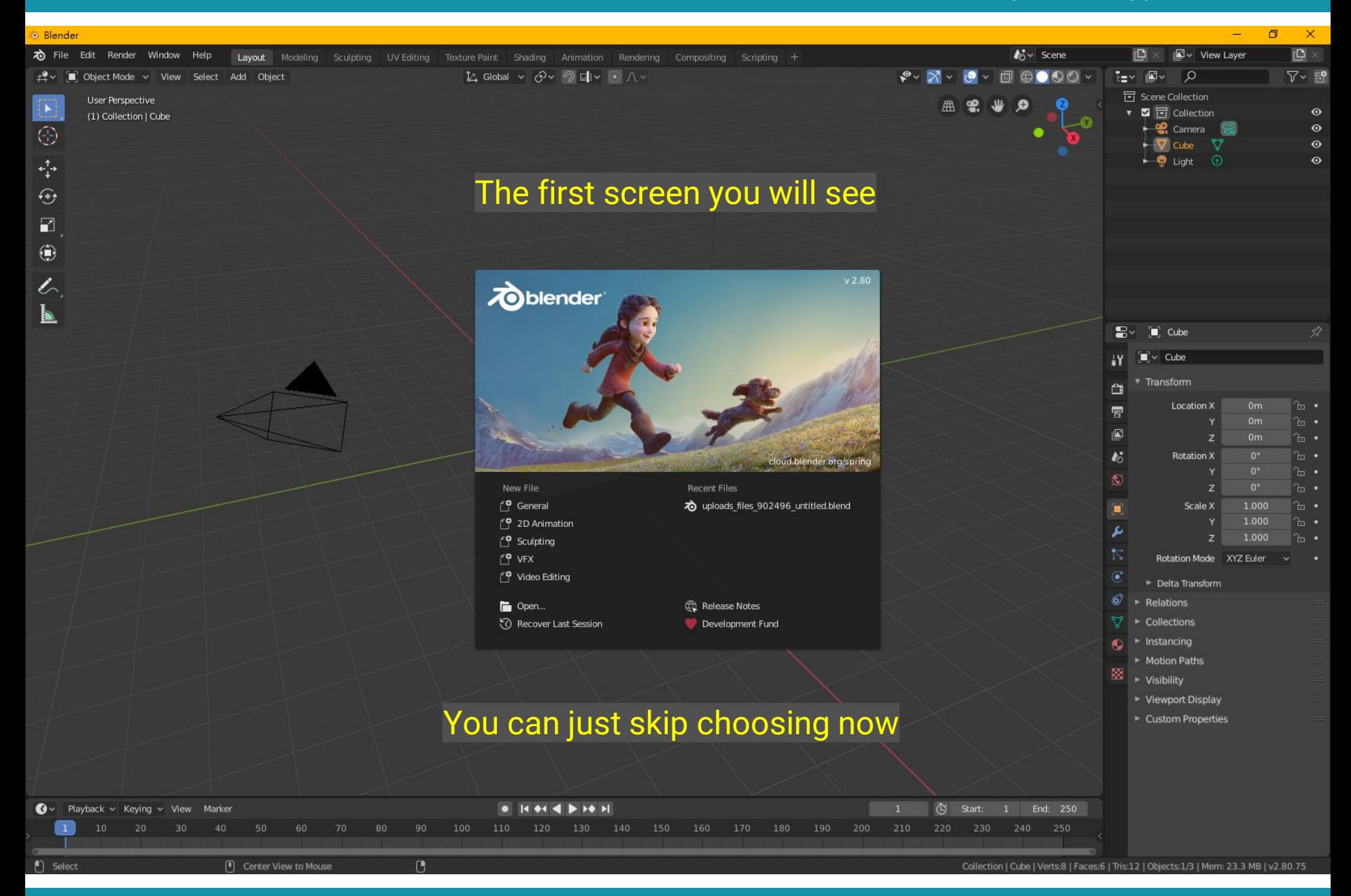

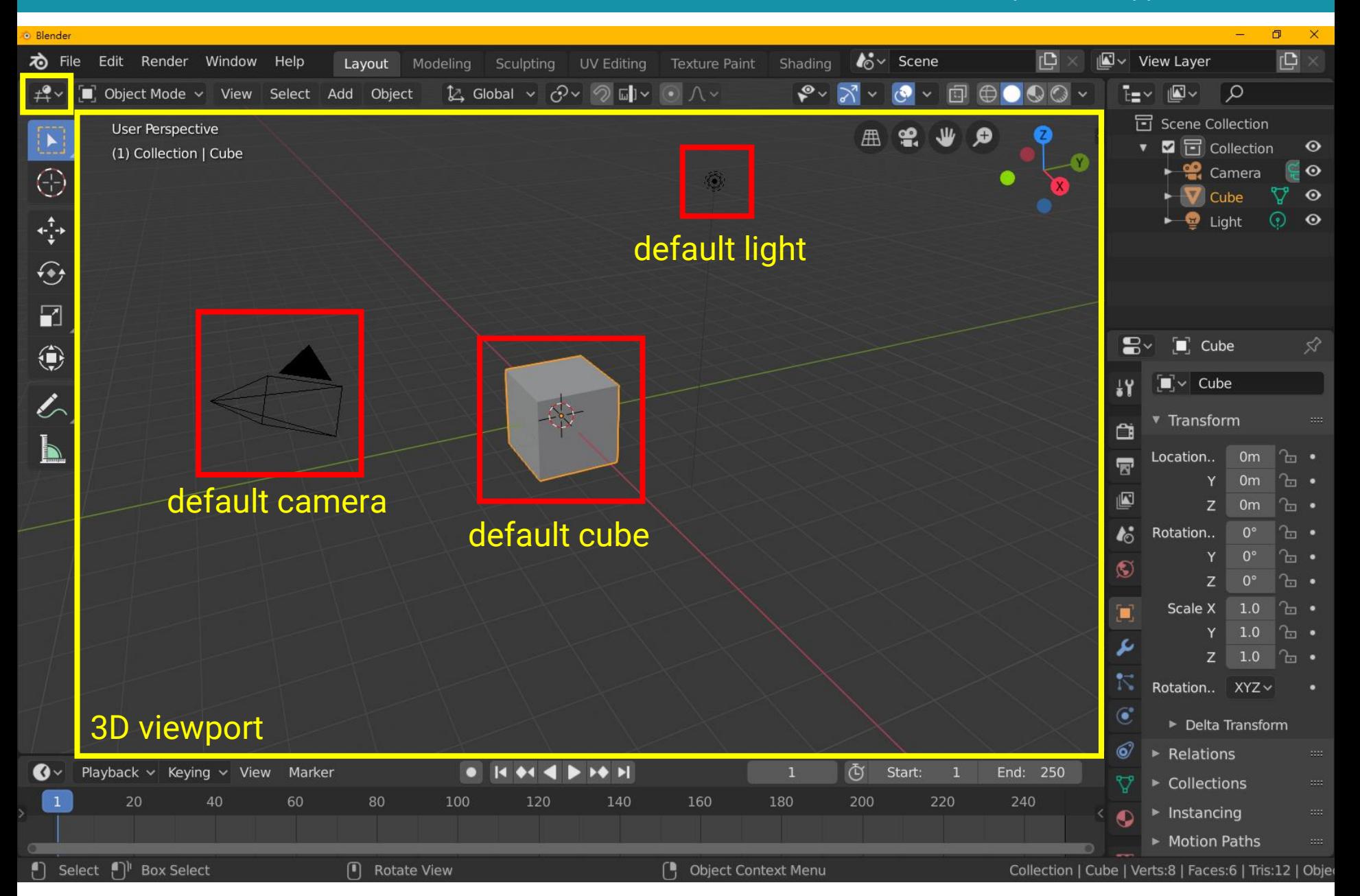

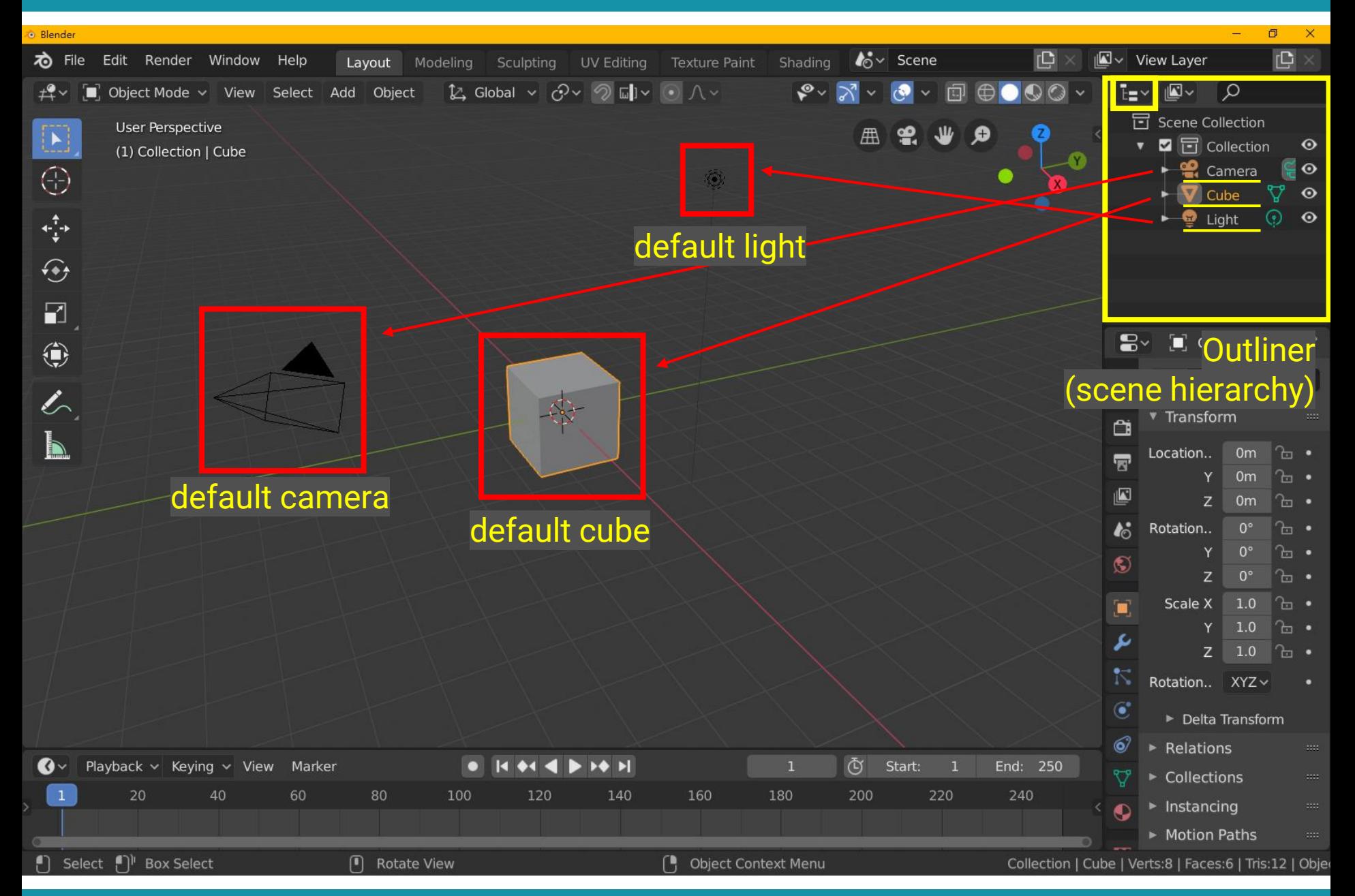

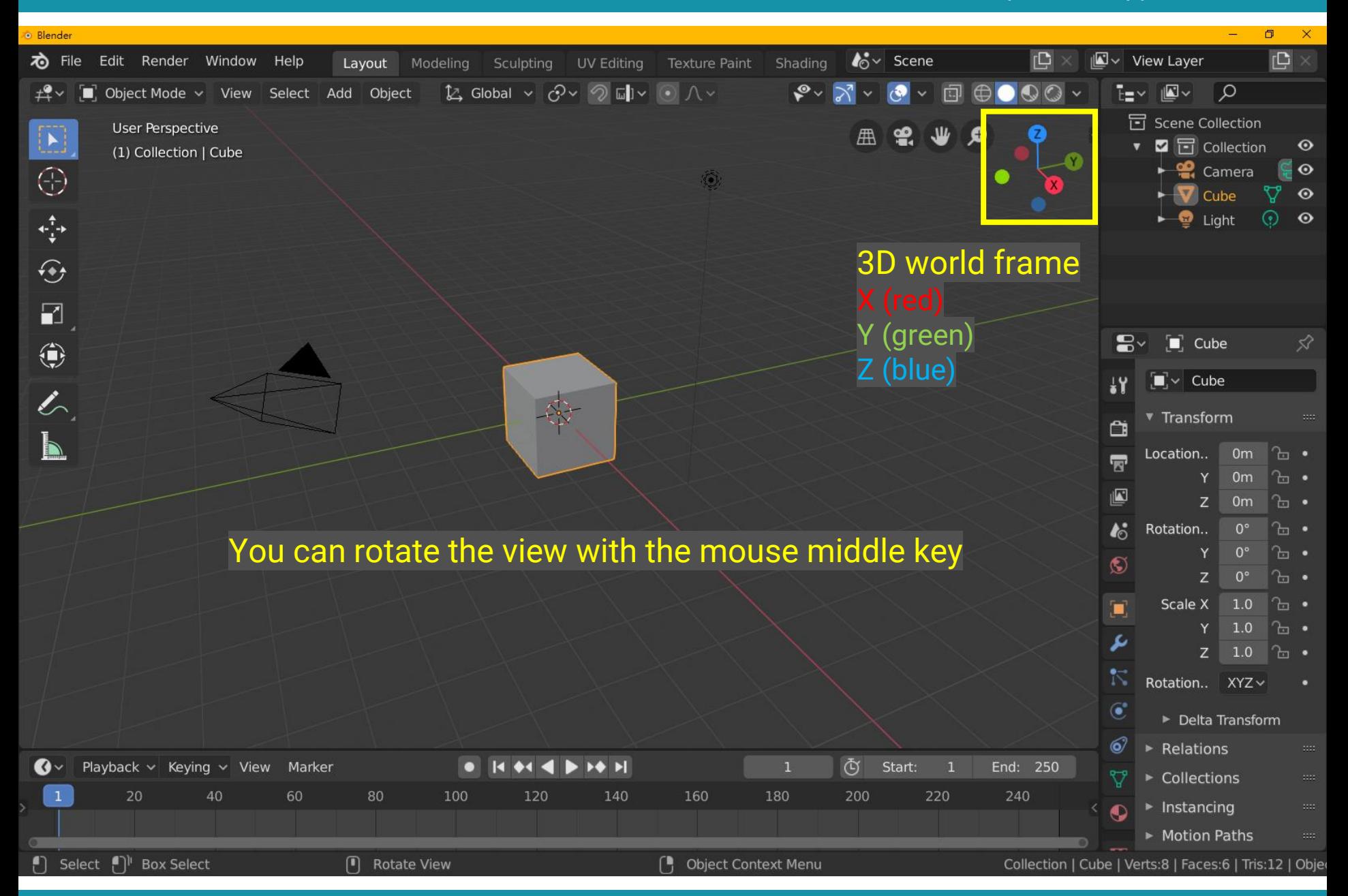

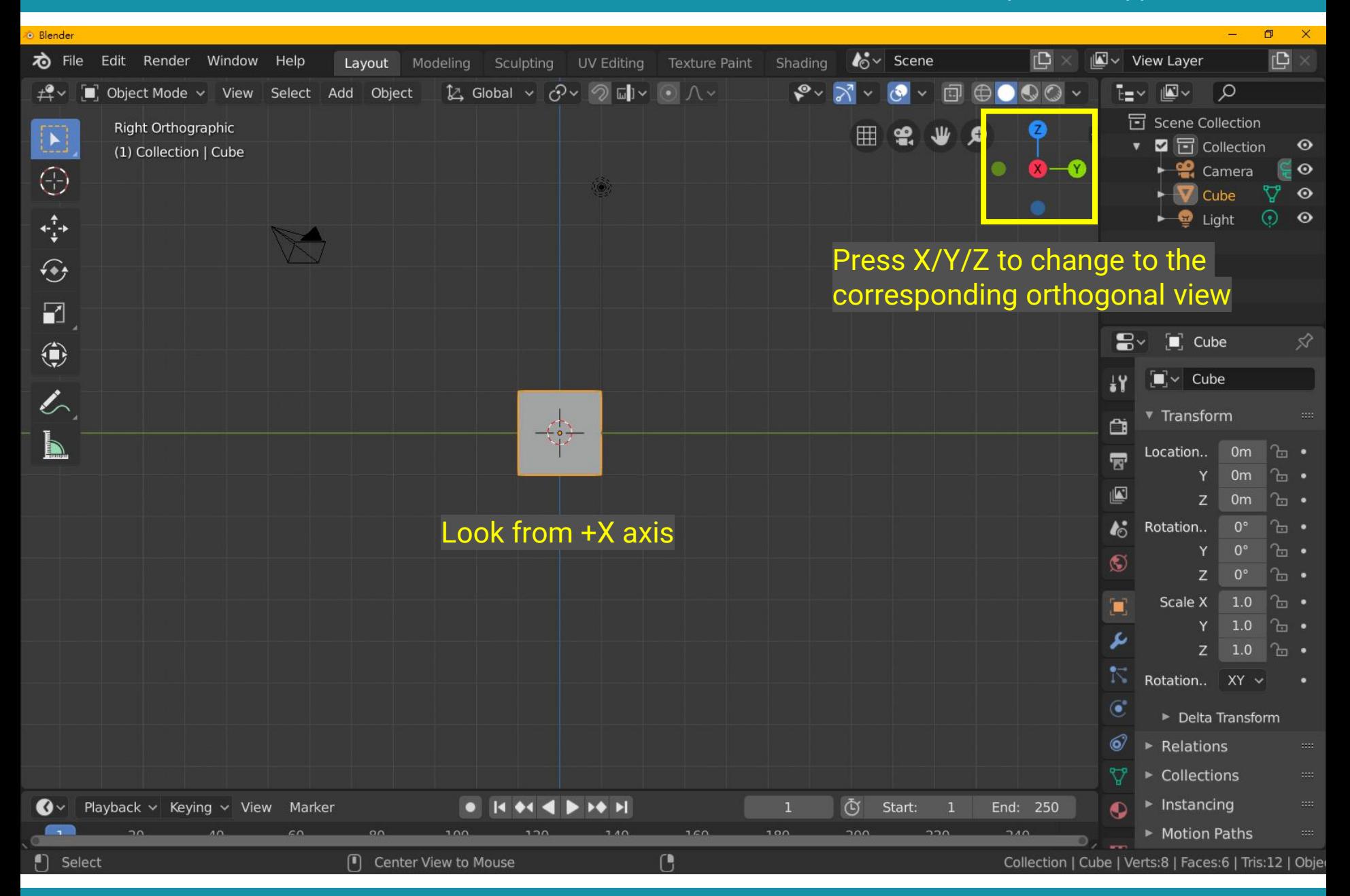

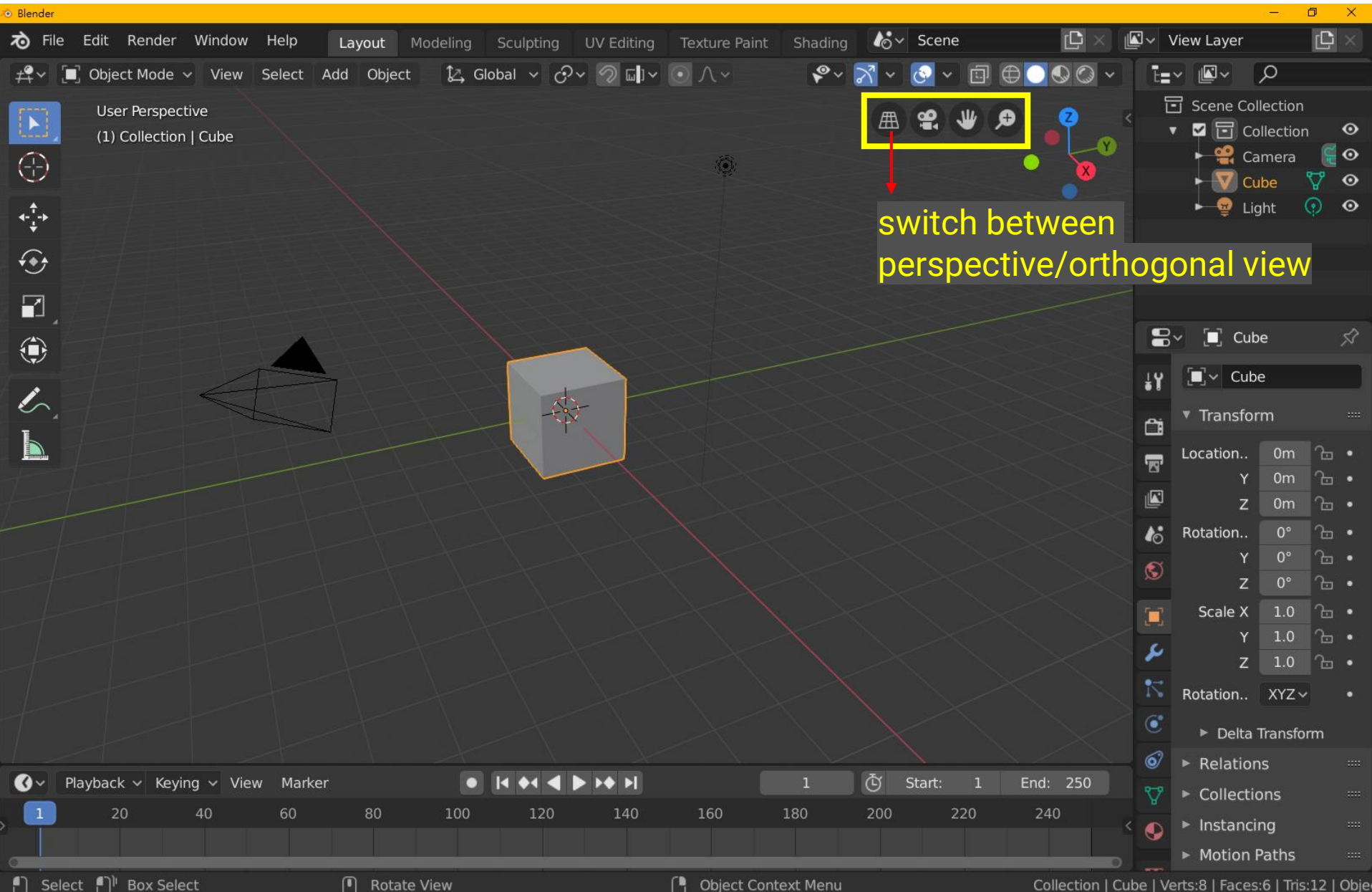

# **What is Orthogonal Projection**

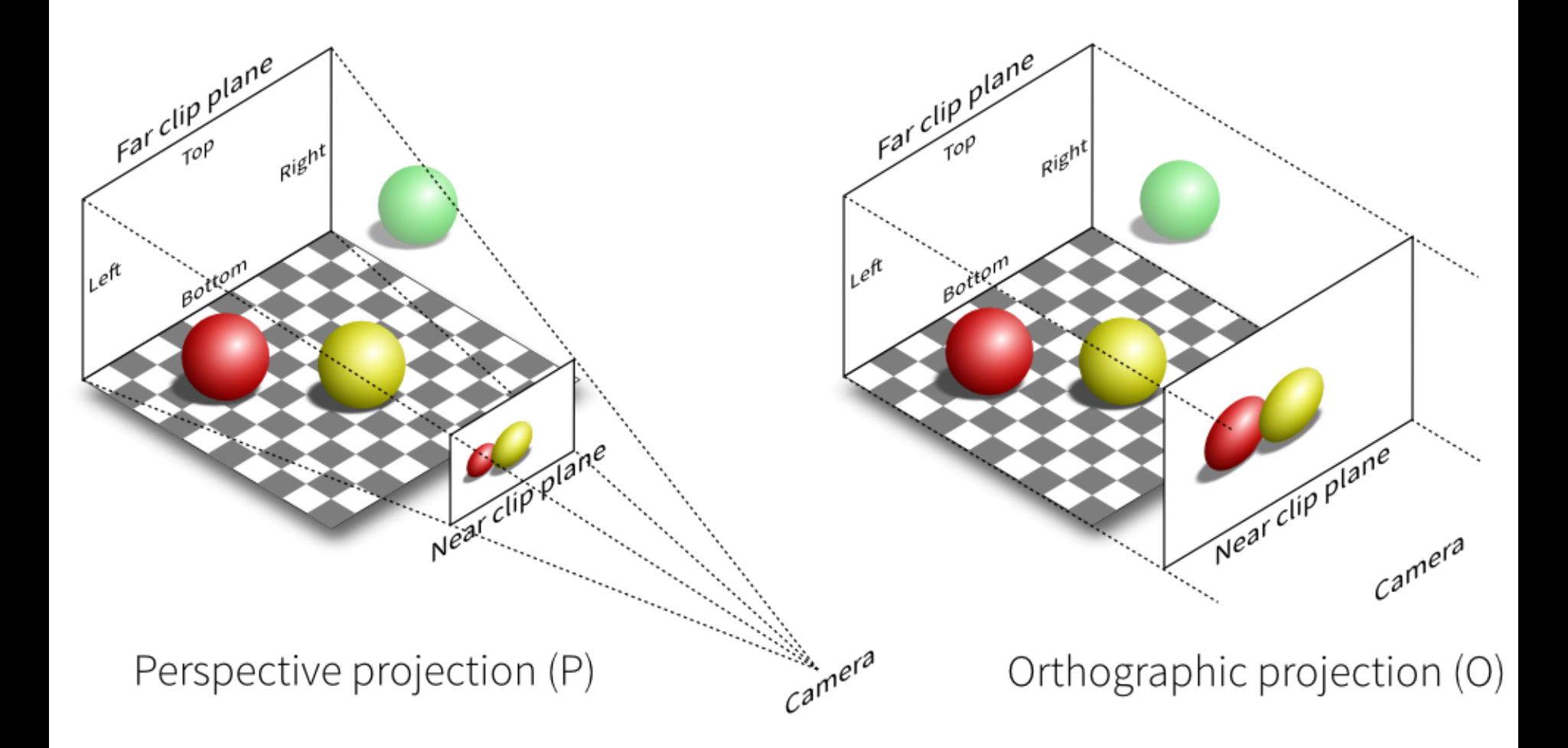

# **Why Orthogonal Projection**

• Sometimes it is easier to make the geometry right in the orthogonal projection

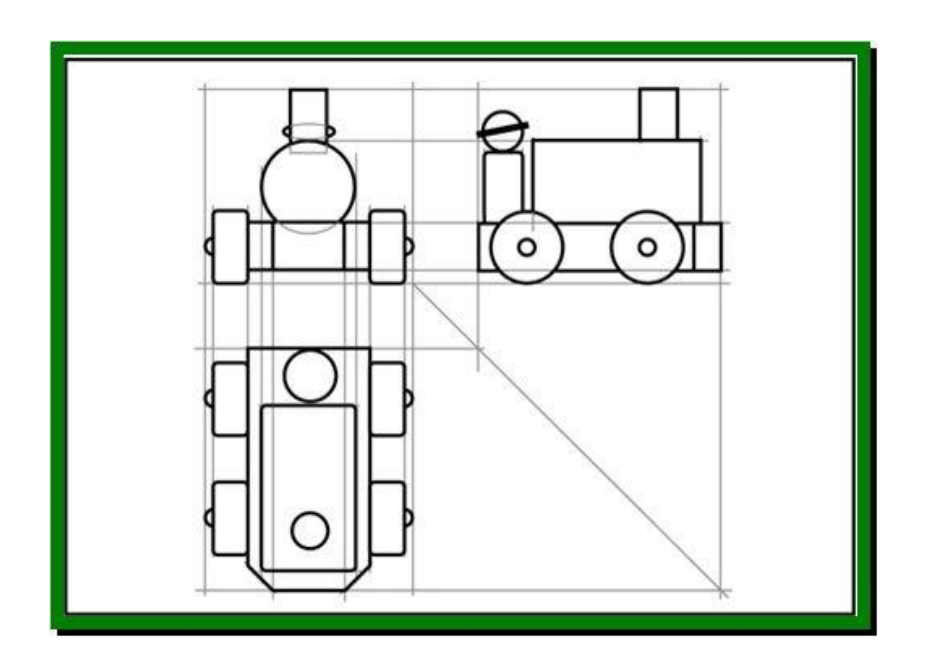

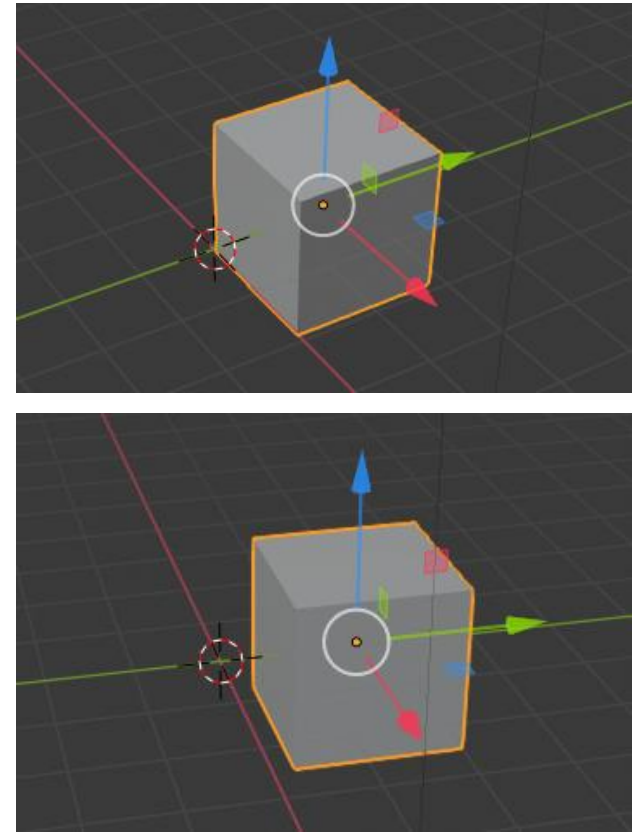

# **Orthogonal v.s. Perspective Projection**

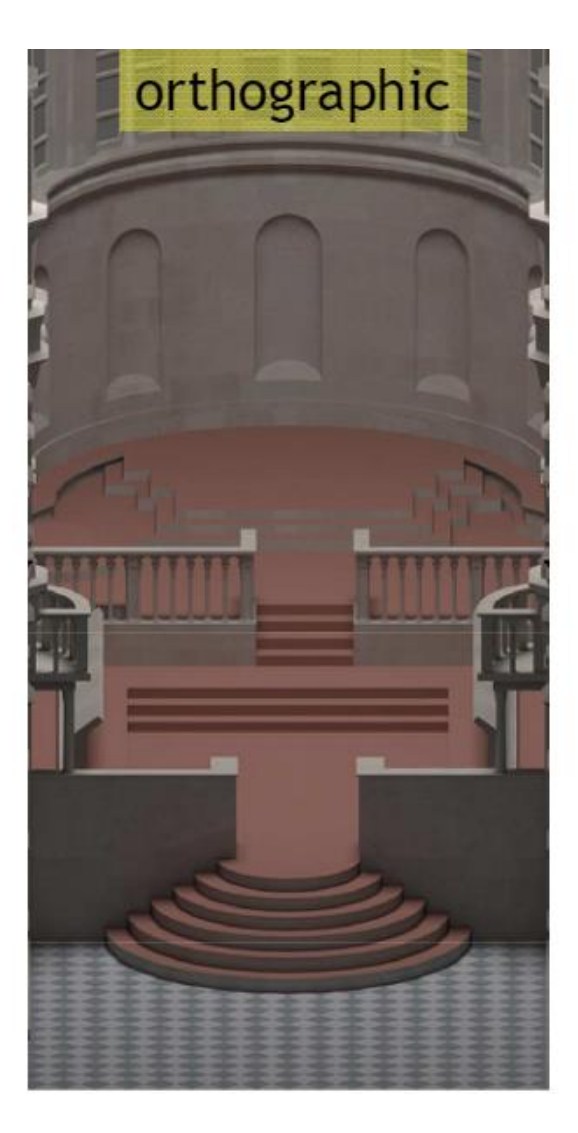

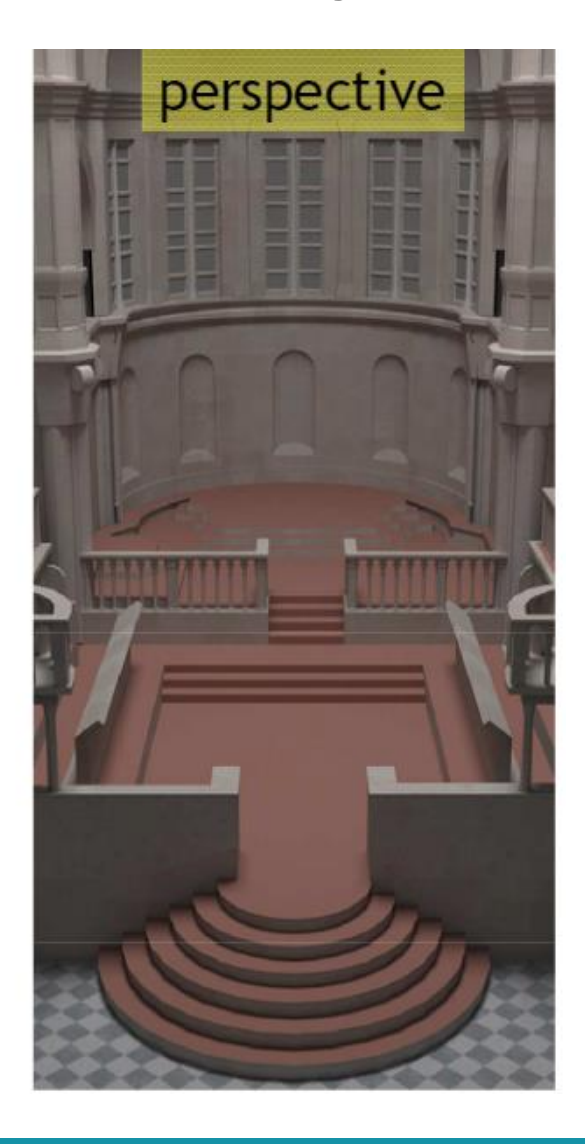

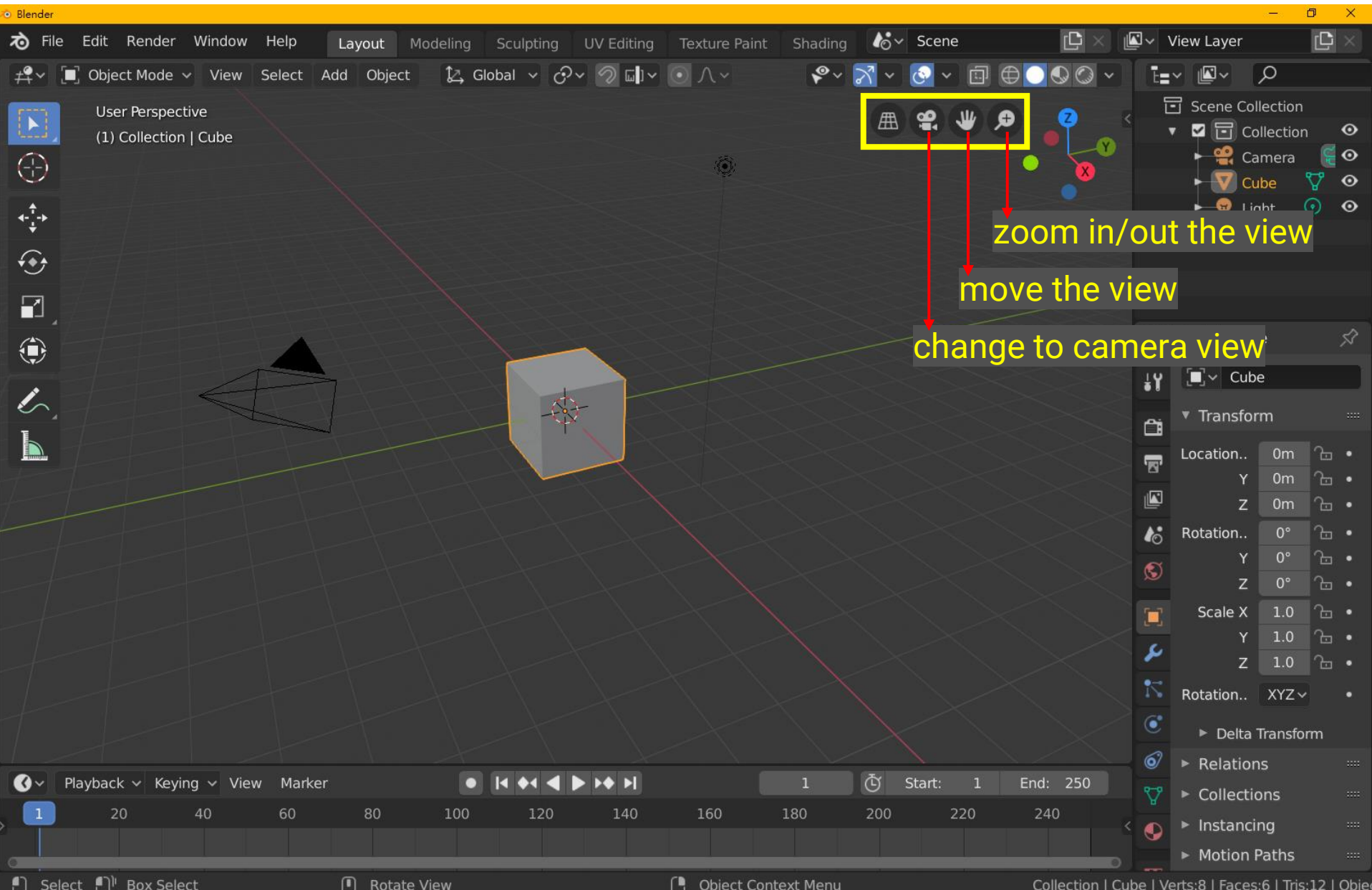

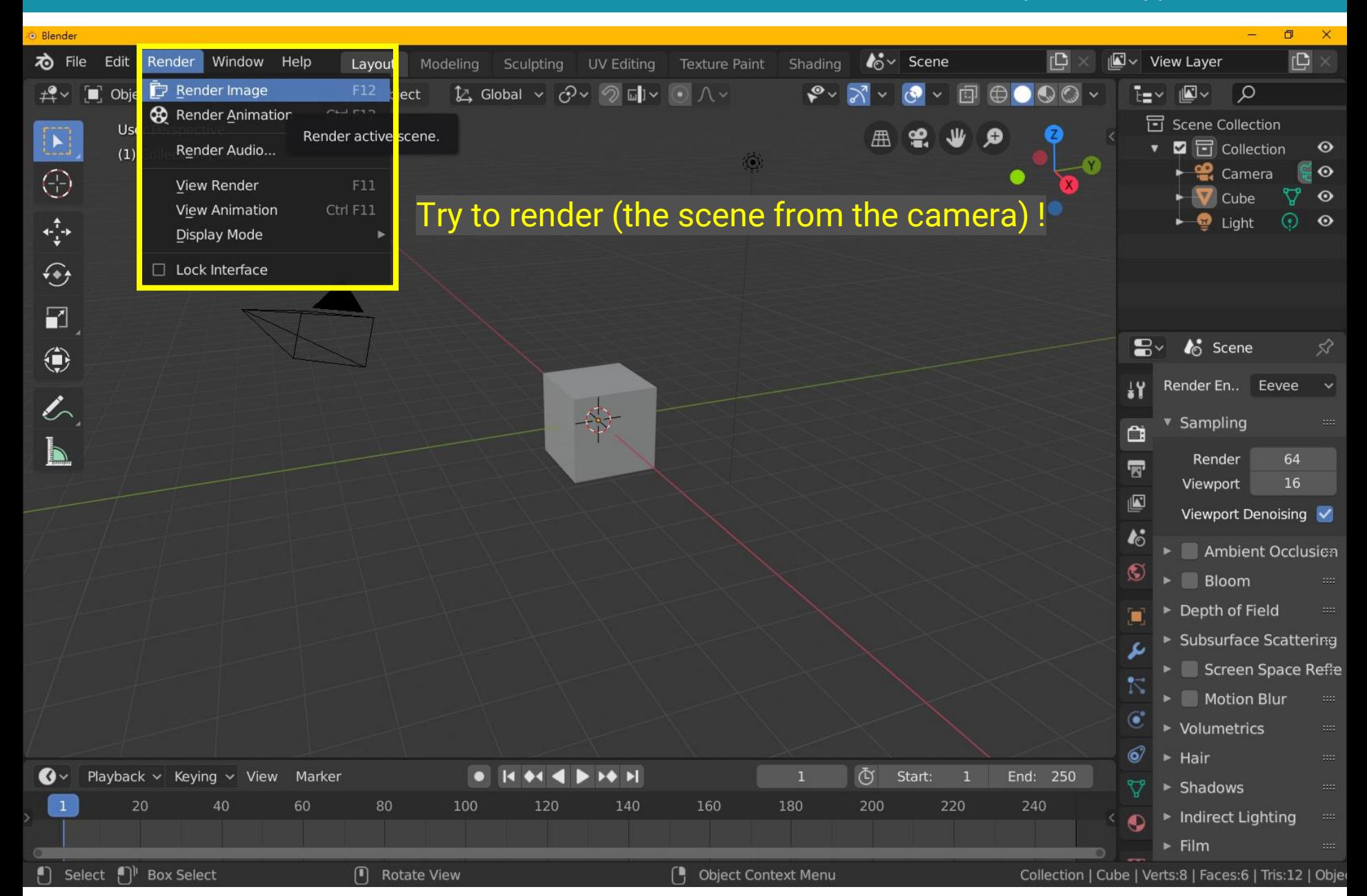

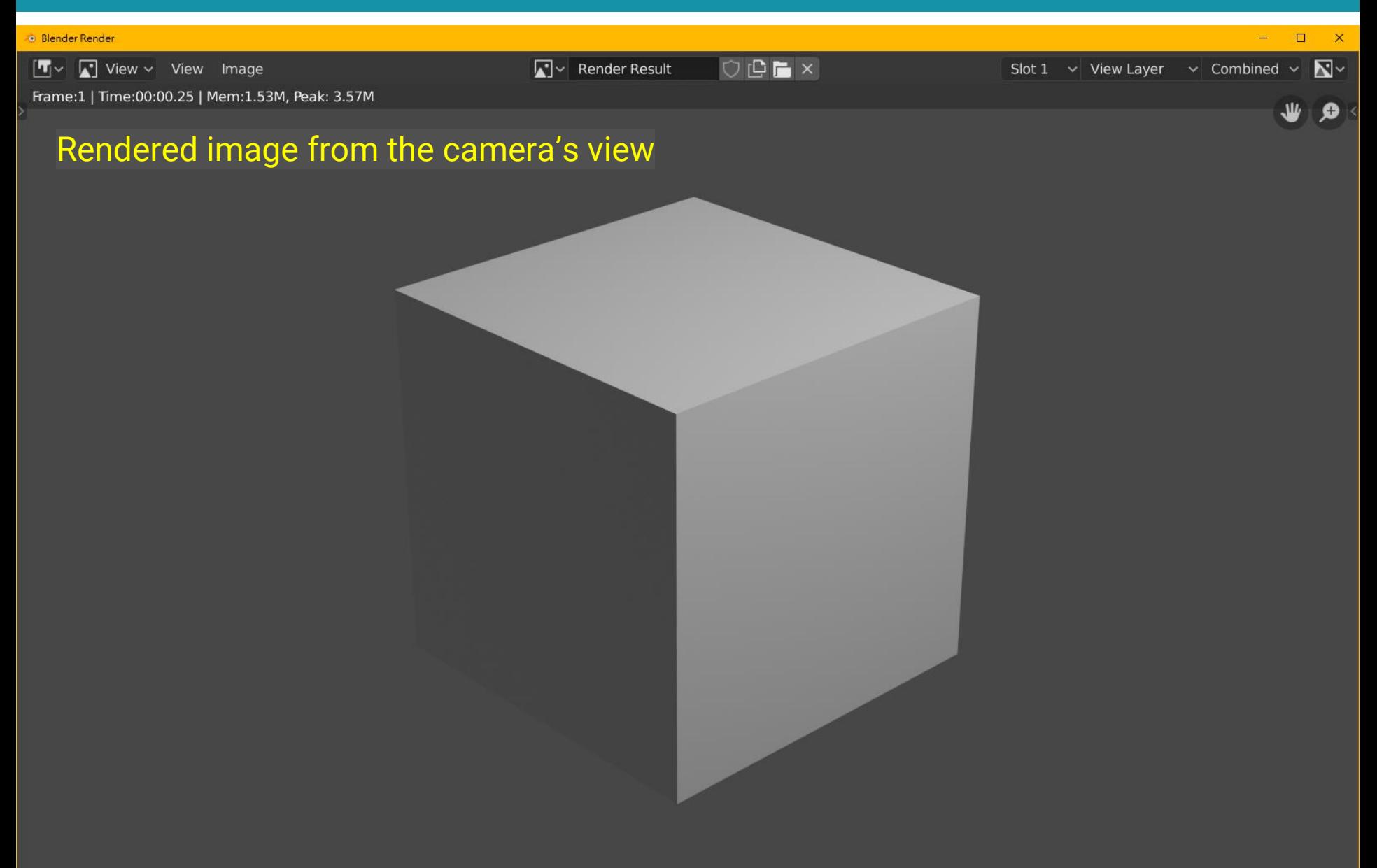

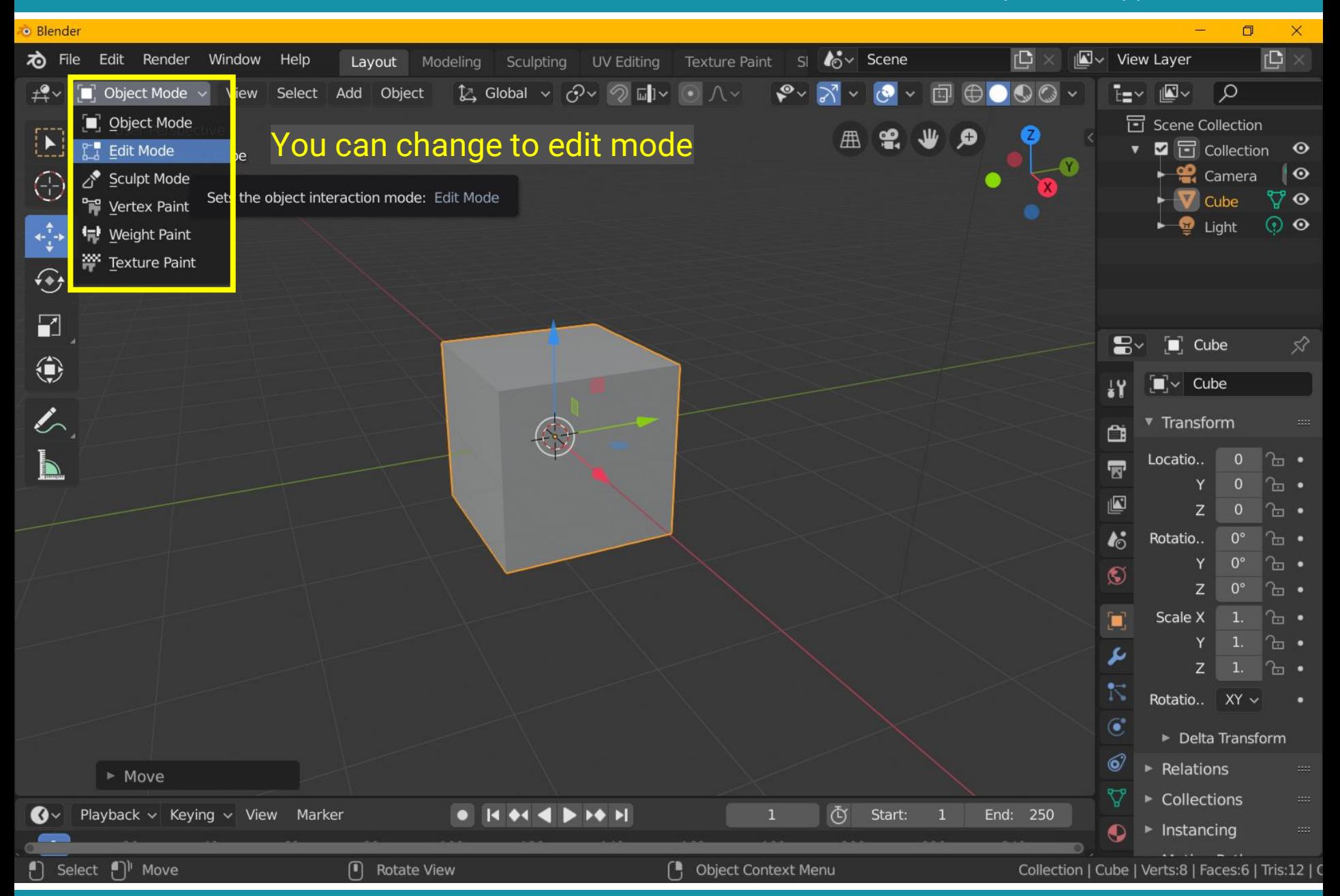

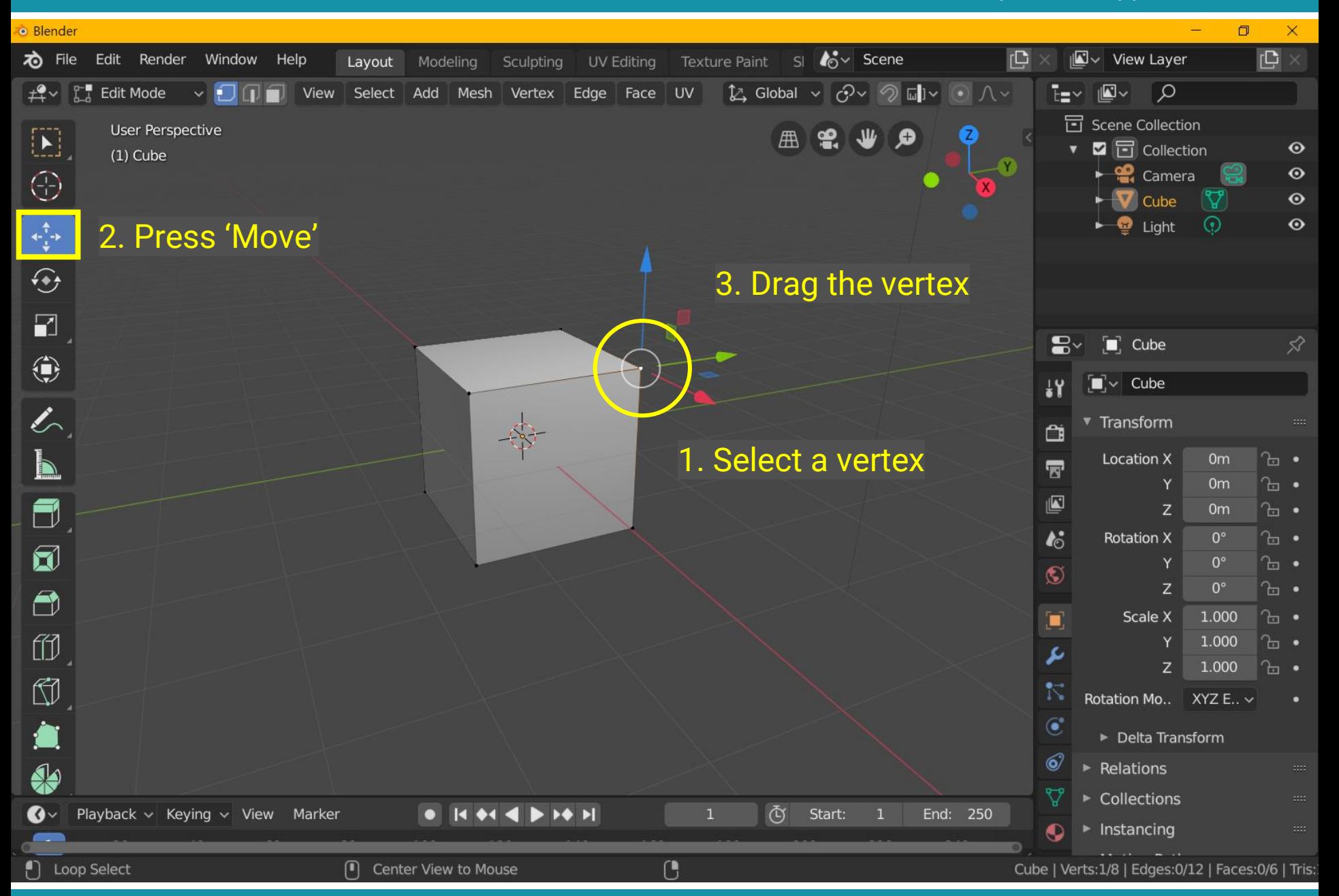

# **Transform**

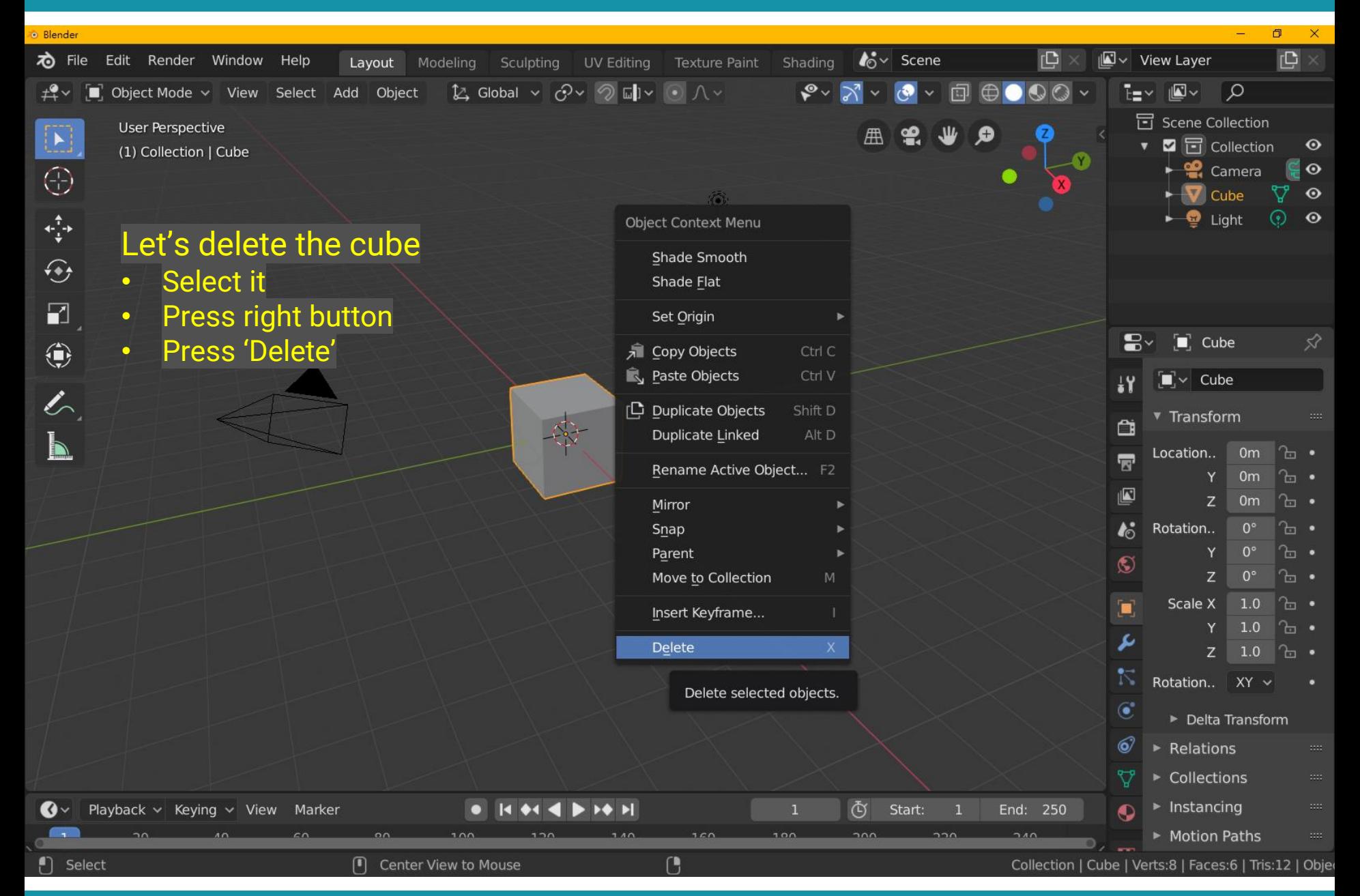

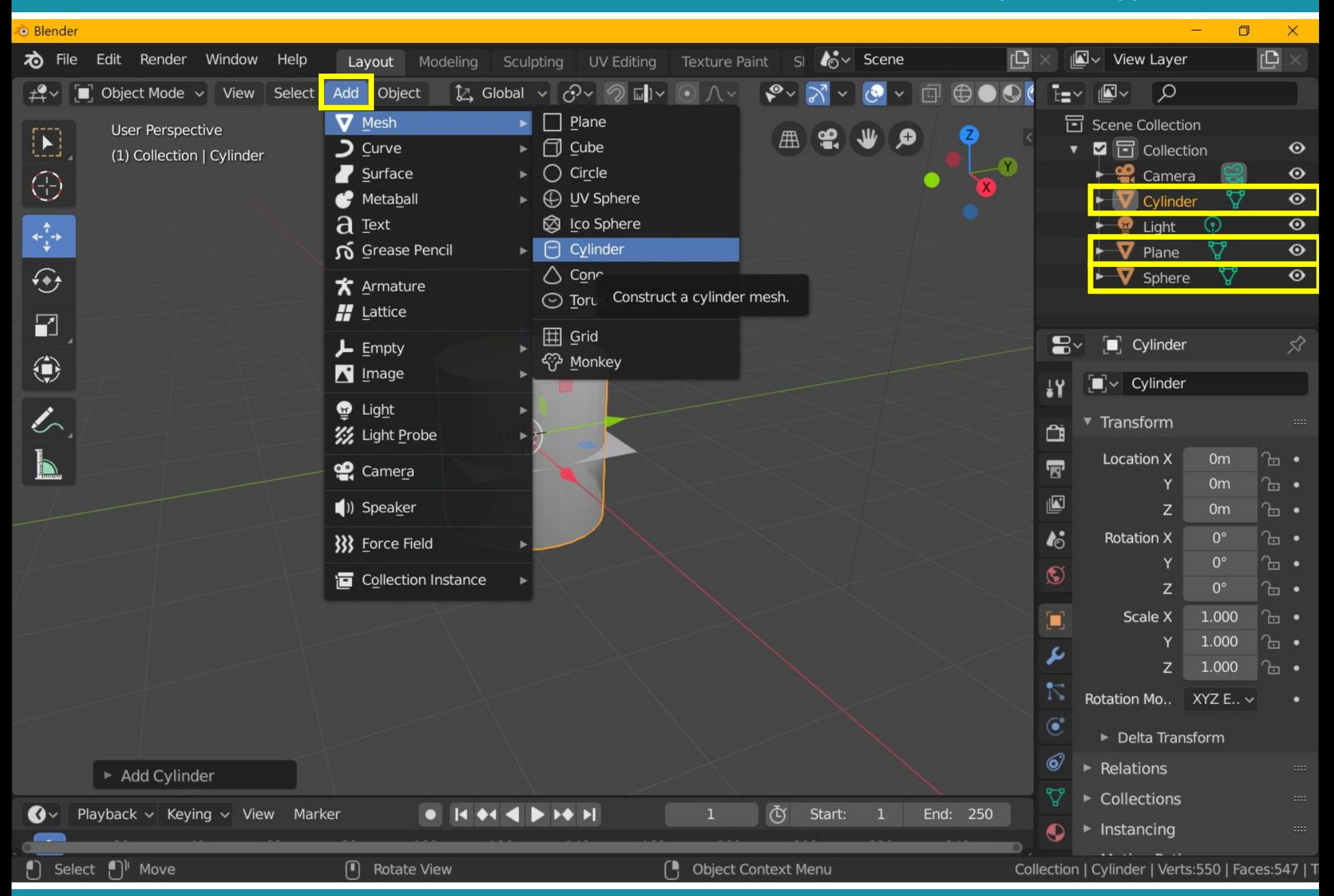

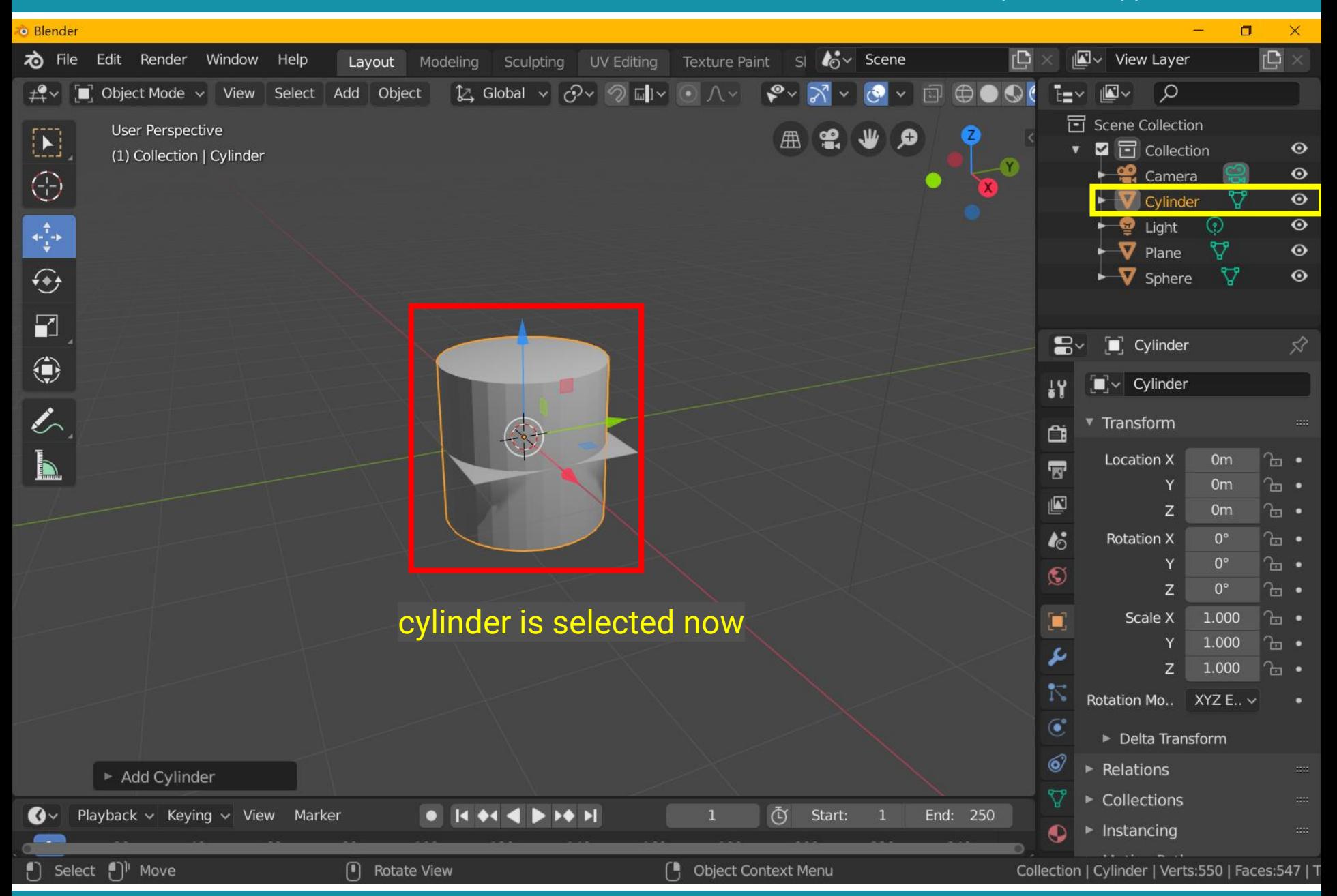

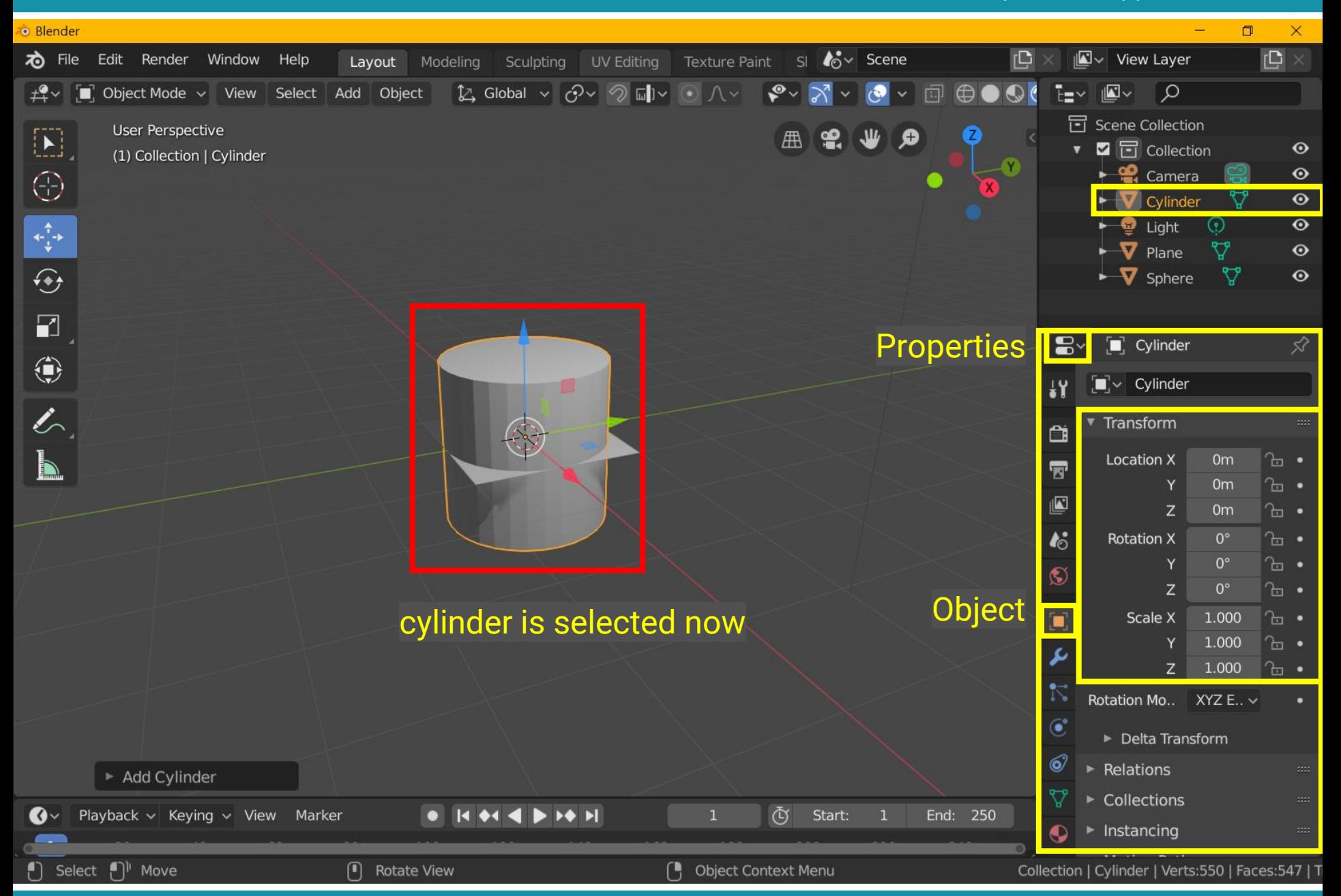

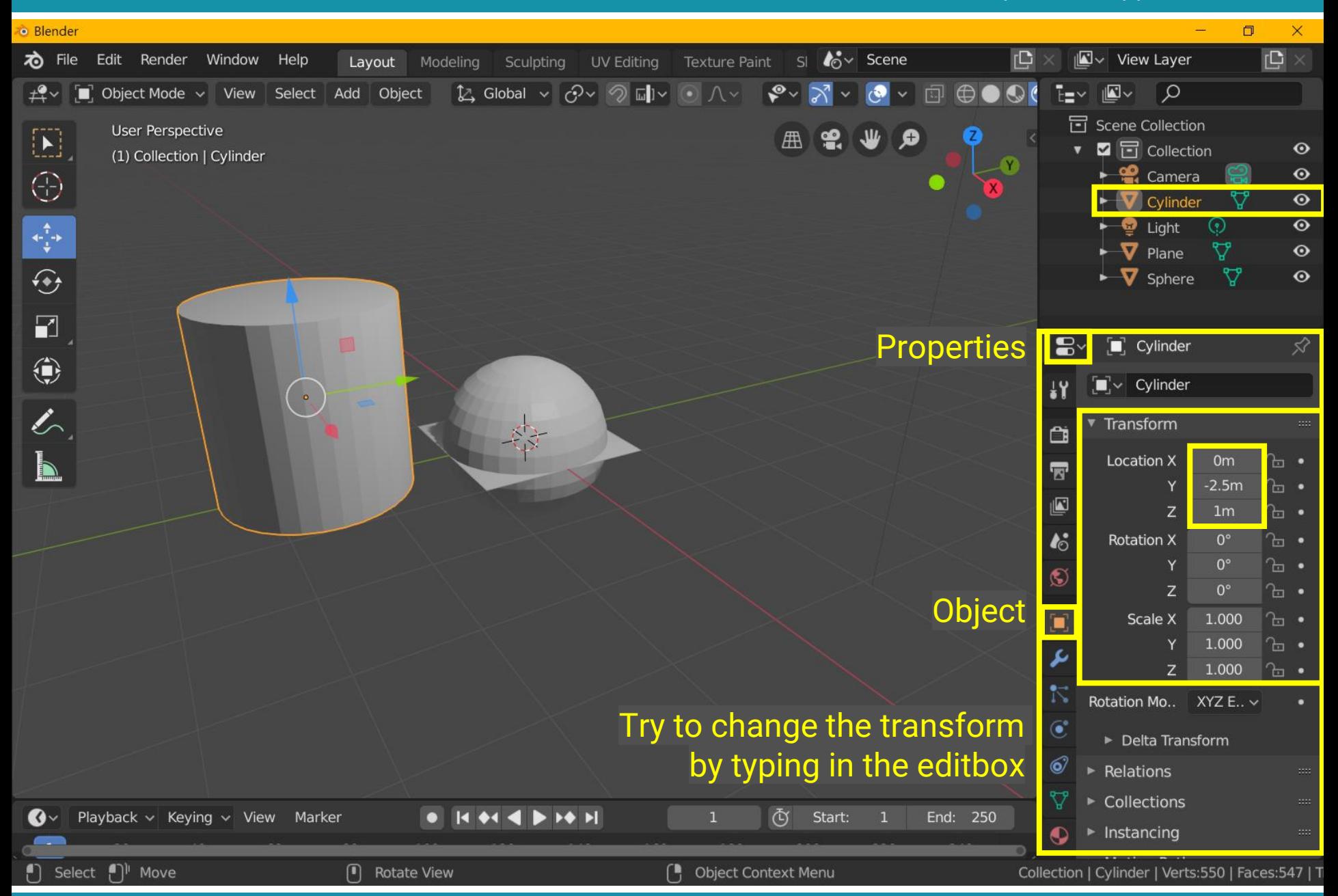

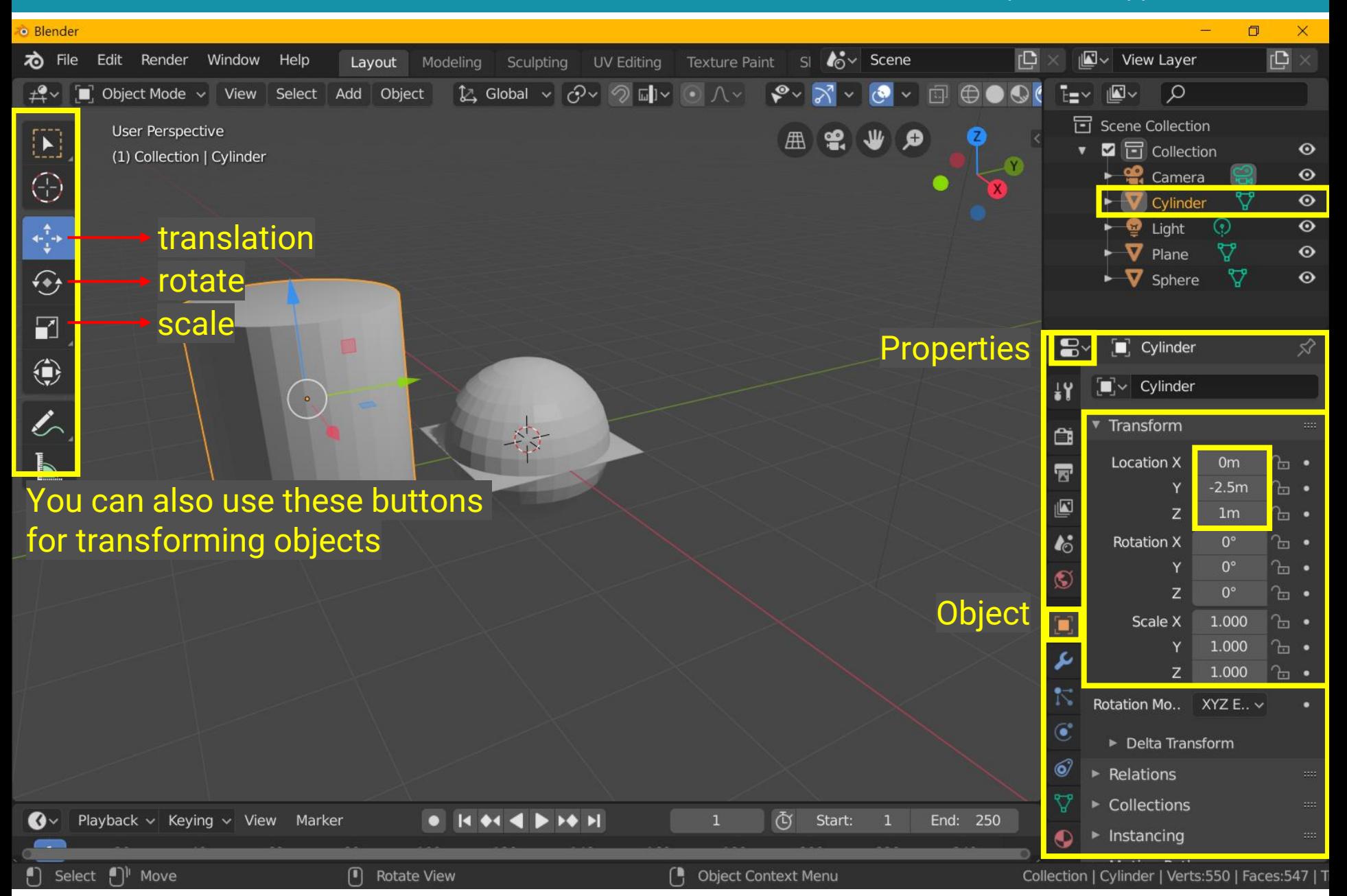

# **Recap: Object Space and World Space**

• Shapes (or objects) are defined in **object space** and transformed to **world space**

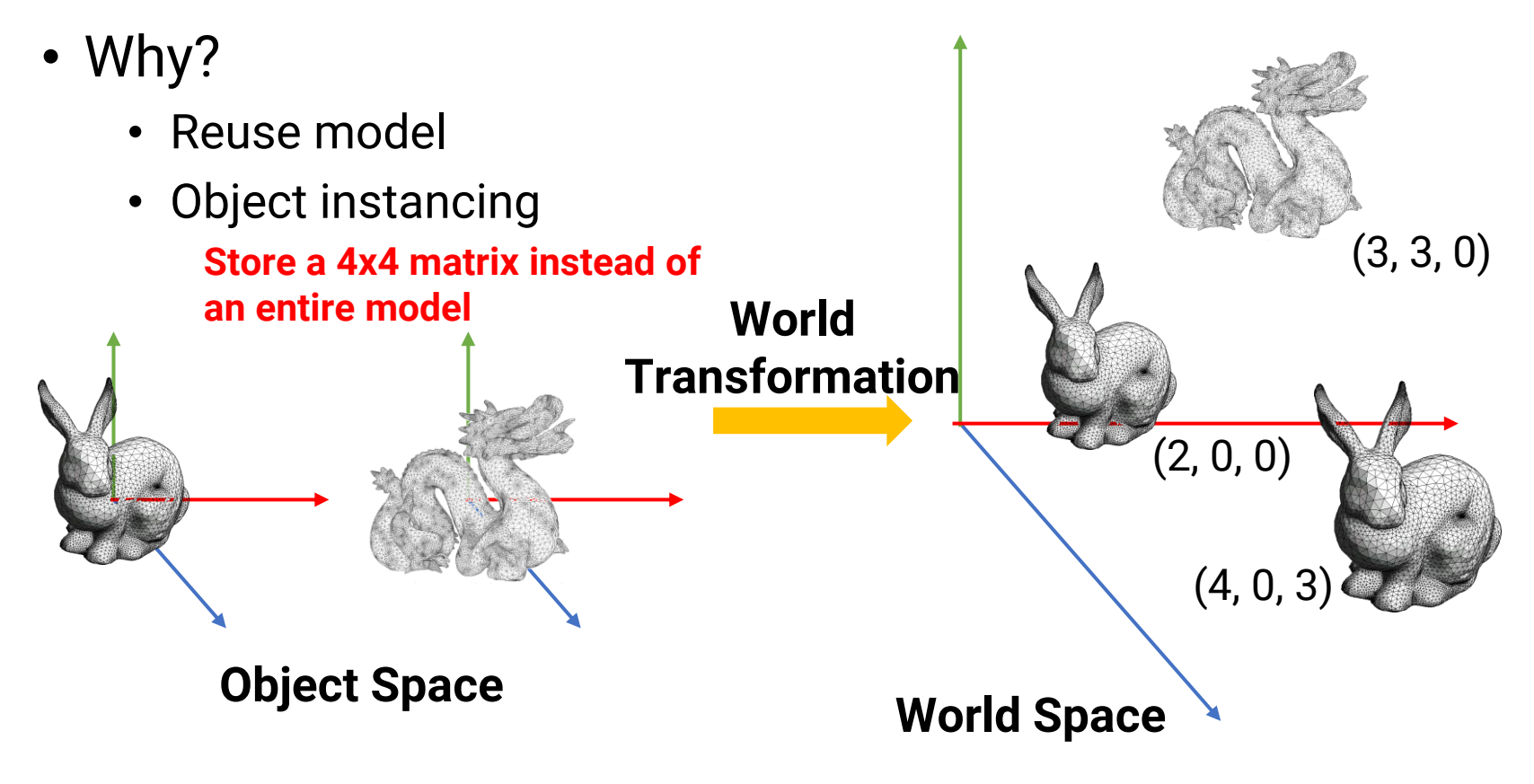

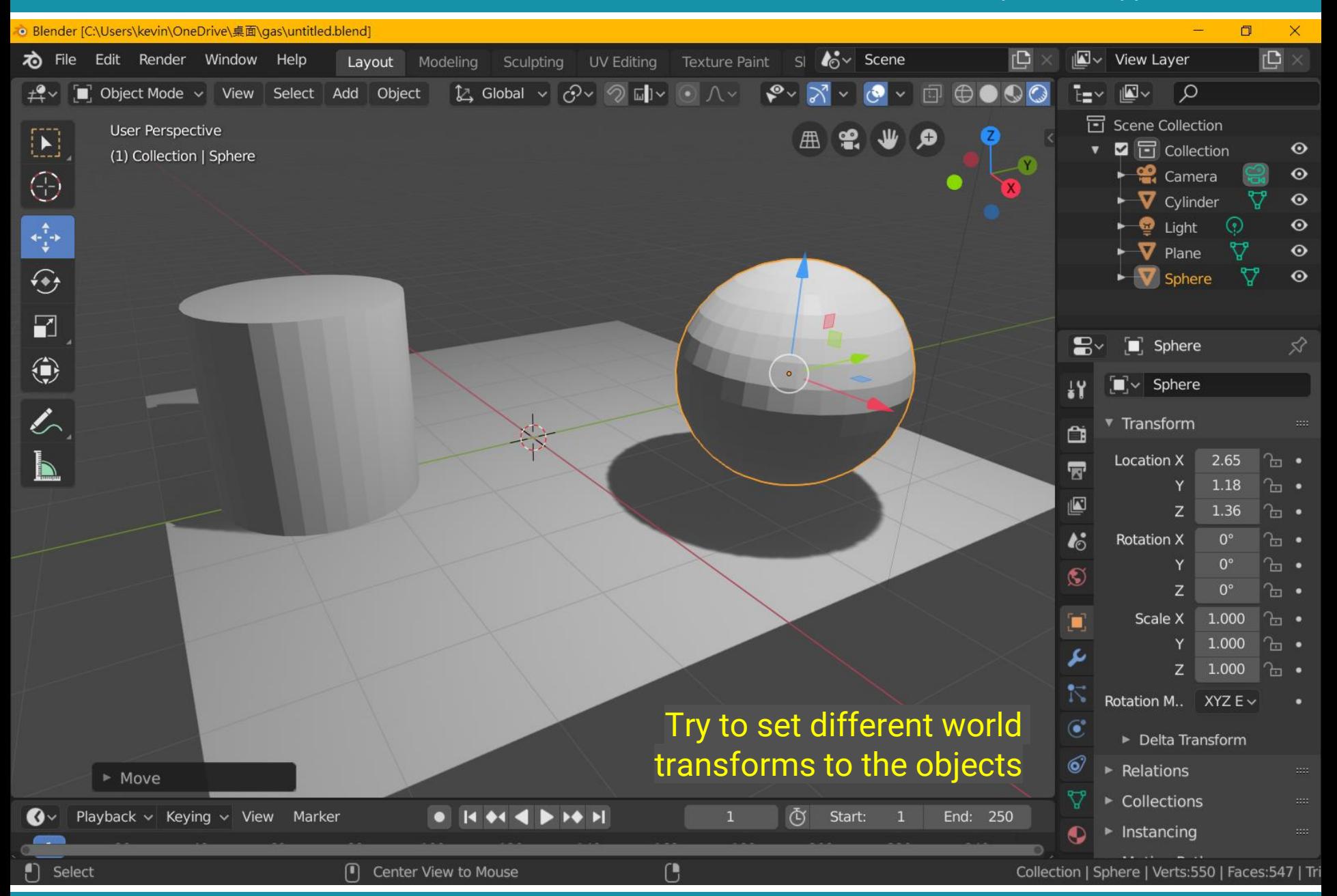

# **Materials**

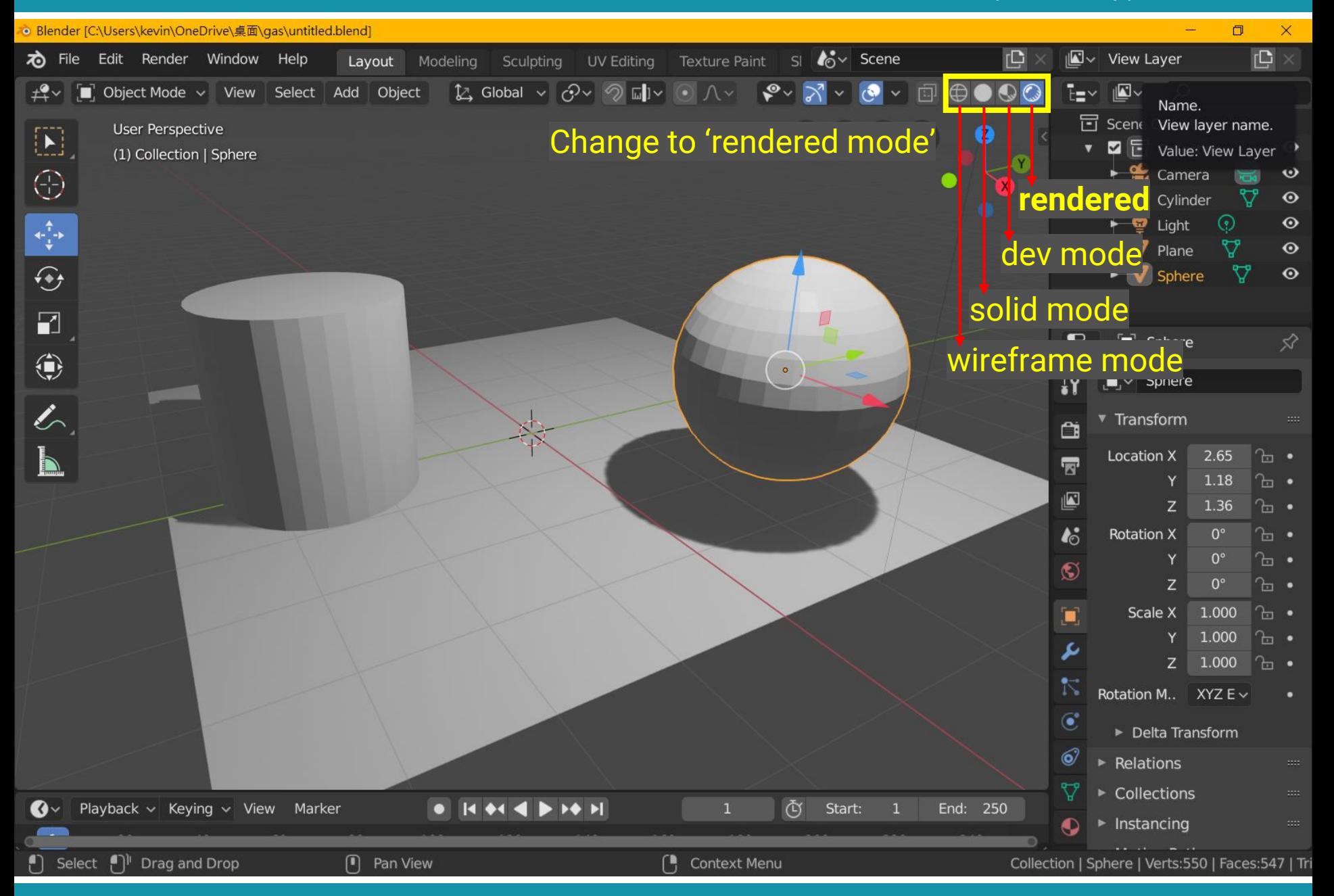

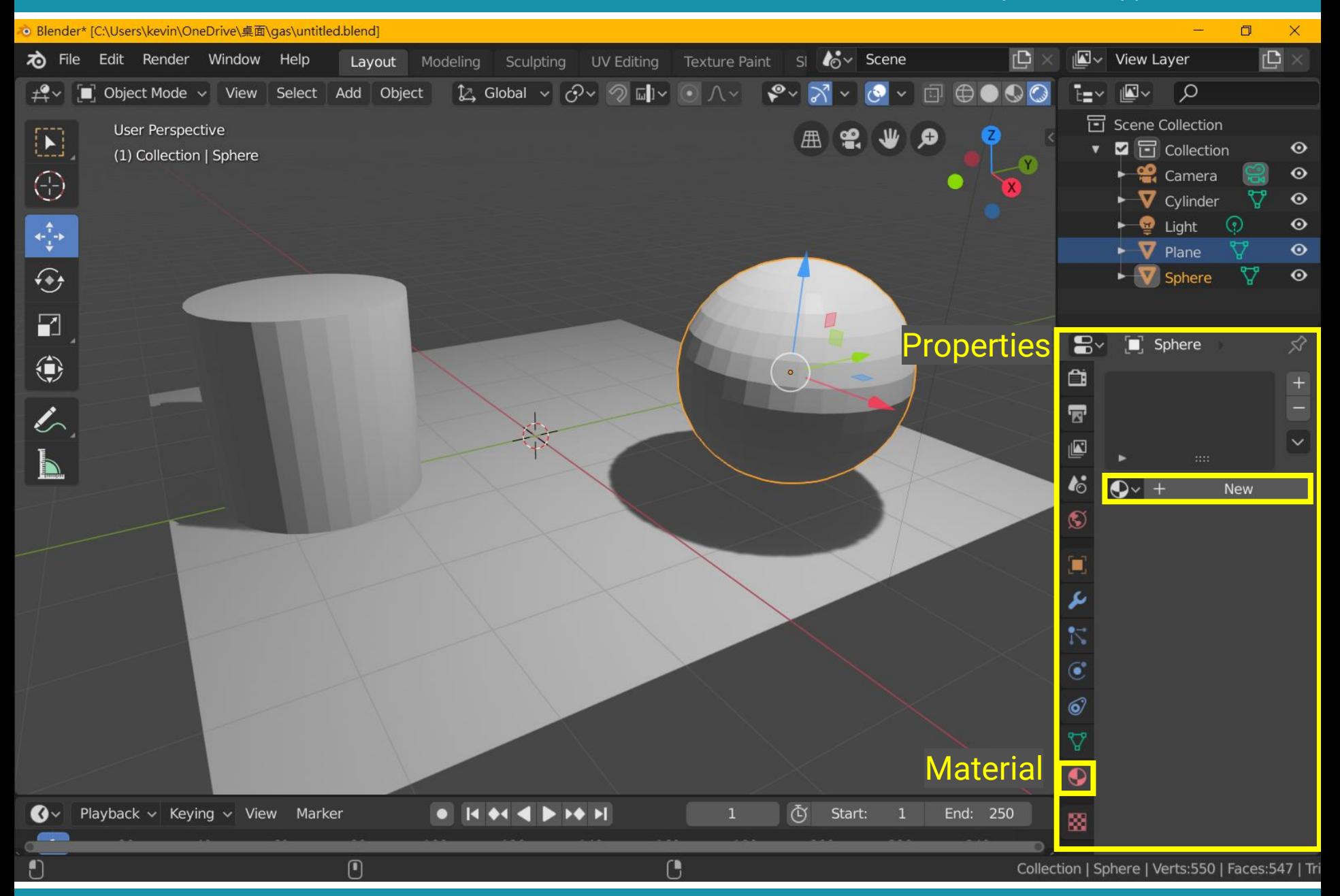

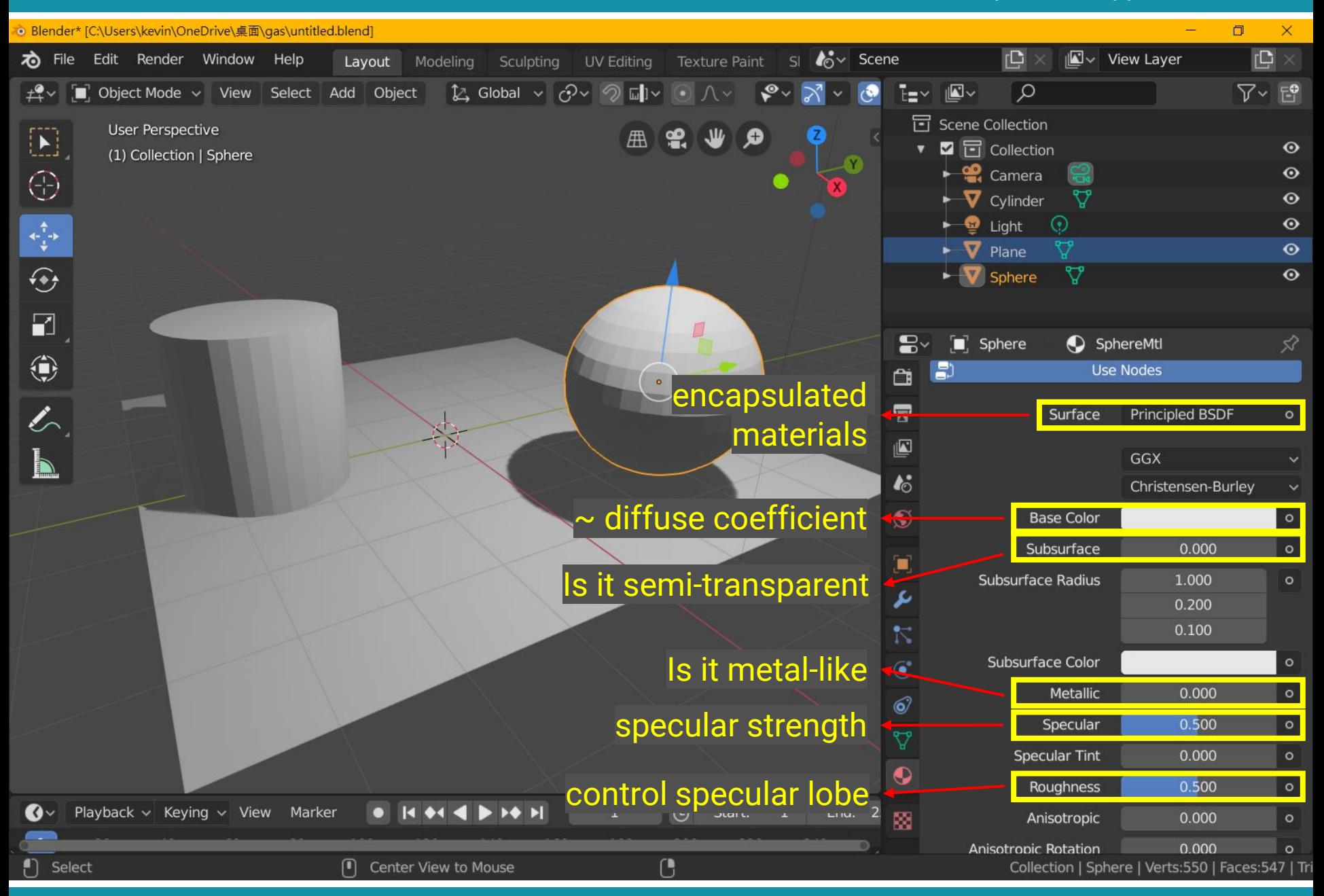

# **Recap: Basics of Local Shading**

# • **Diffuse reflection**

- Light goes everywhere; colored by object color
- **Specular reflection**
	- Happens only near mirror configuration; usually white
- **Ambient reflection**
	- Constant accounted for other source of illumination

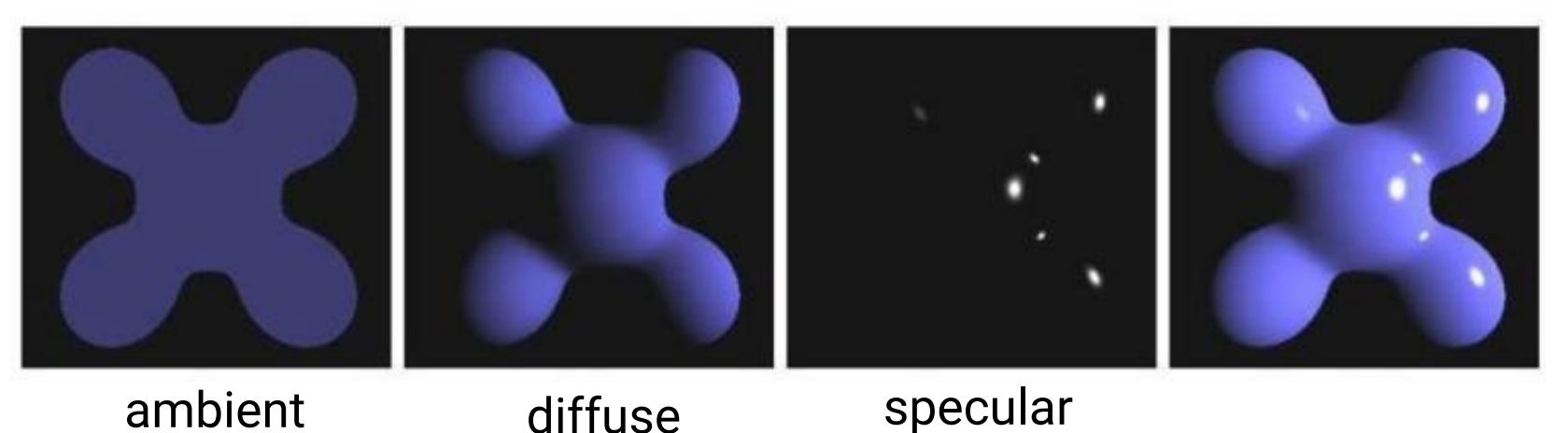

# **Recap: Diffuse Shading**

- Assume light reflects **equally in all directions**
	- The surface is rough with lots of tiny microfacets
- Therefore, surface looks same color from all views (**view independent**)

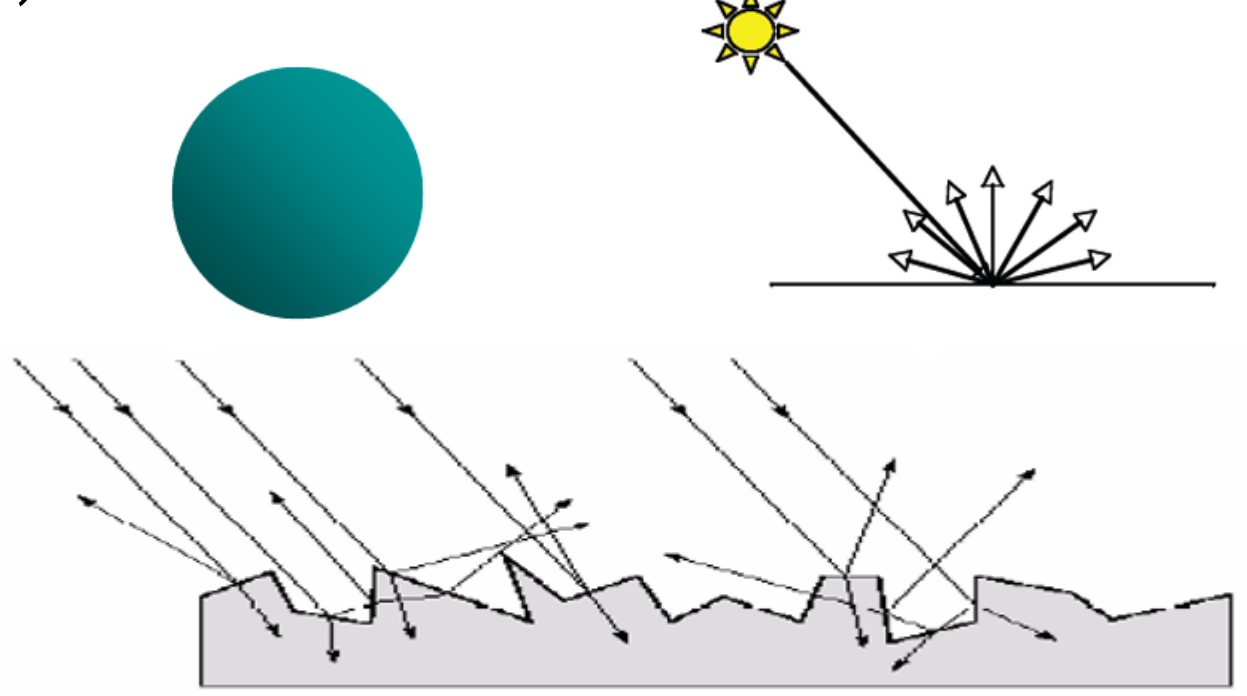
## **Recap: Diffuse Shading (cont.)**

• Applies to diffuse, Lambertian or matte surface

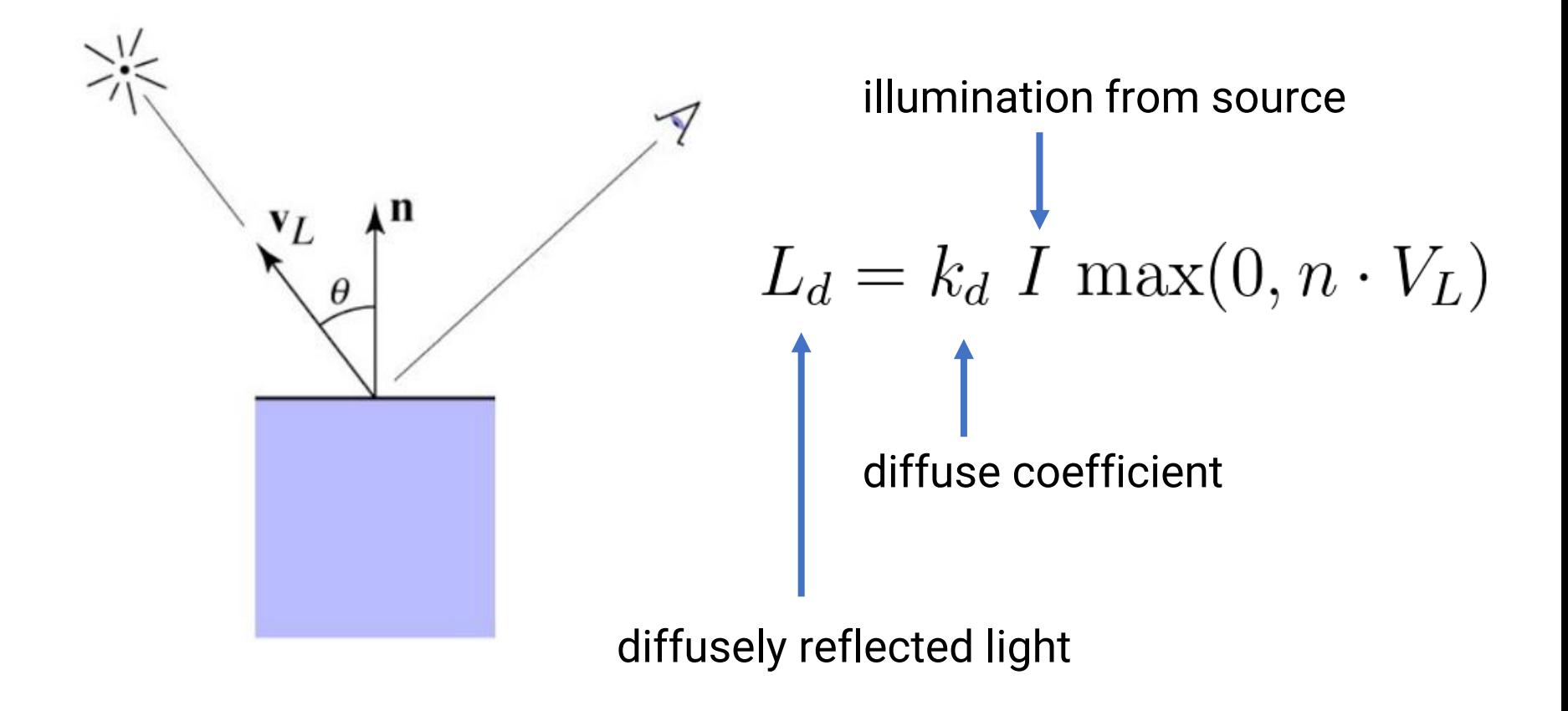

## **Recap: Specular Shading**

- Some surfaces have highlights, mirror-like reflection
- **View direction dependent**
- Especially obvious for smooth shinny surfaces

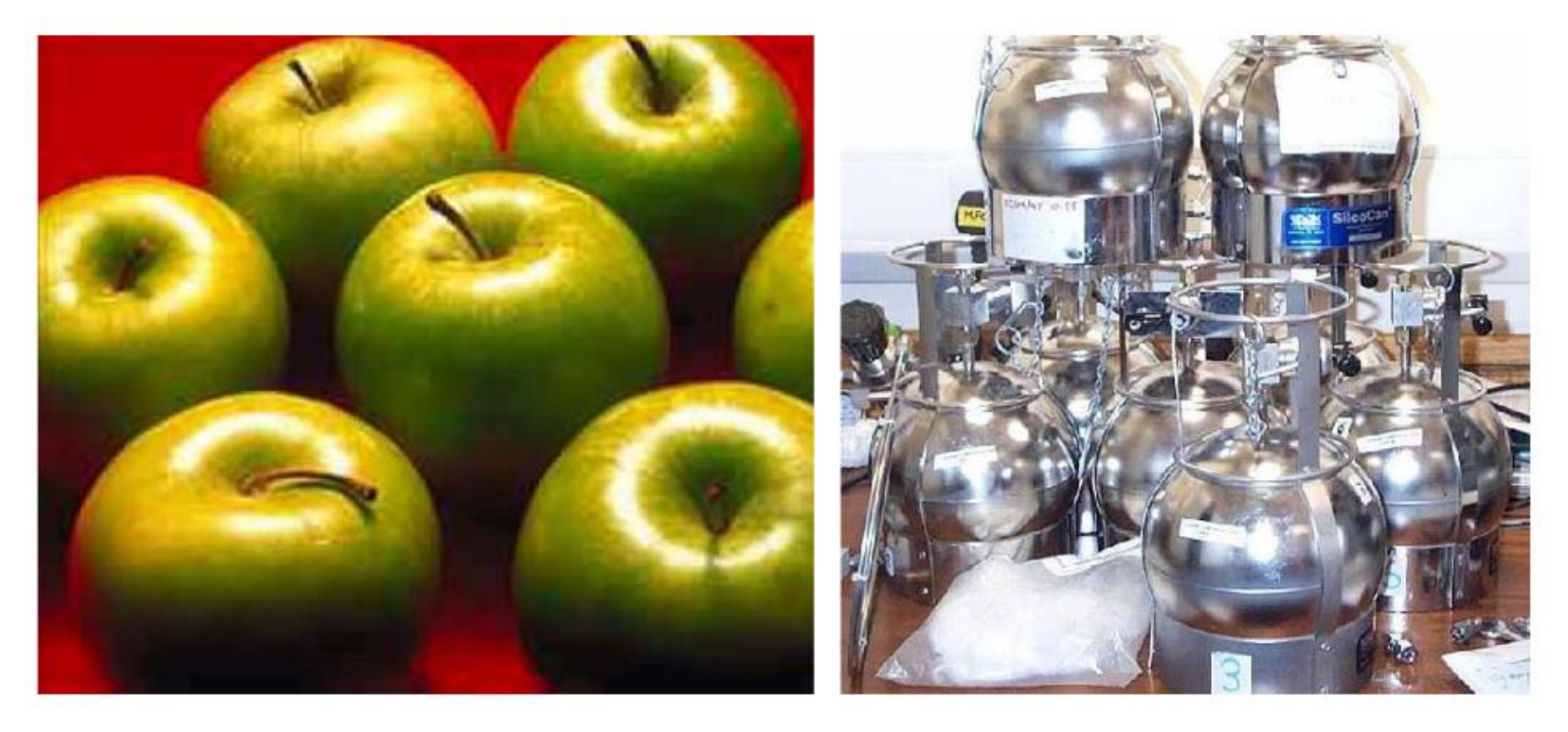

## **Recap: Specular Shading (cont.)**

- Also known as glossy
- Phong specular model [1975]
	- Fall off gradually from the perfect reflection direction

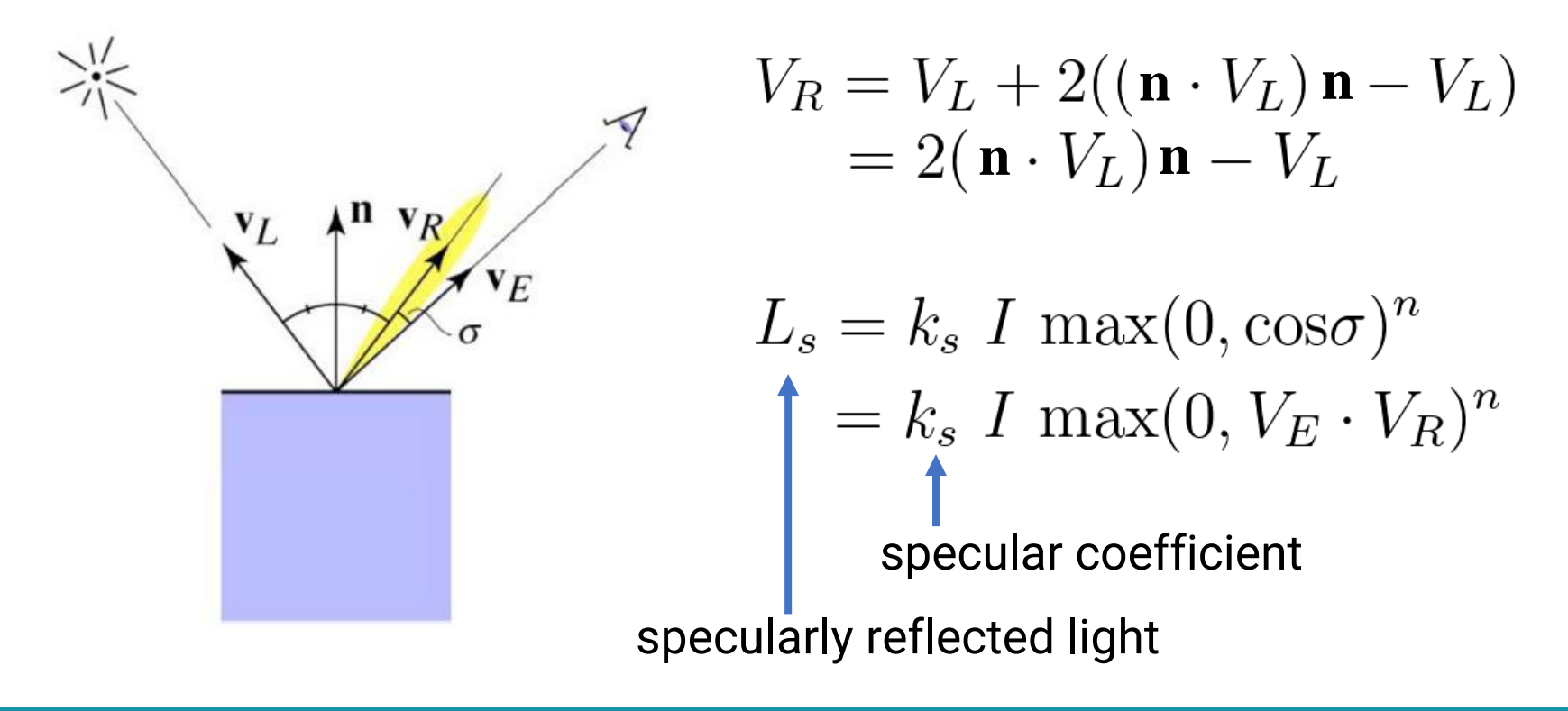

## **Recap: Specular Shading (cont.)**

• Increase n narrows the lobe

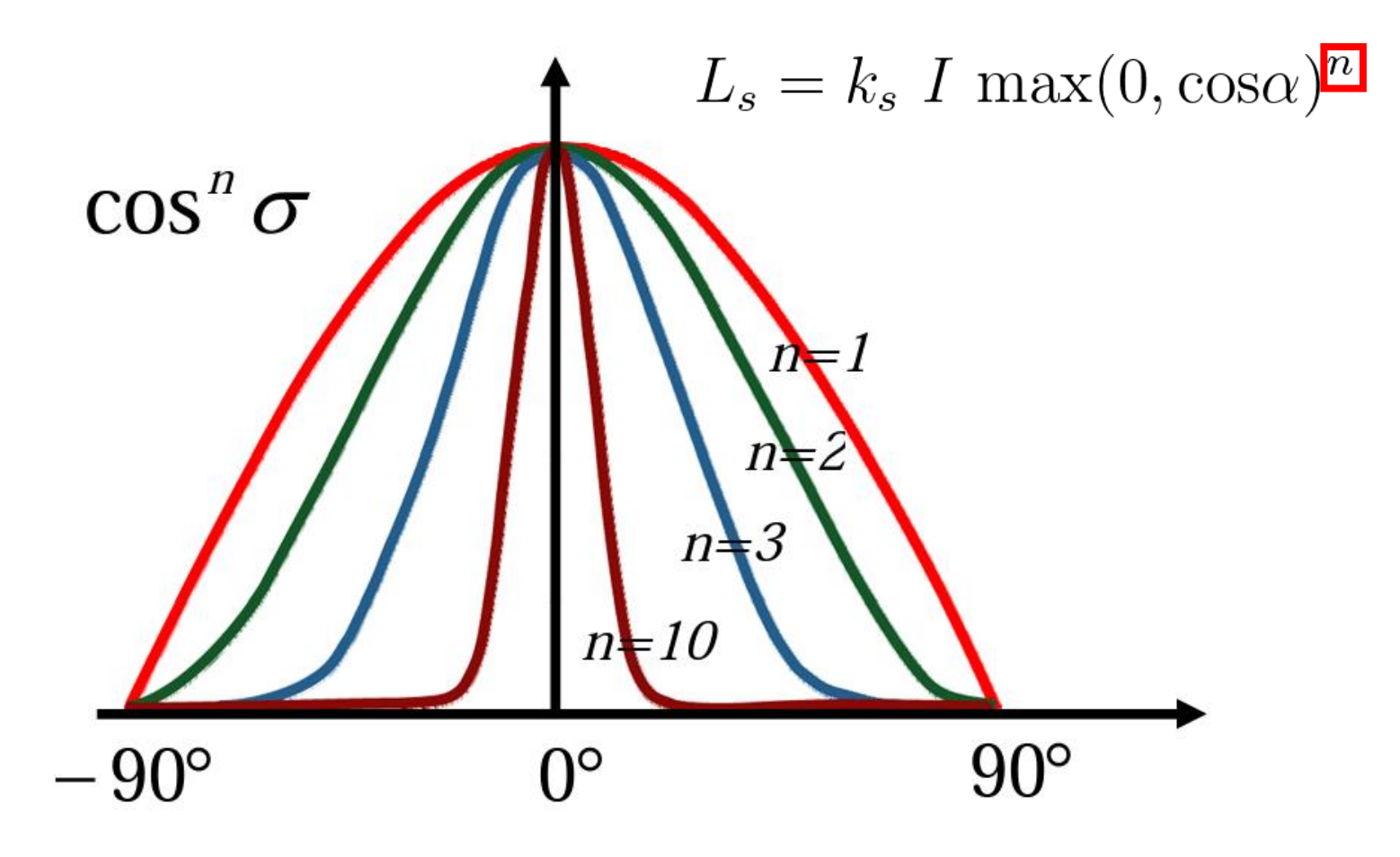

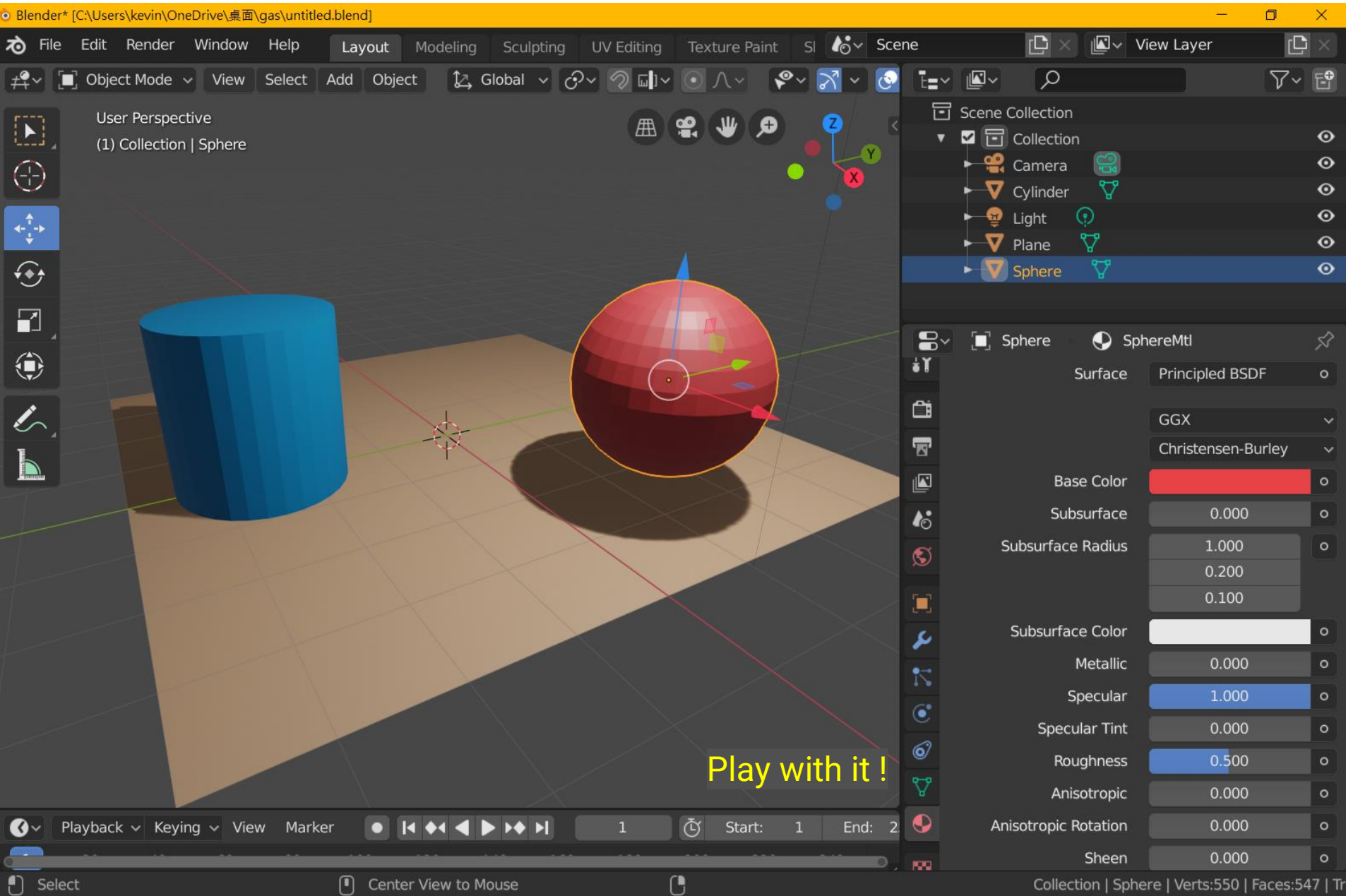

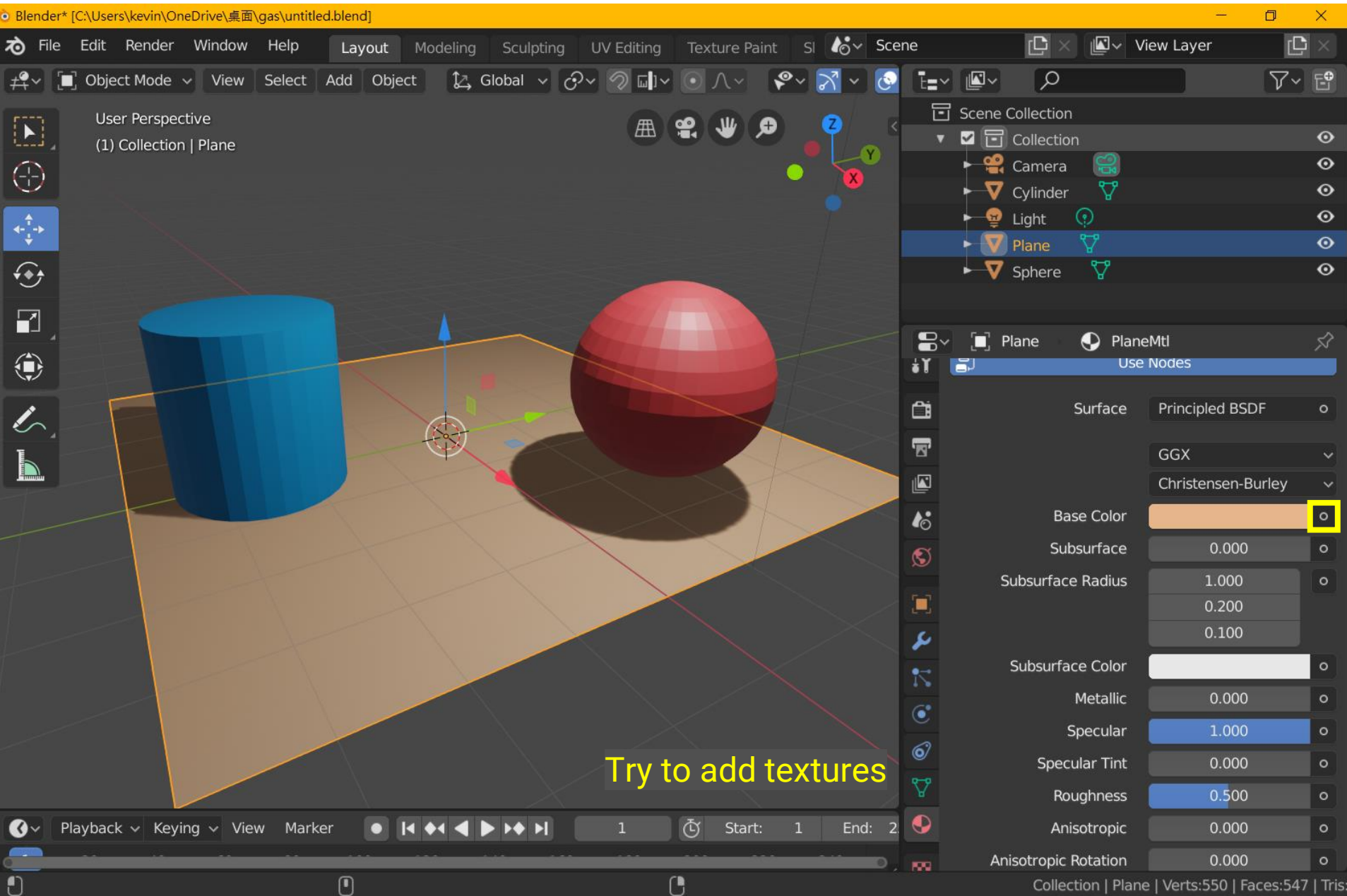

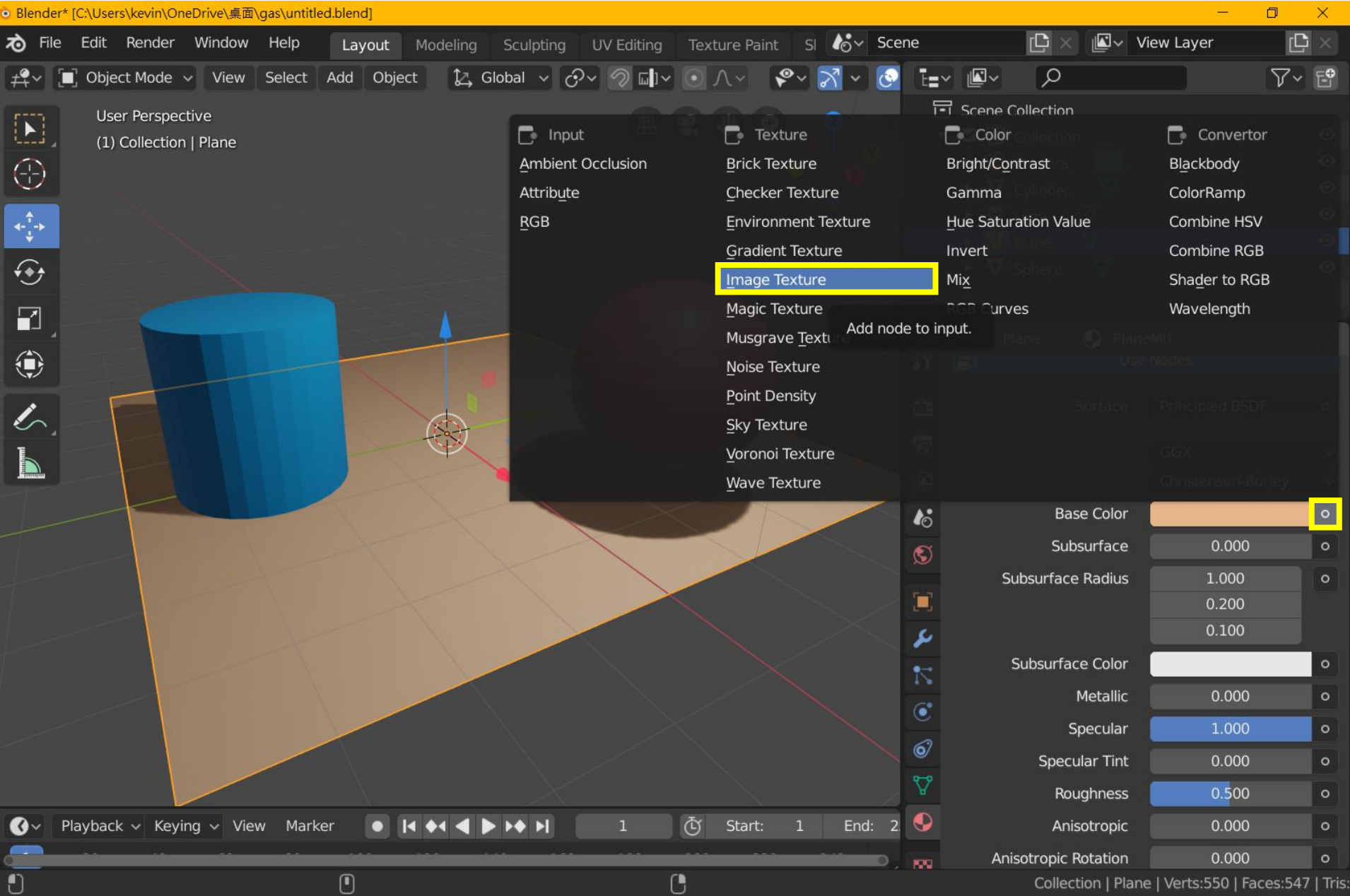

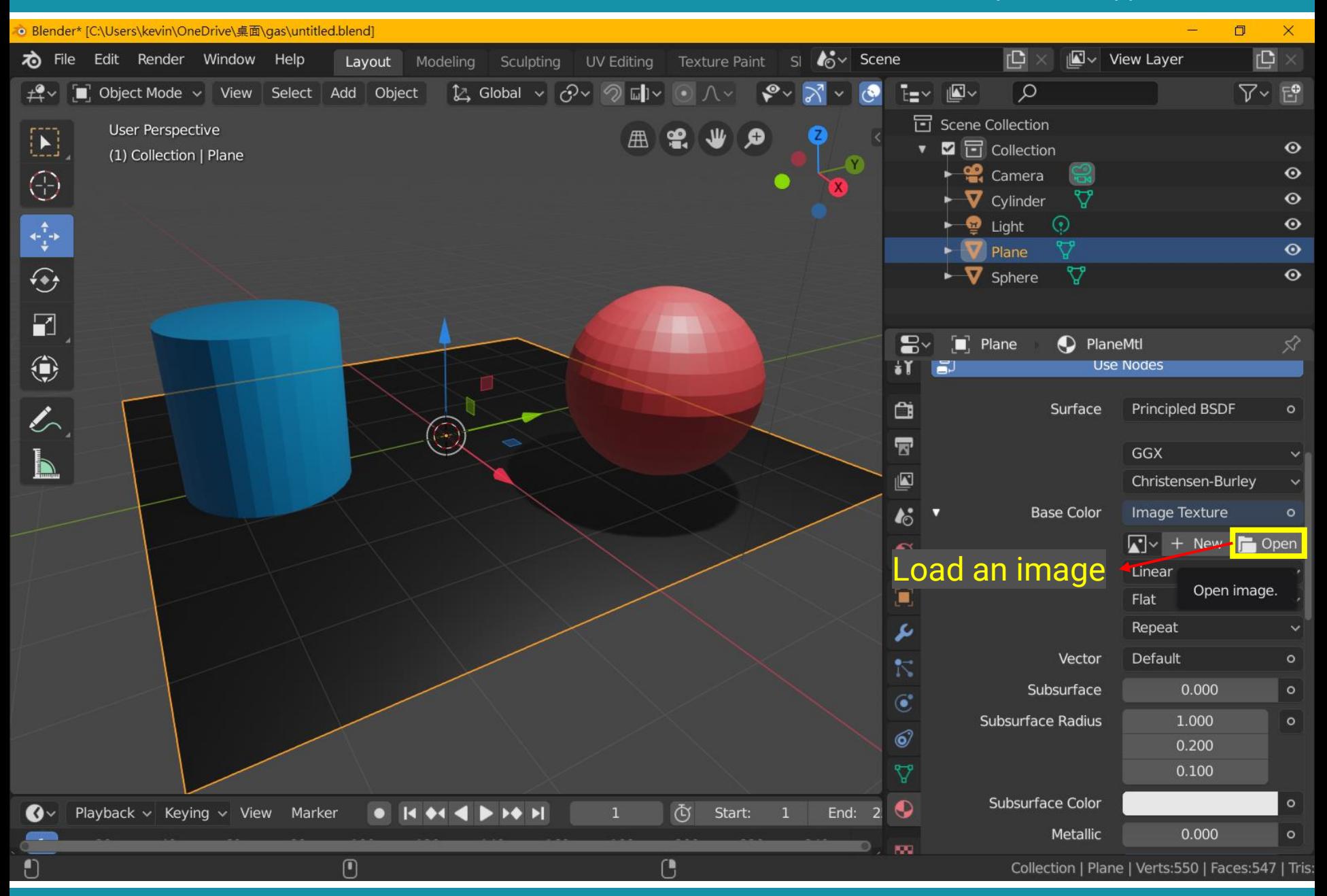

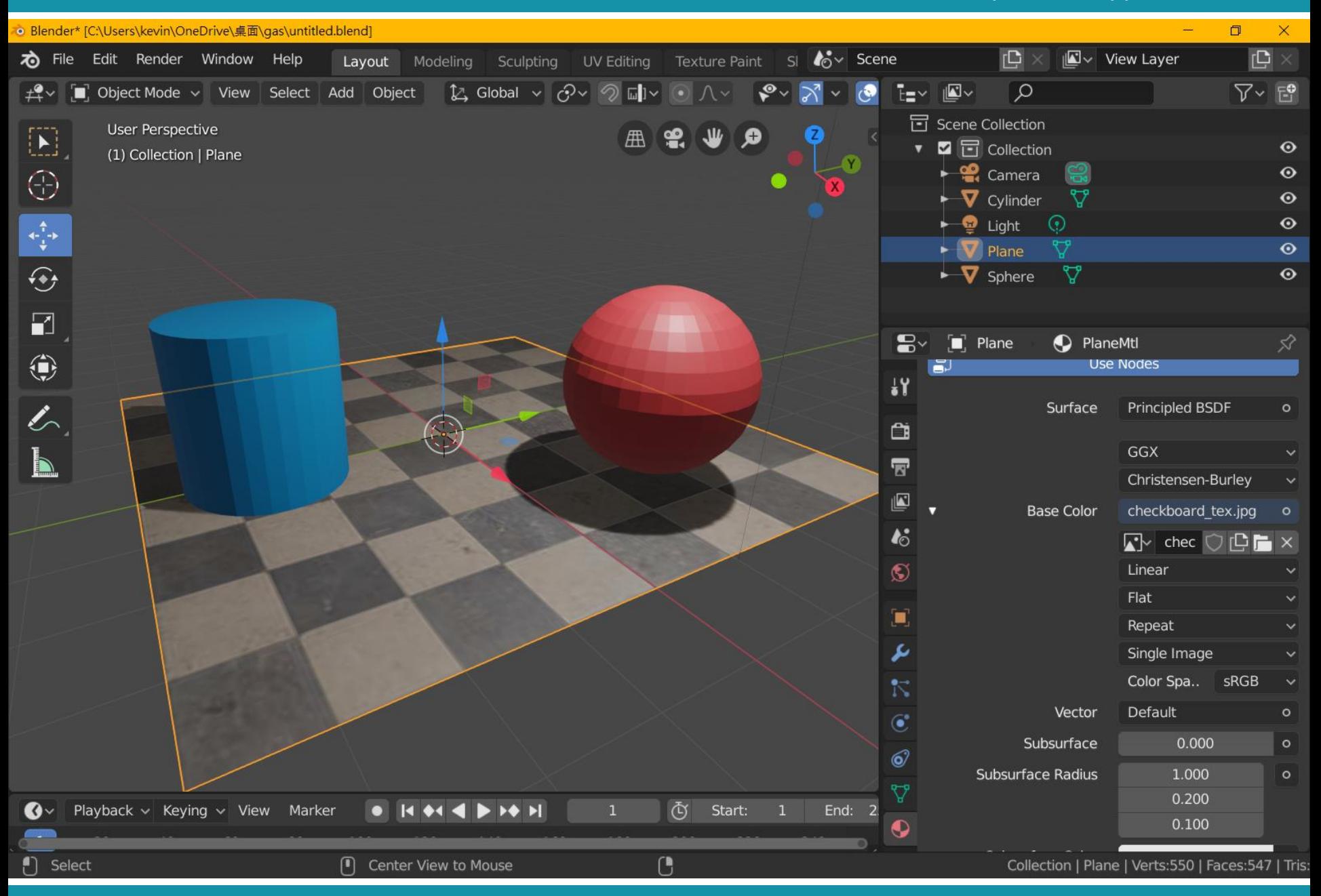

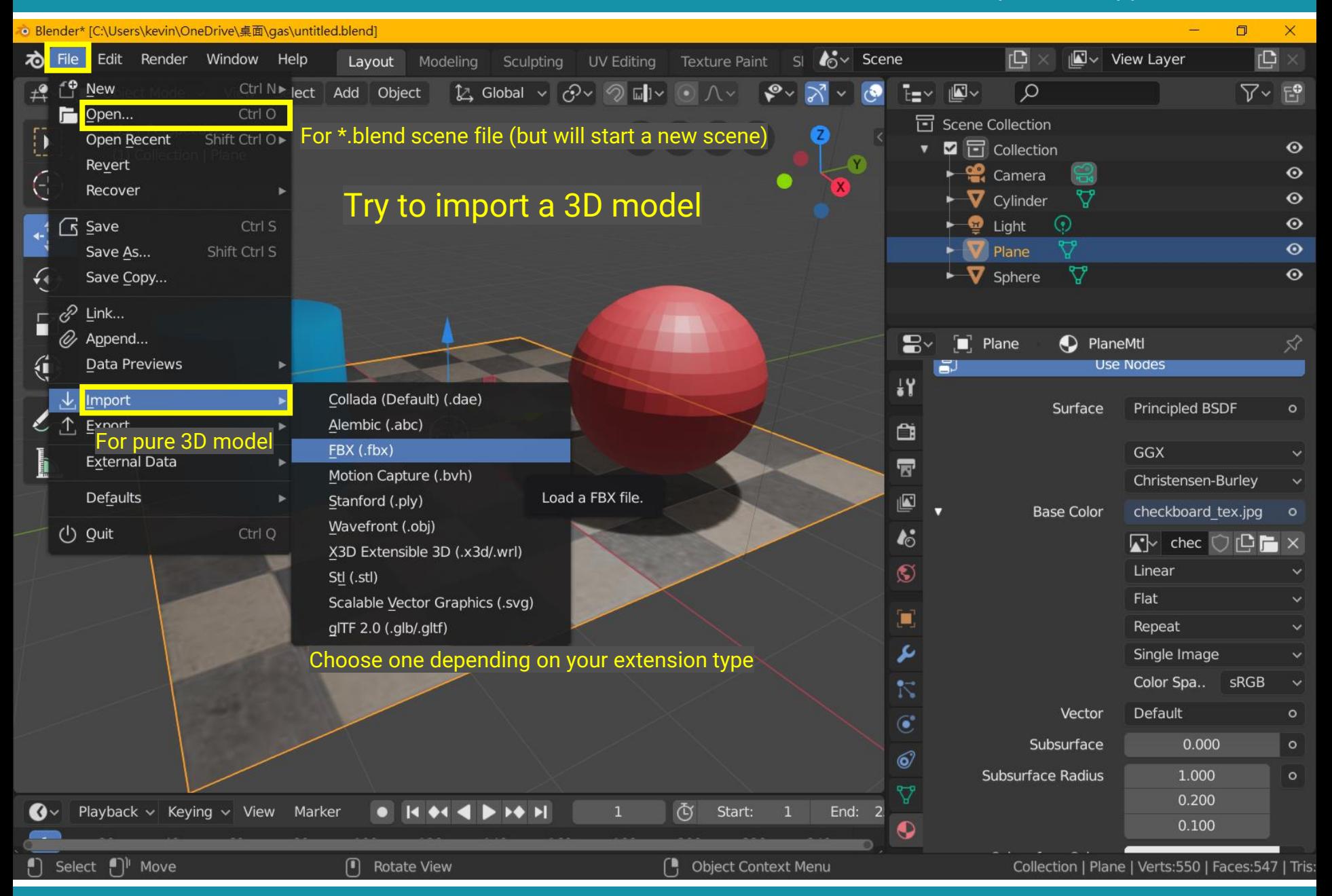

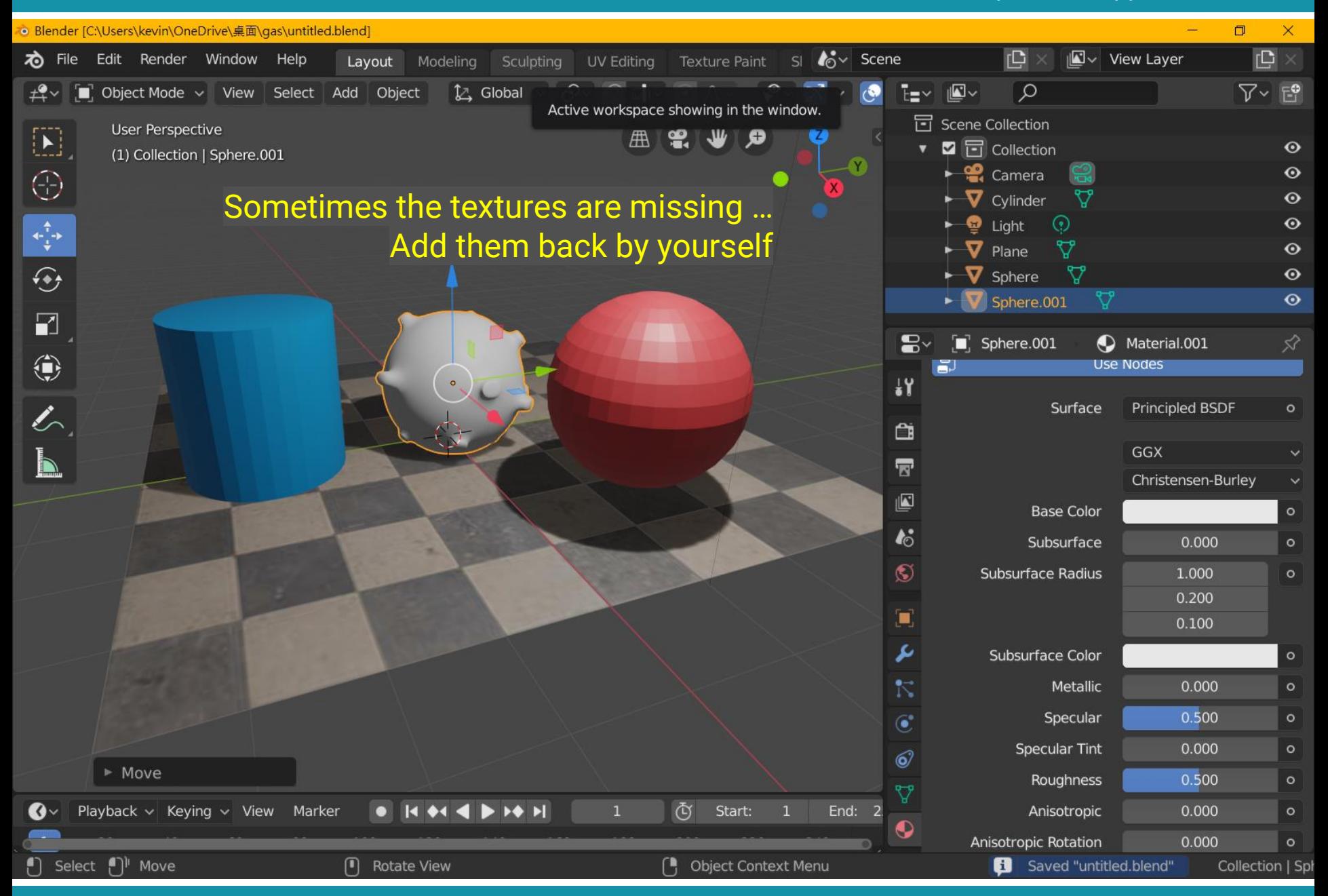

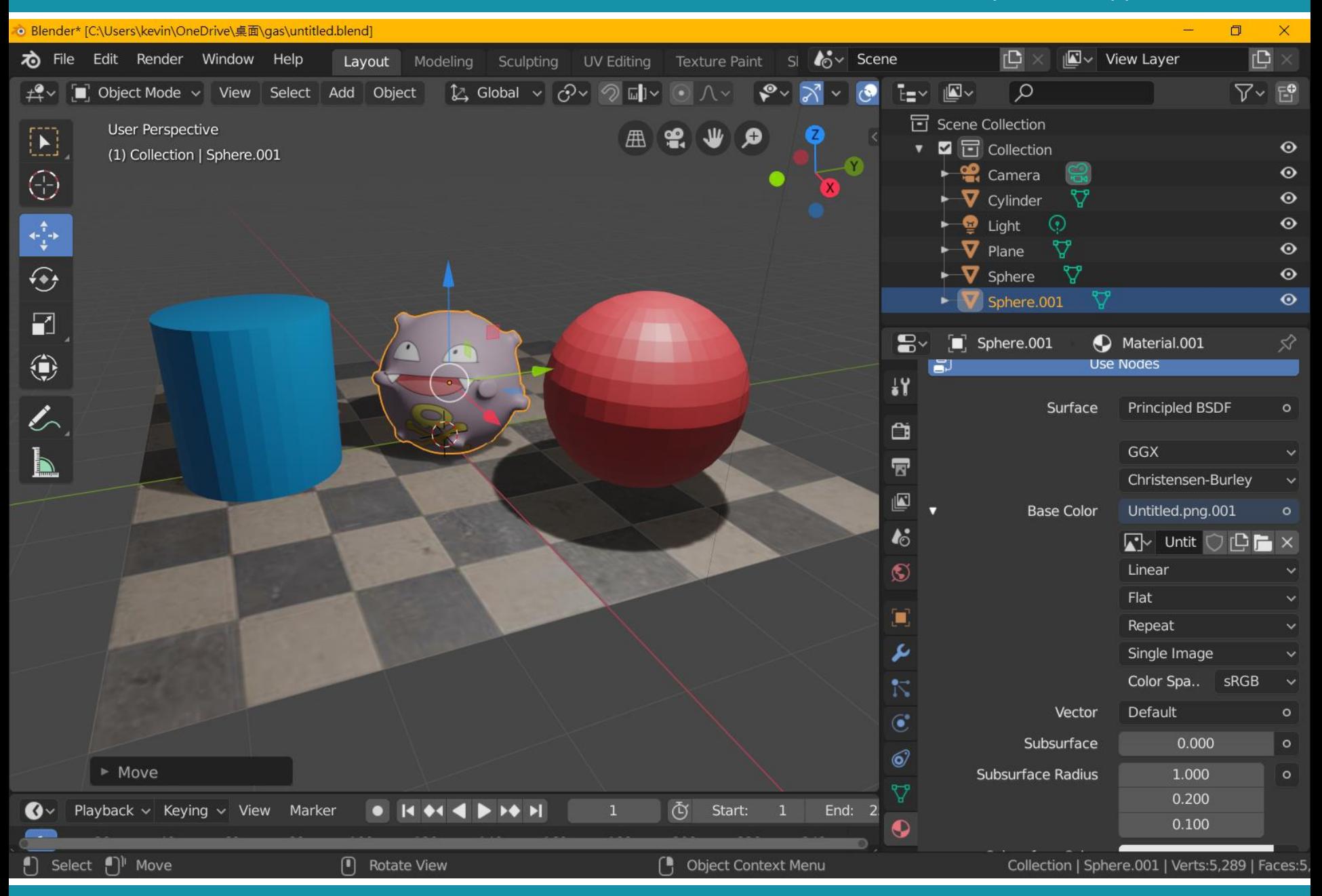

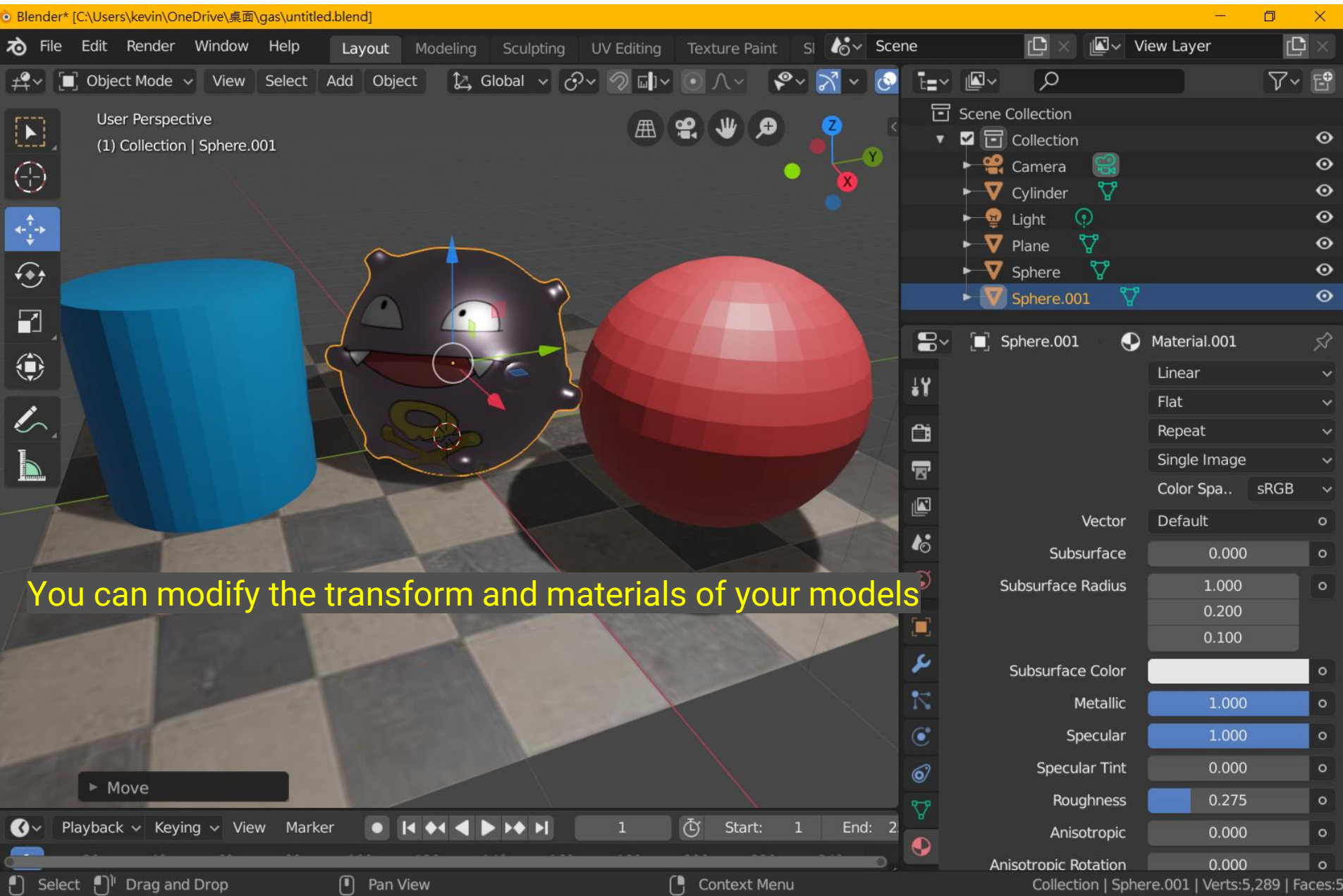

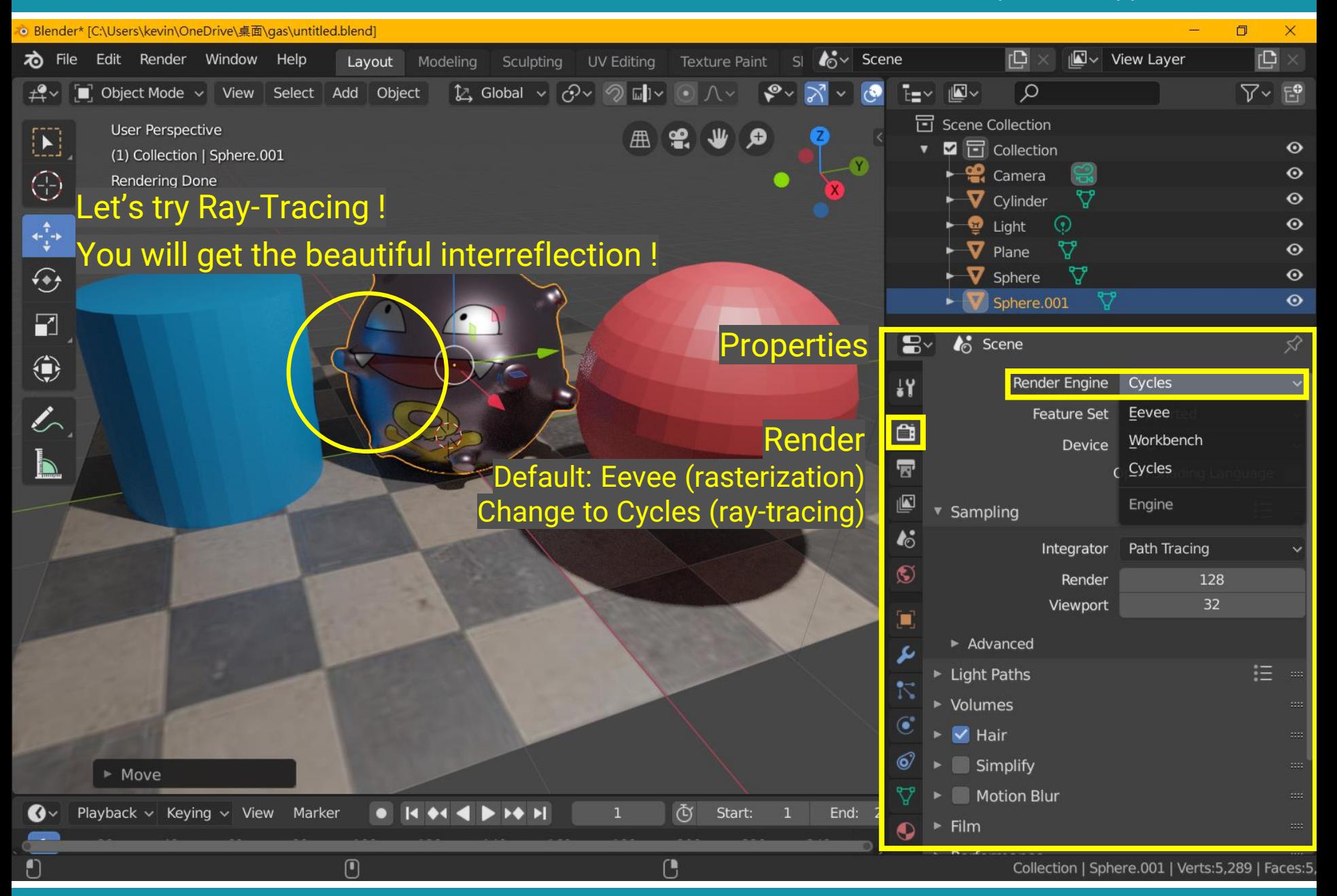

## **Recap: Bring Triangles into Pixels**

**Ray Tracing**  Rasterization

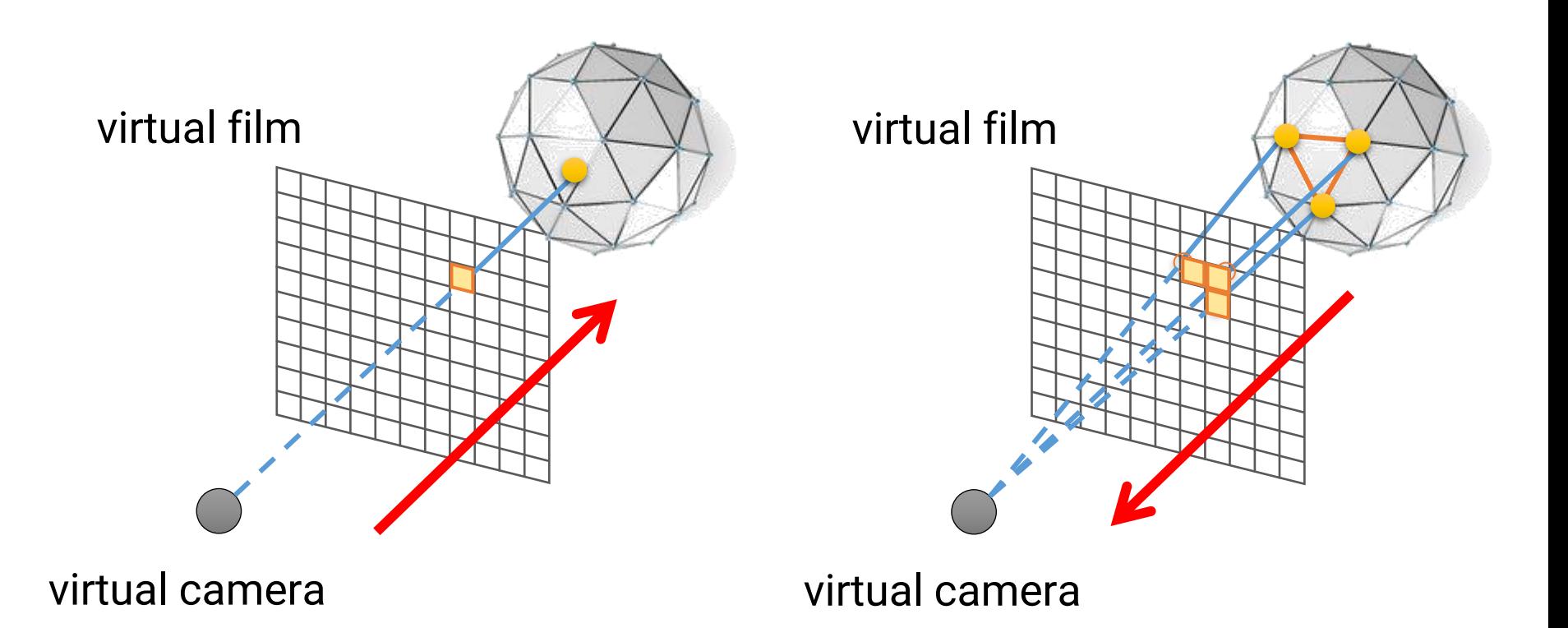

## **Recap: Rasterization v.s. Ray Tracing**

- Rasterization is more friendly to hardware and usually has higher parallelism
- But it is more difficult to simulate effects such as reflection, refraction, shadows, and global illumination
	- Need specialized algorithms

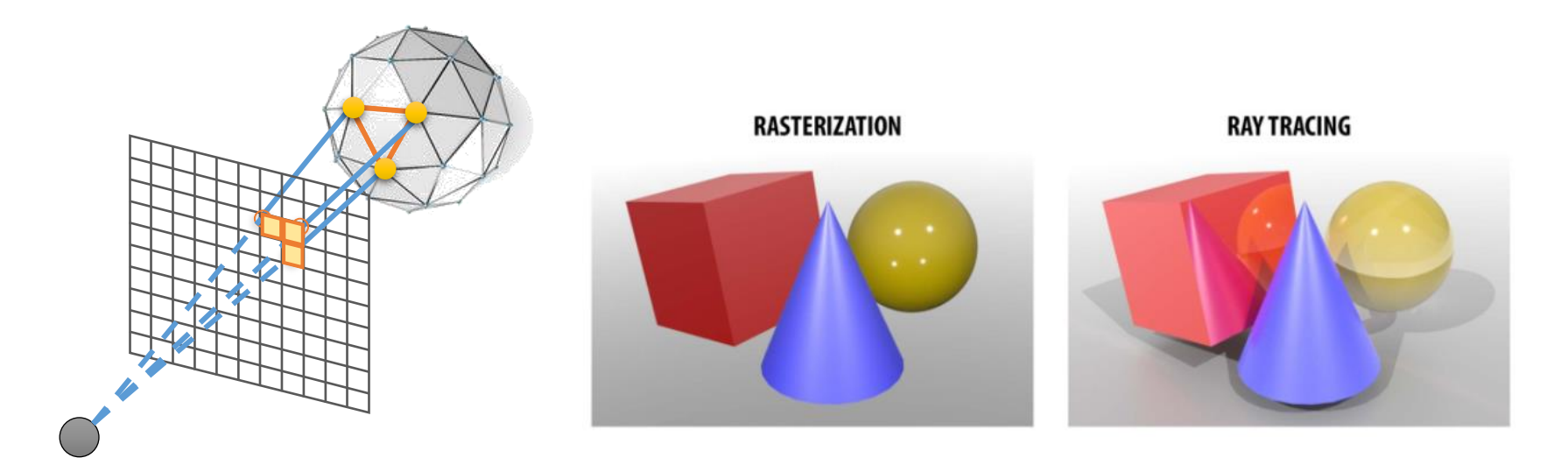

# **Lights**

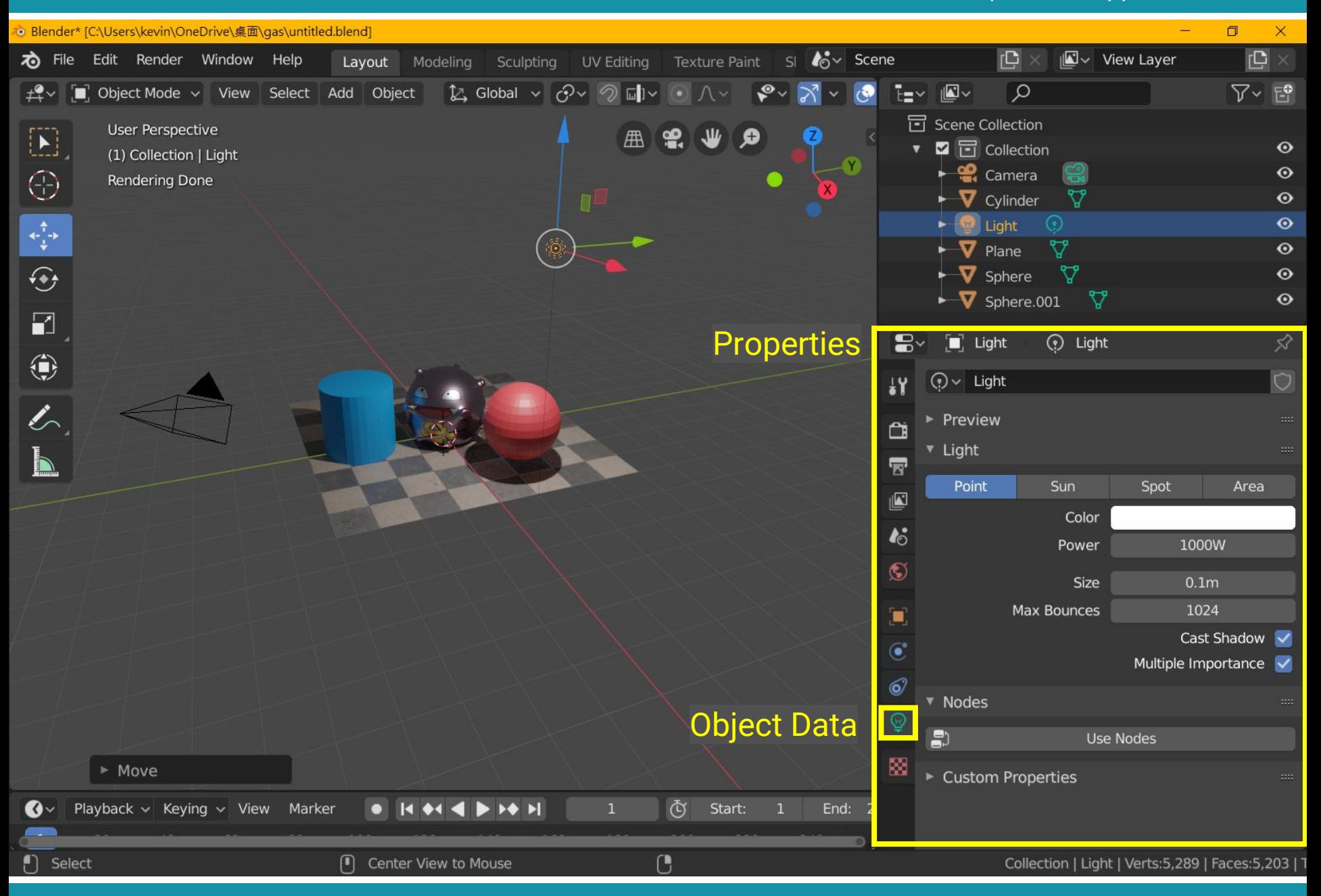

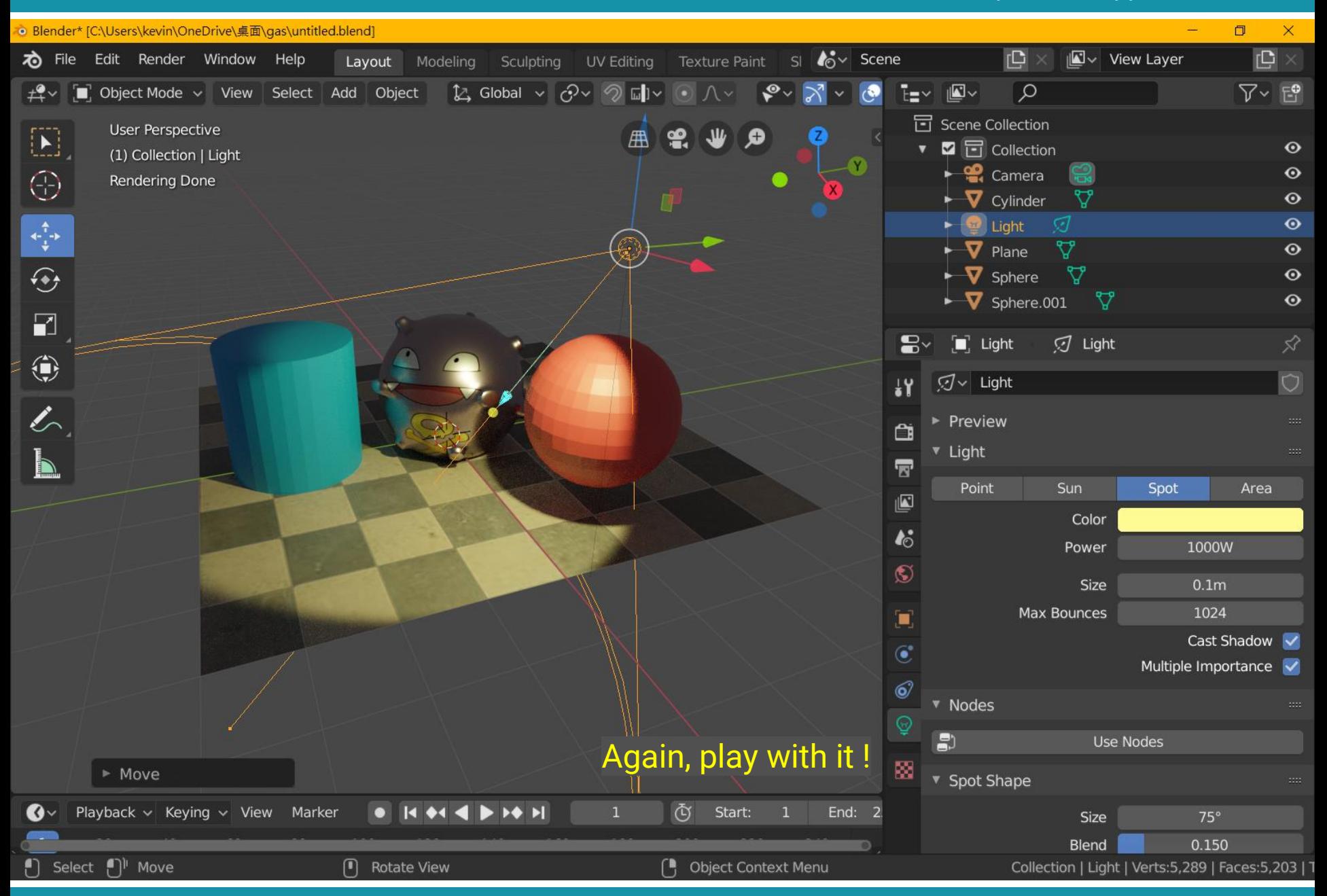

## **Recap: Lights in Computer Graphics**

- Point light
- Spot light
- Area light
- Directional light
- Environment light

local lights

distant lights

## **Recap: Local Lights**

- The distance between a light and a surface is **not** long enough compared to the scene scale
- The position of a light need to be taken into account during shading
	- **Lighting direction = |L – P|**
	- **Lighting attenuation** is proportional to the square of distance between the light and the point

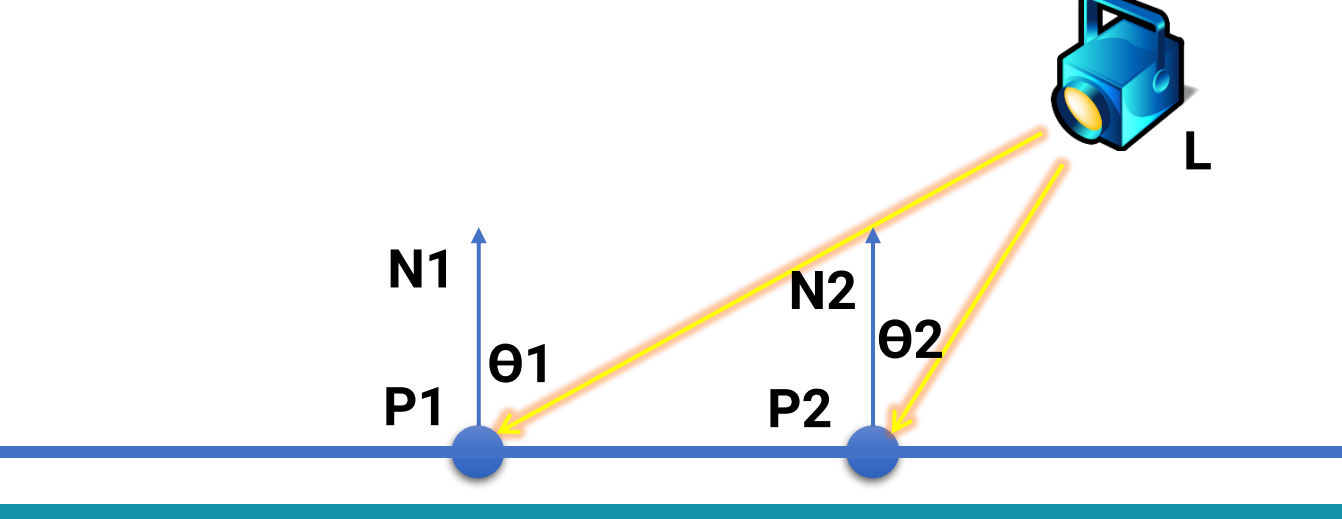

### **Recap: Distant Lights**

- The distance between a light and a surface is long enough compared to the scene scale and **can be ignored**
	- **Lighting direction** is **fixed**
	- **No lighting attenuation**
- **Directional light (sun)** is the most common distant light

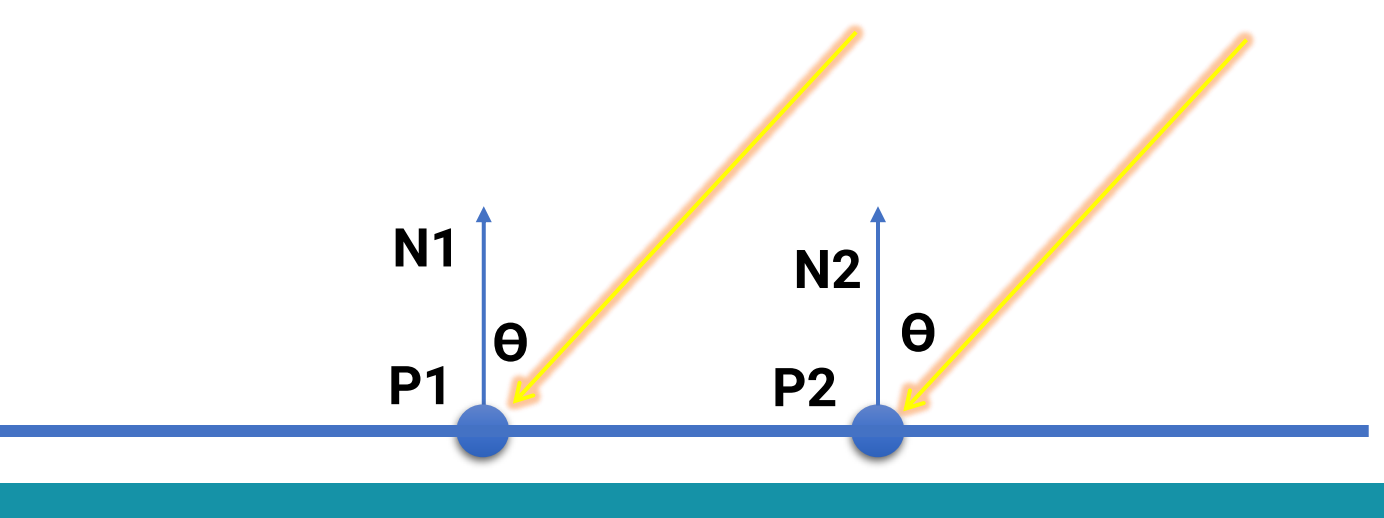

## **Animation**

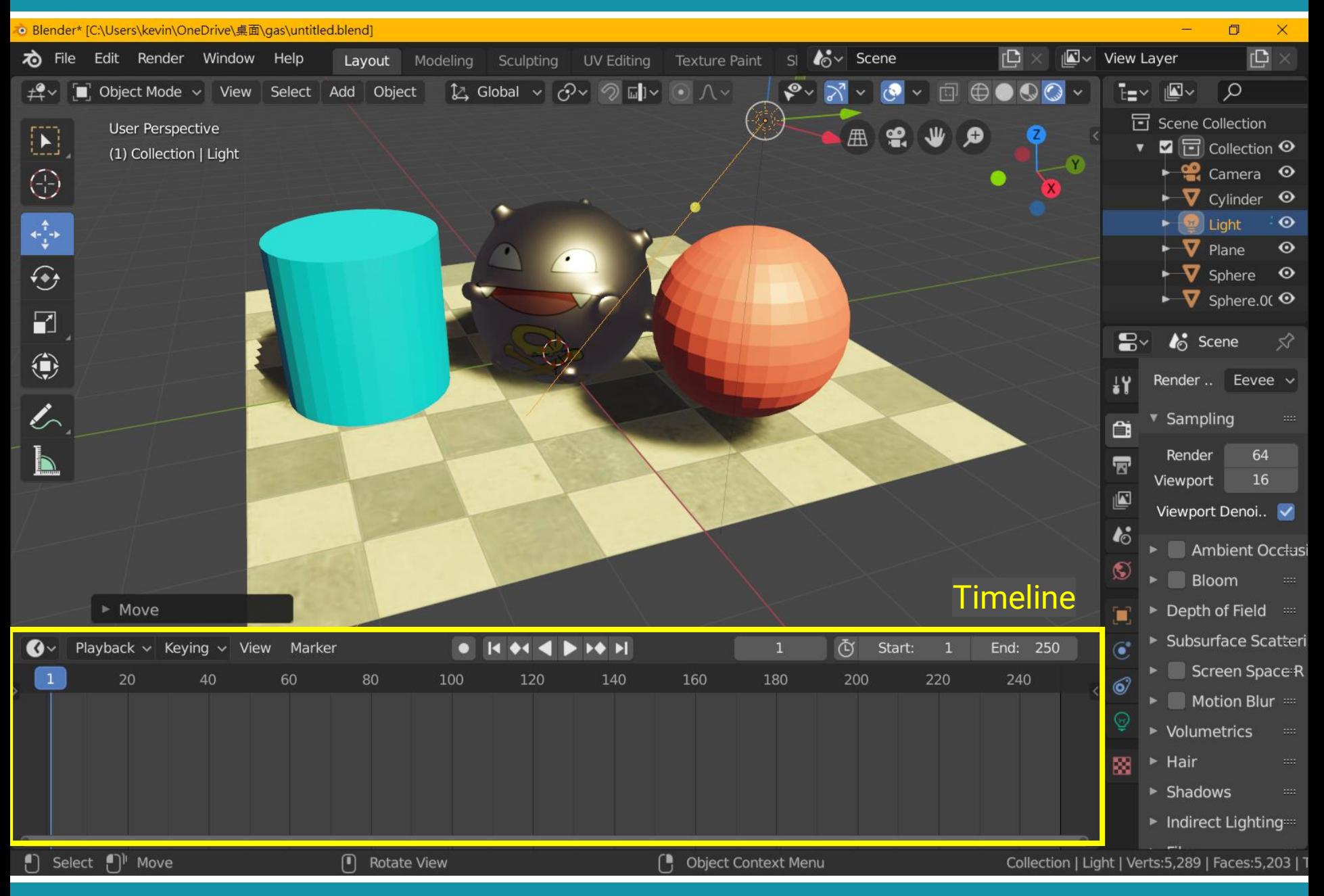

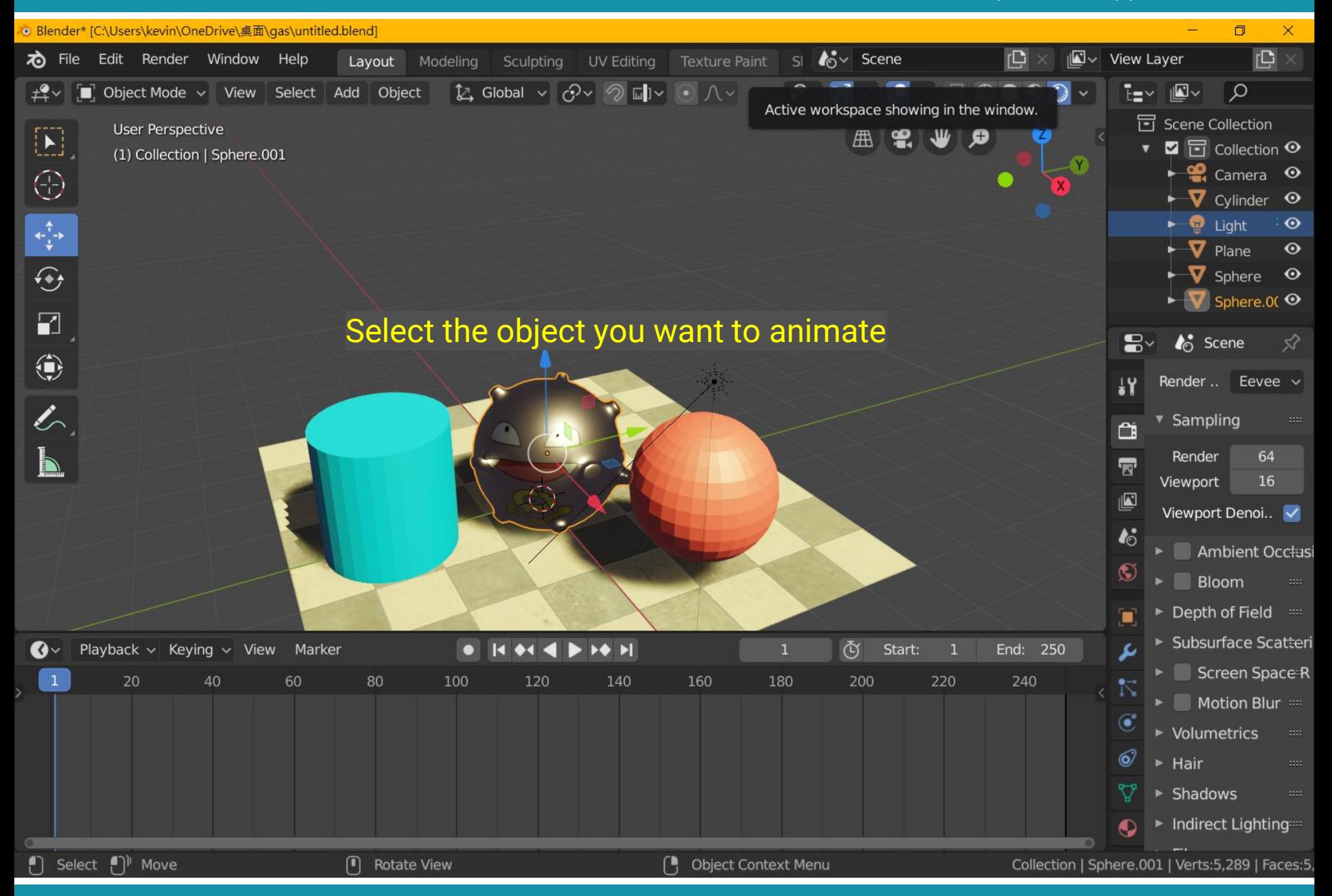

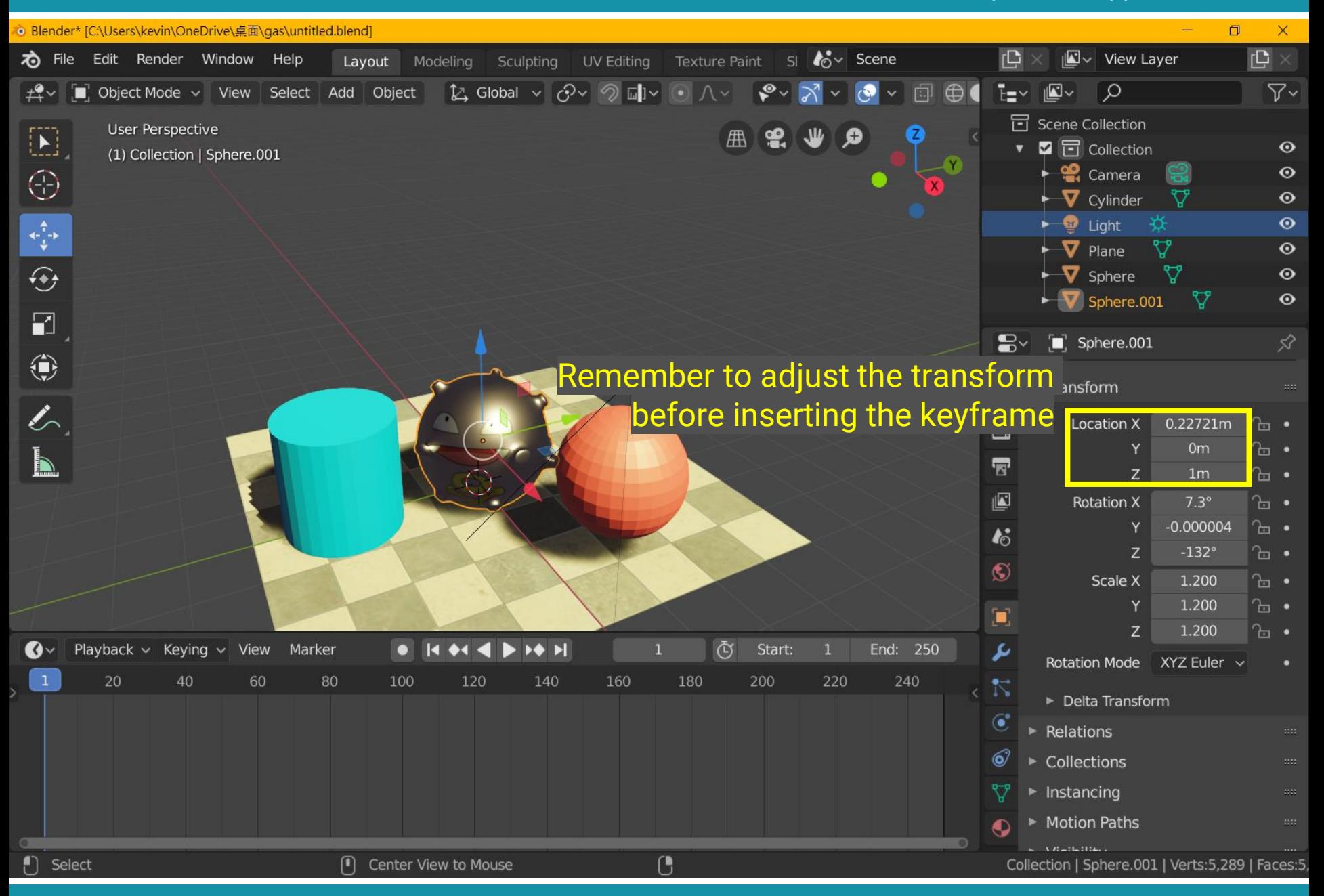

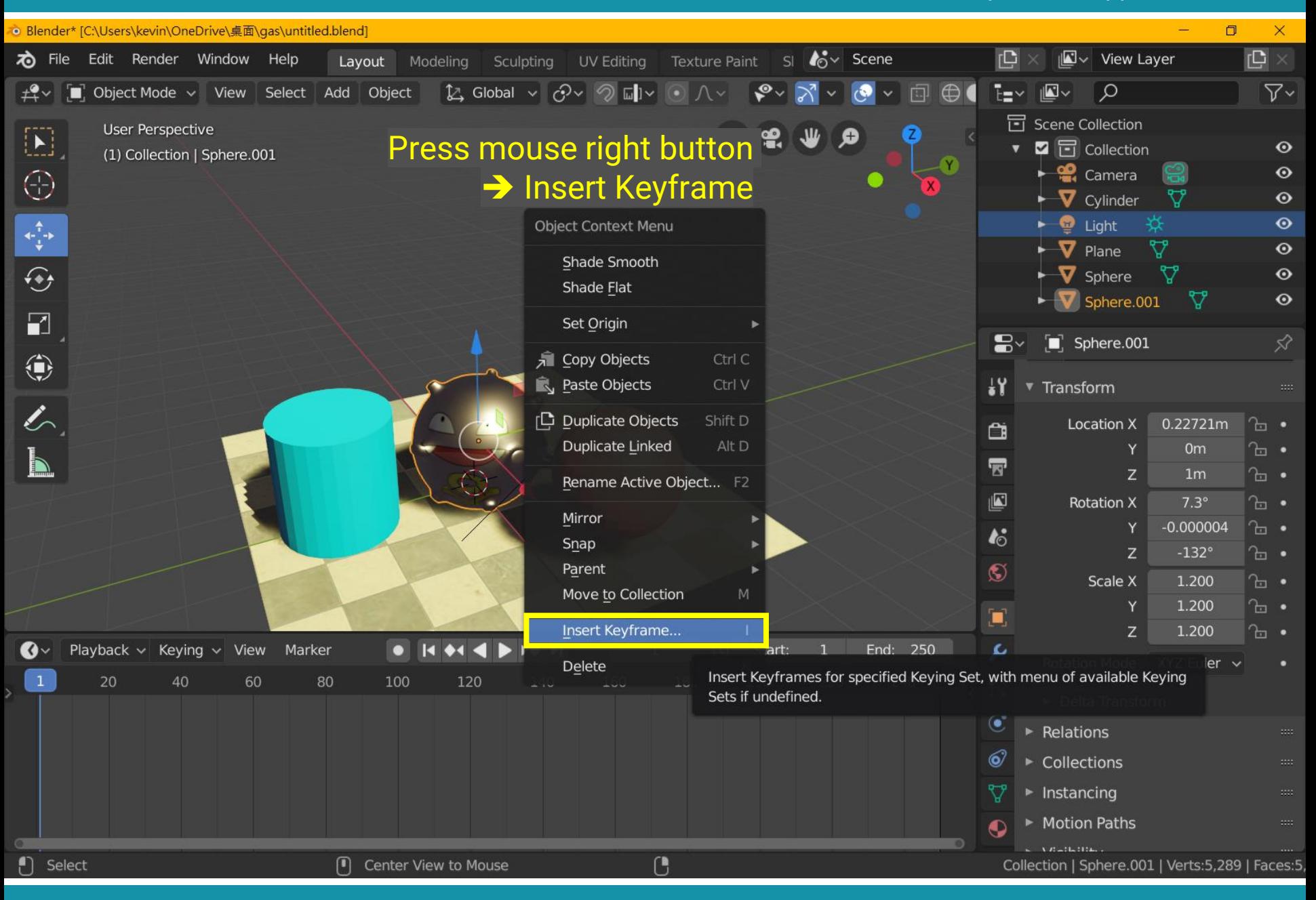

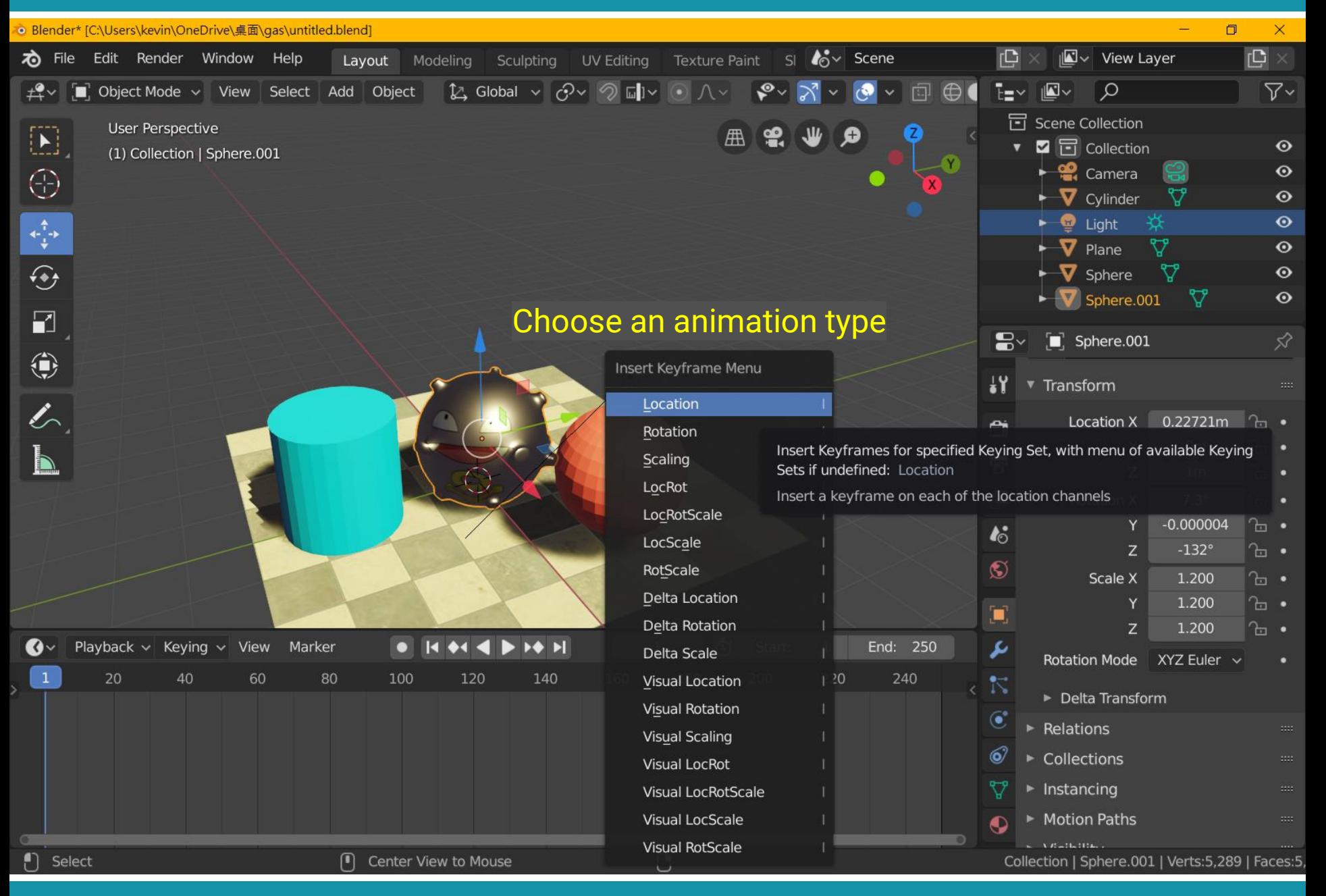

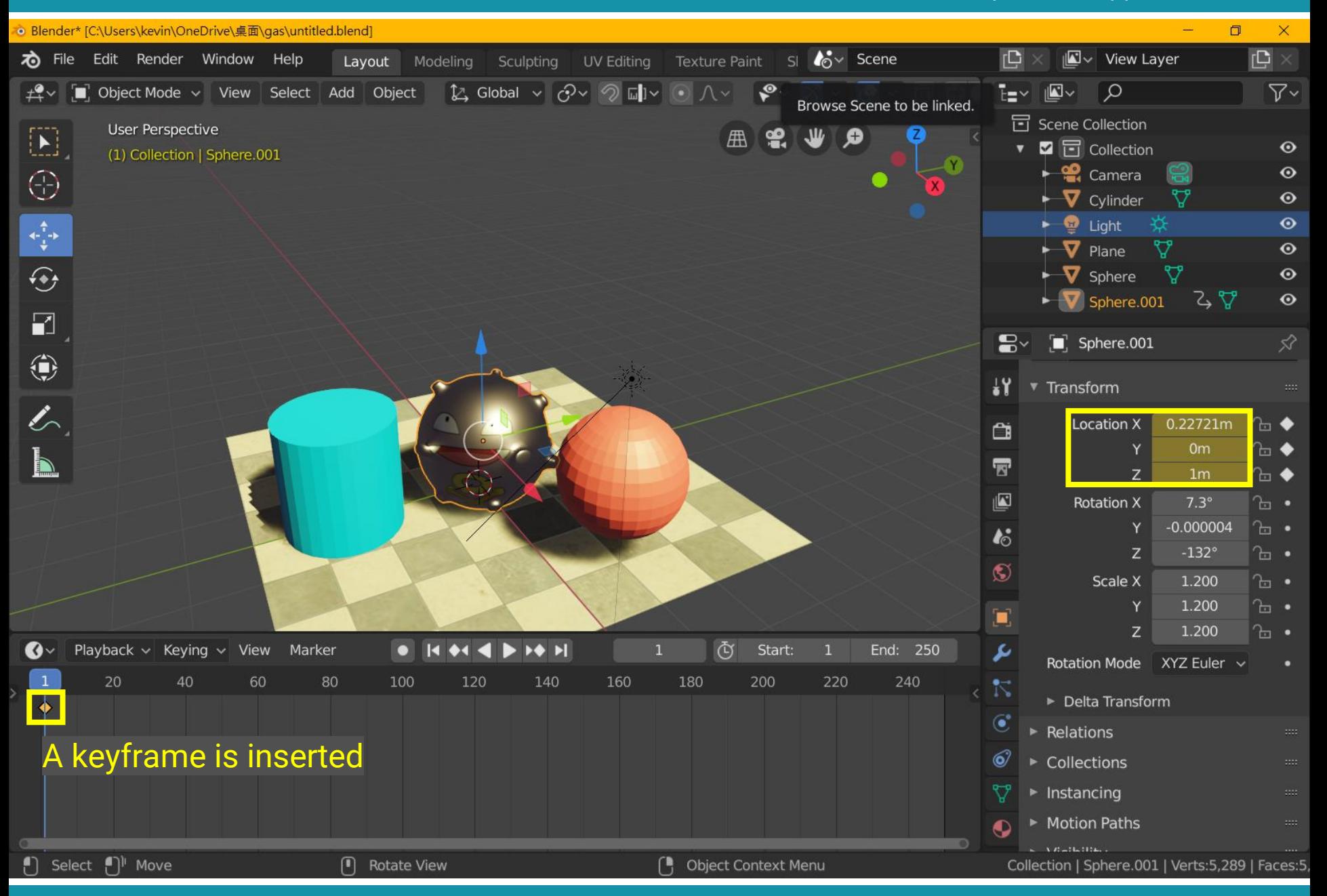

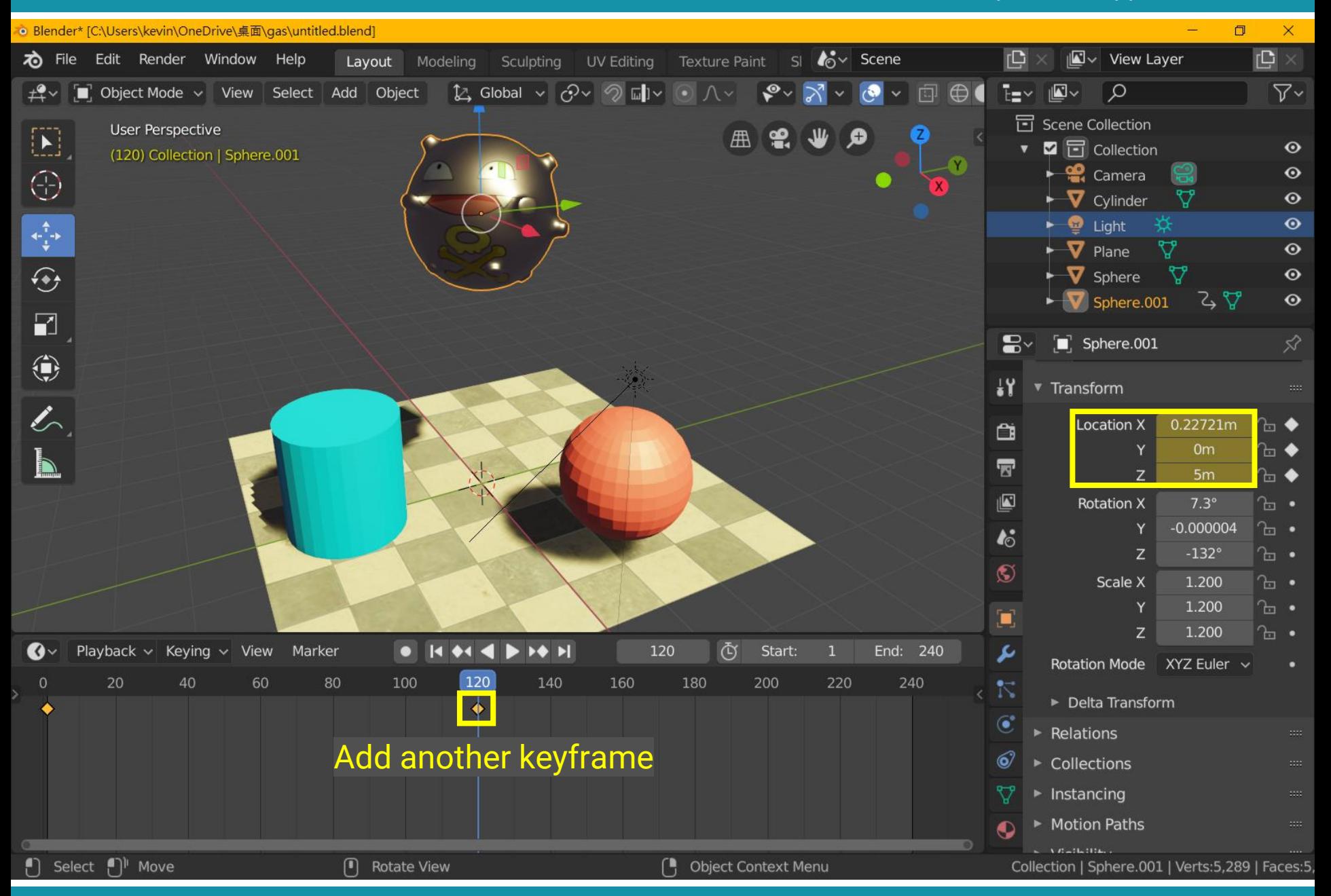

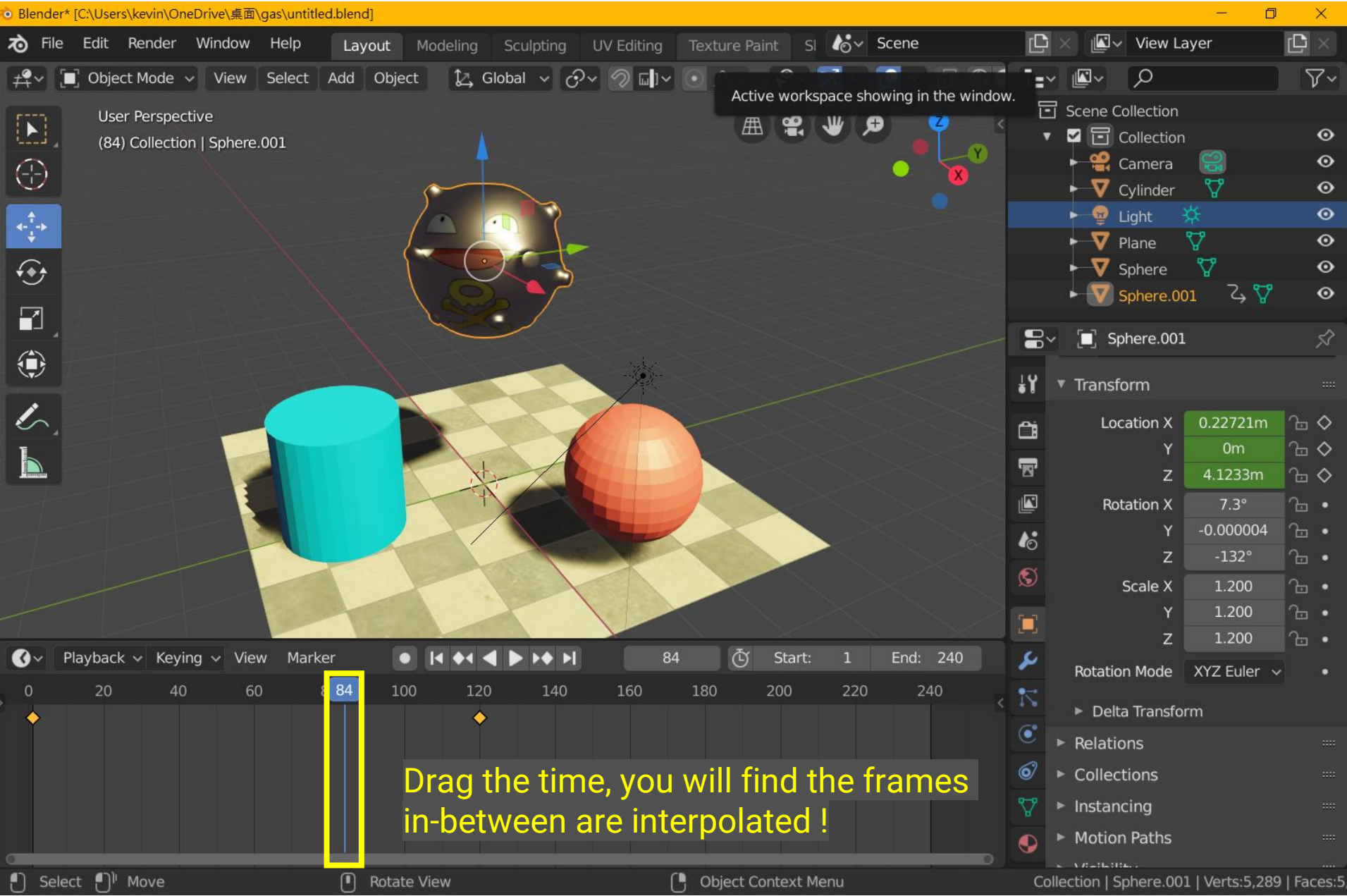

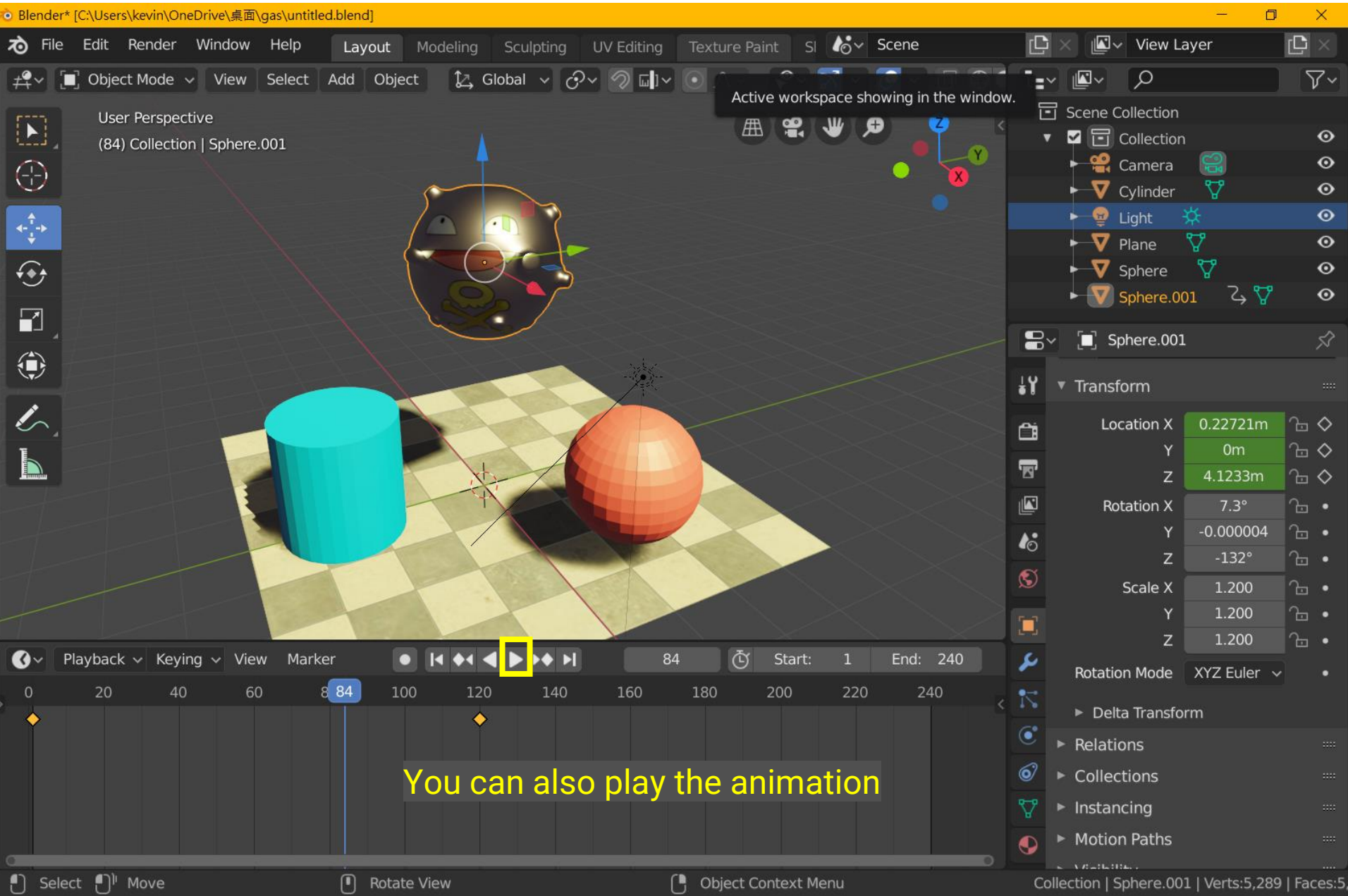

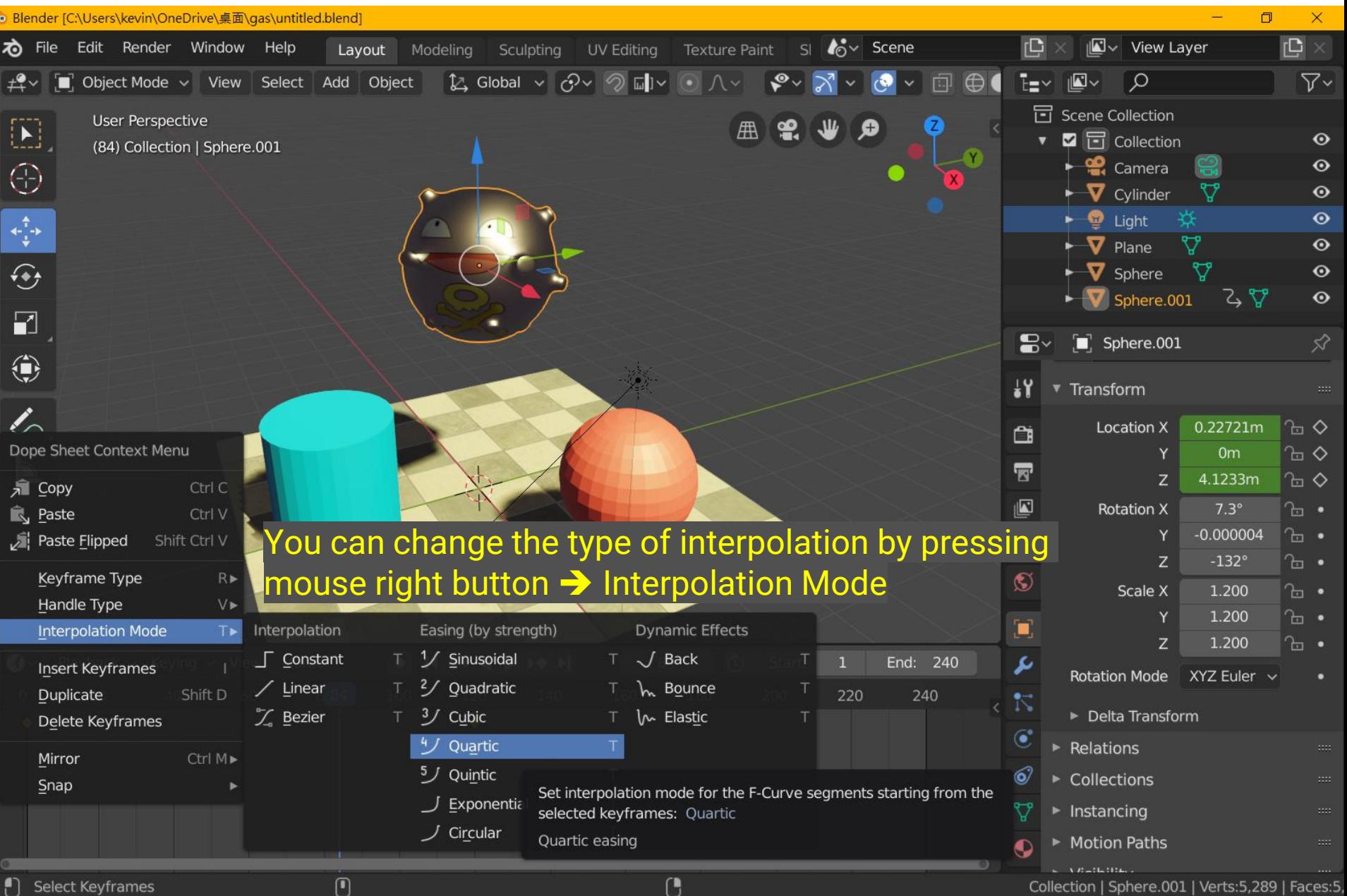

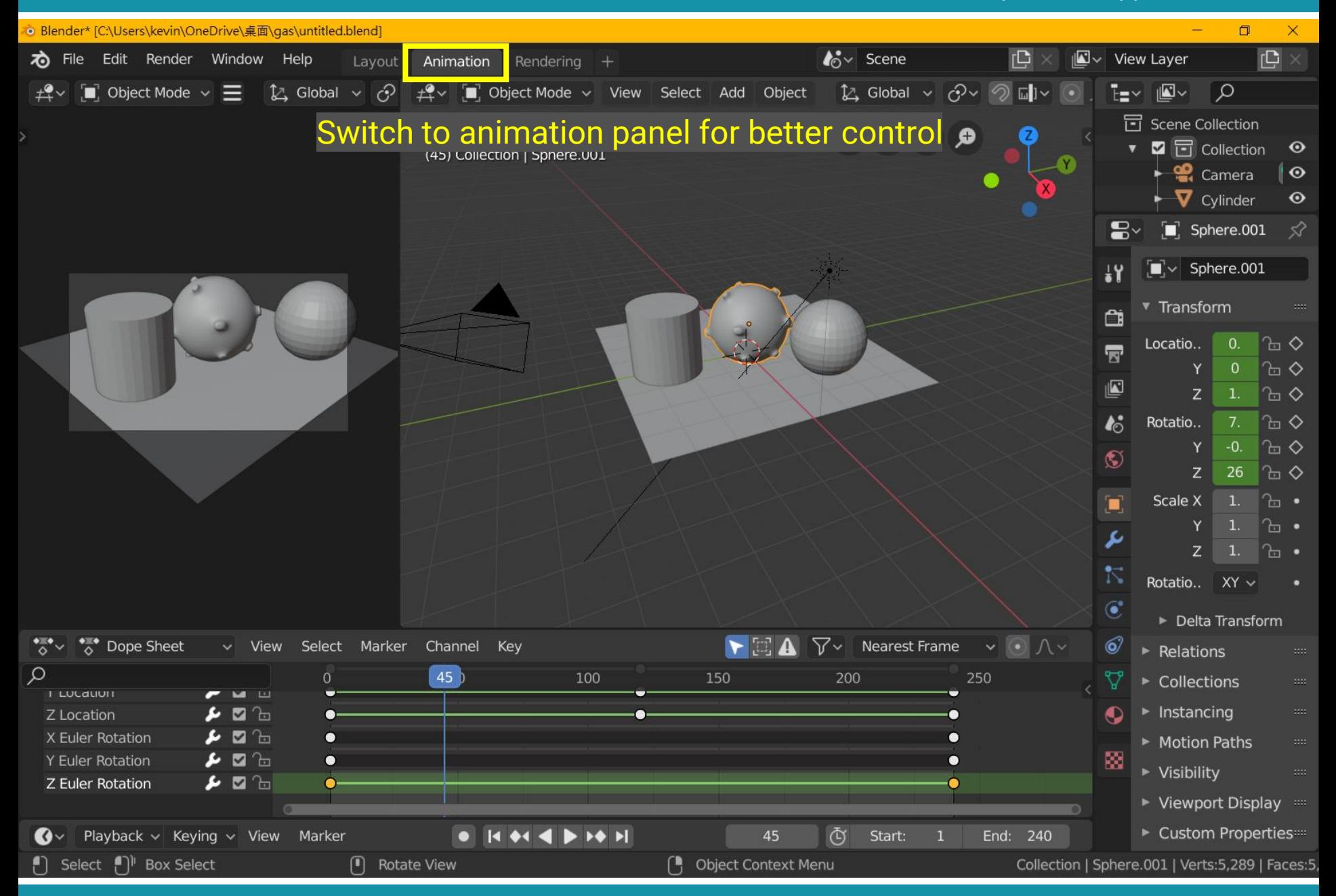

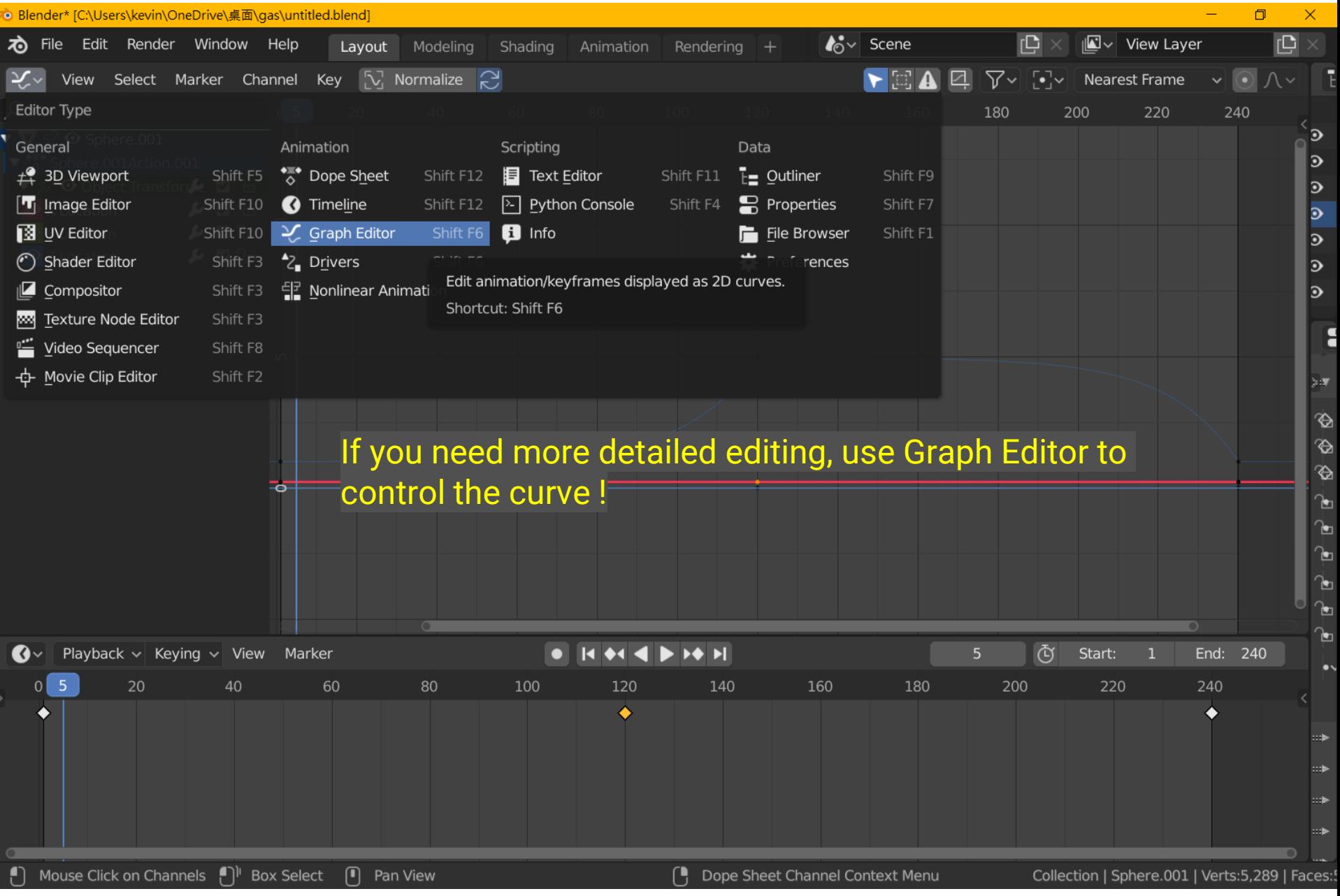

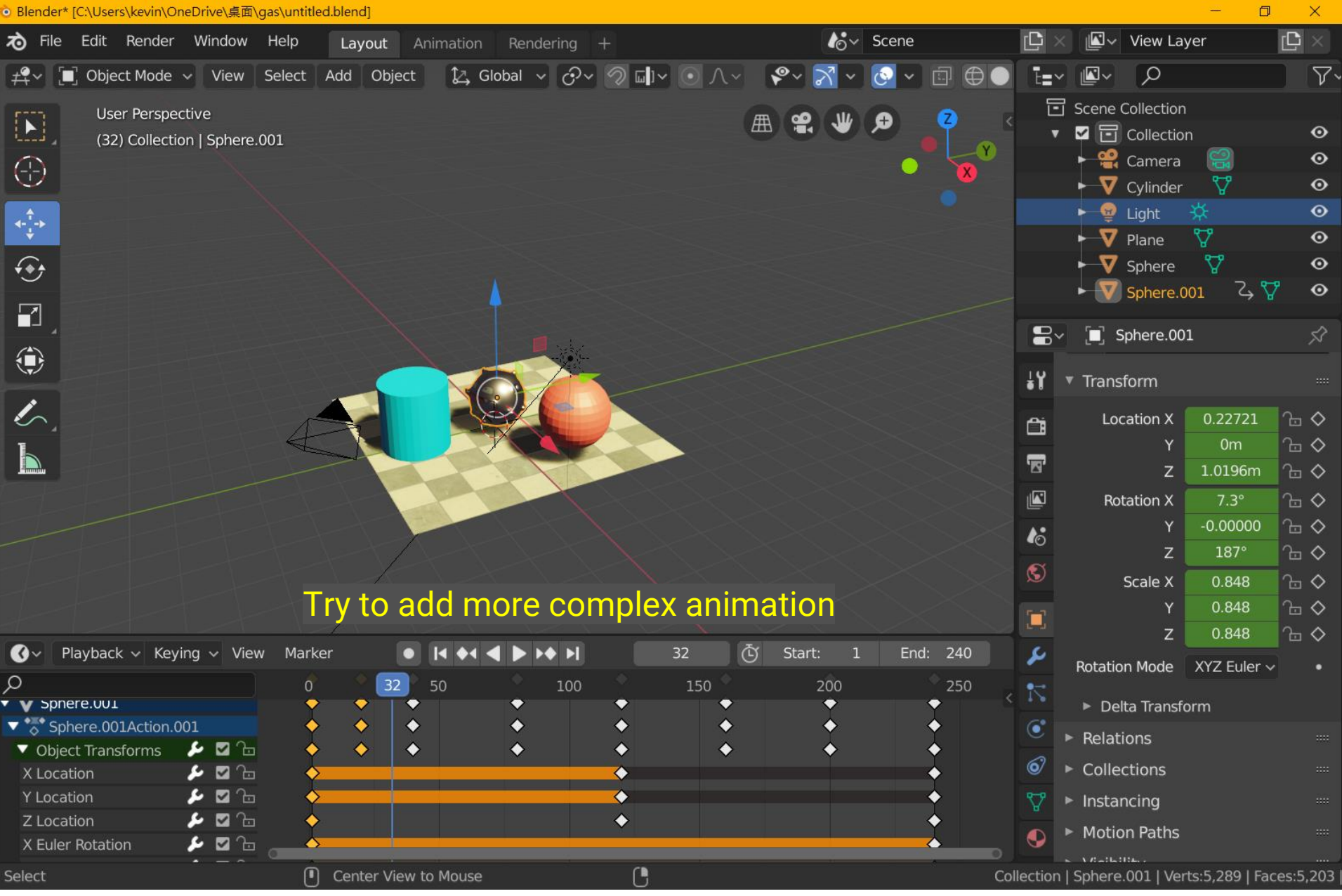
# **Output**

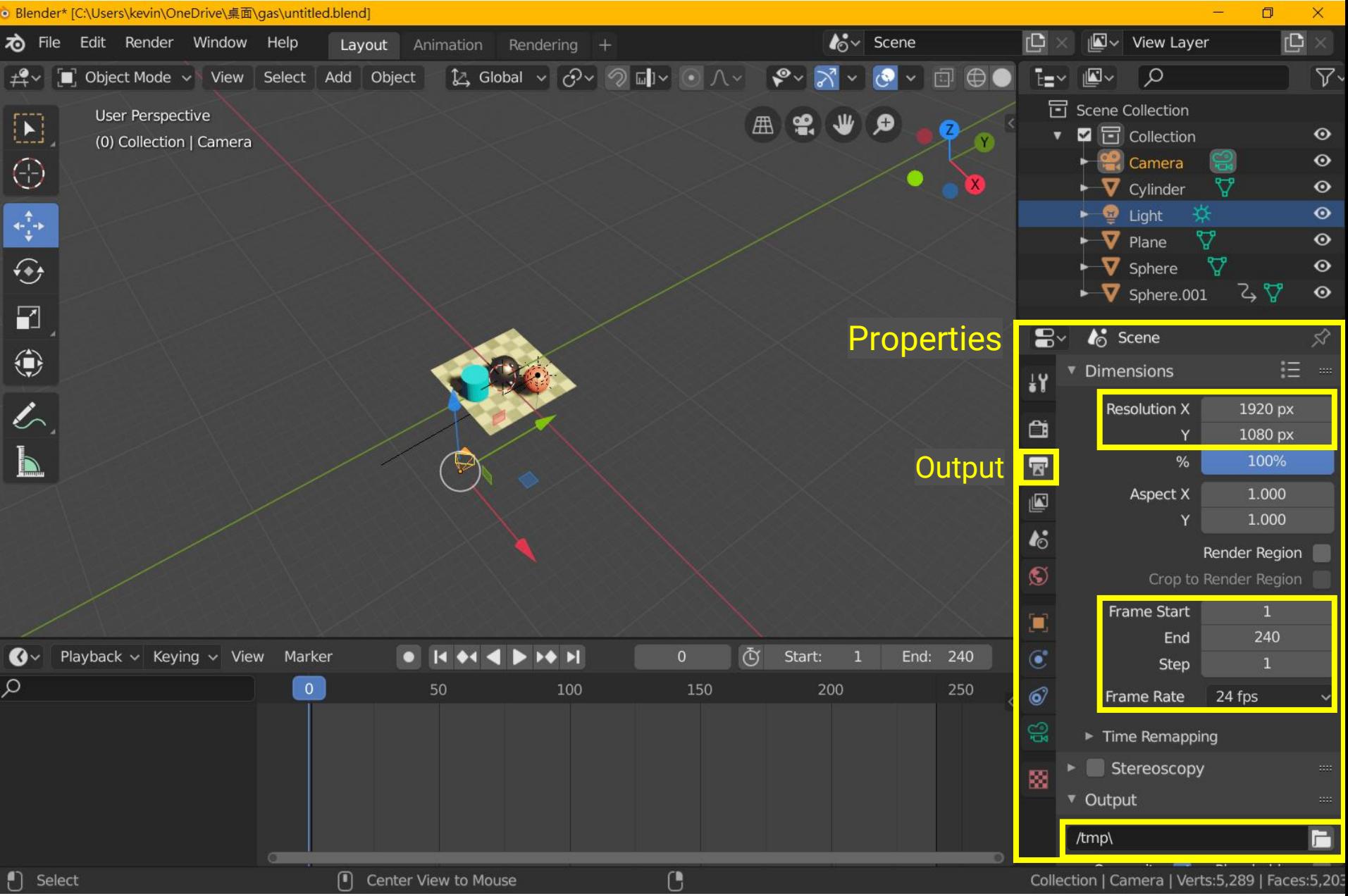

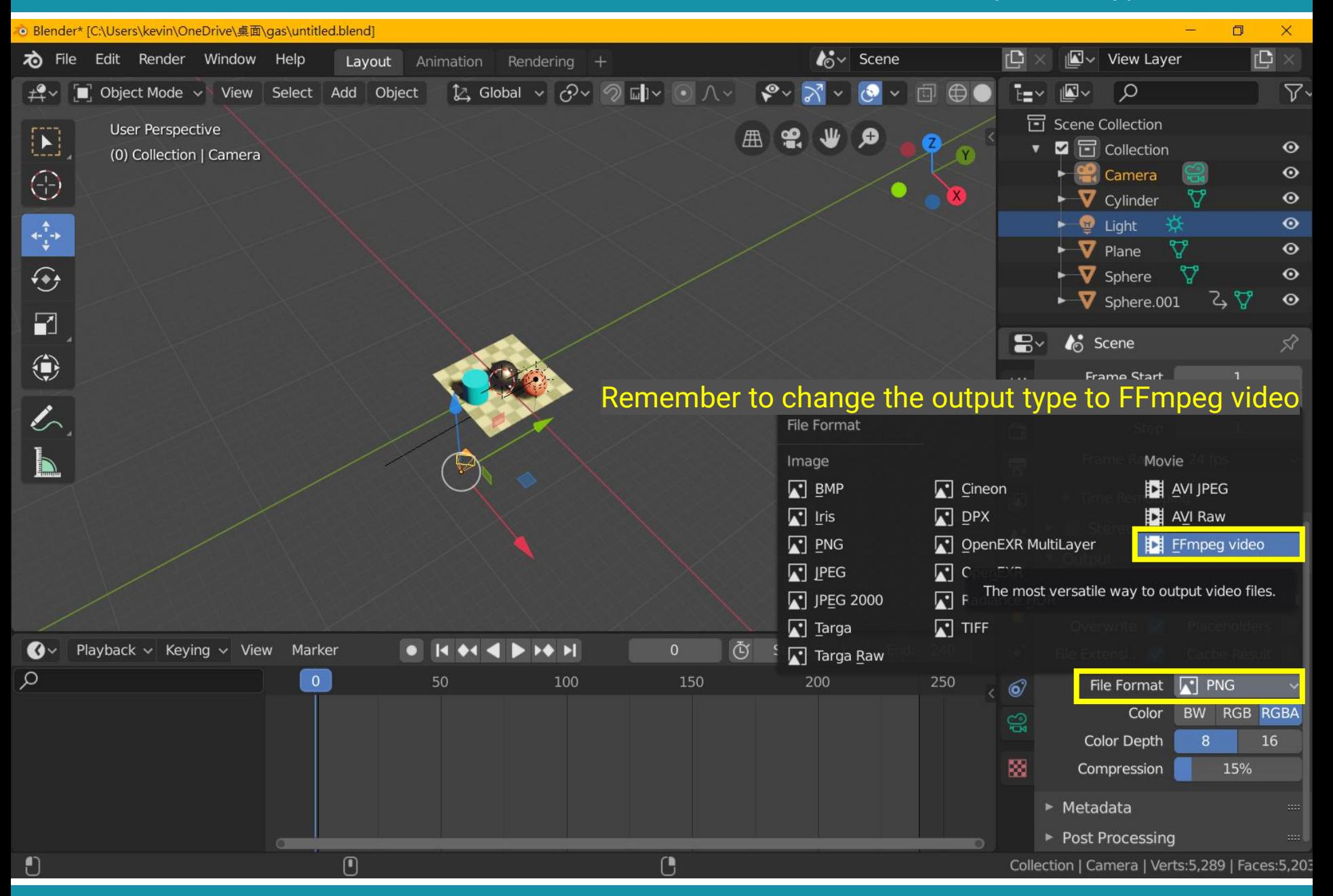

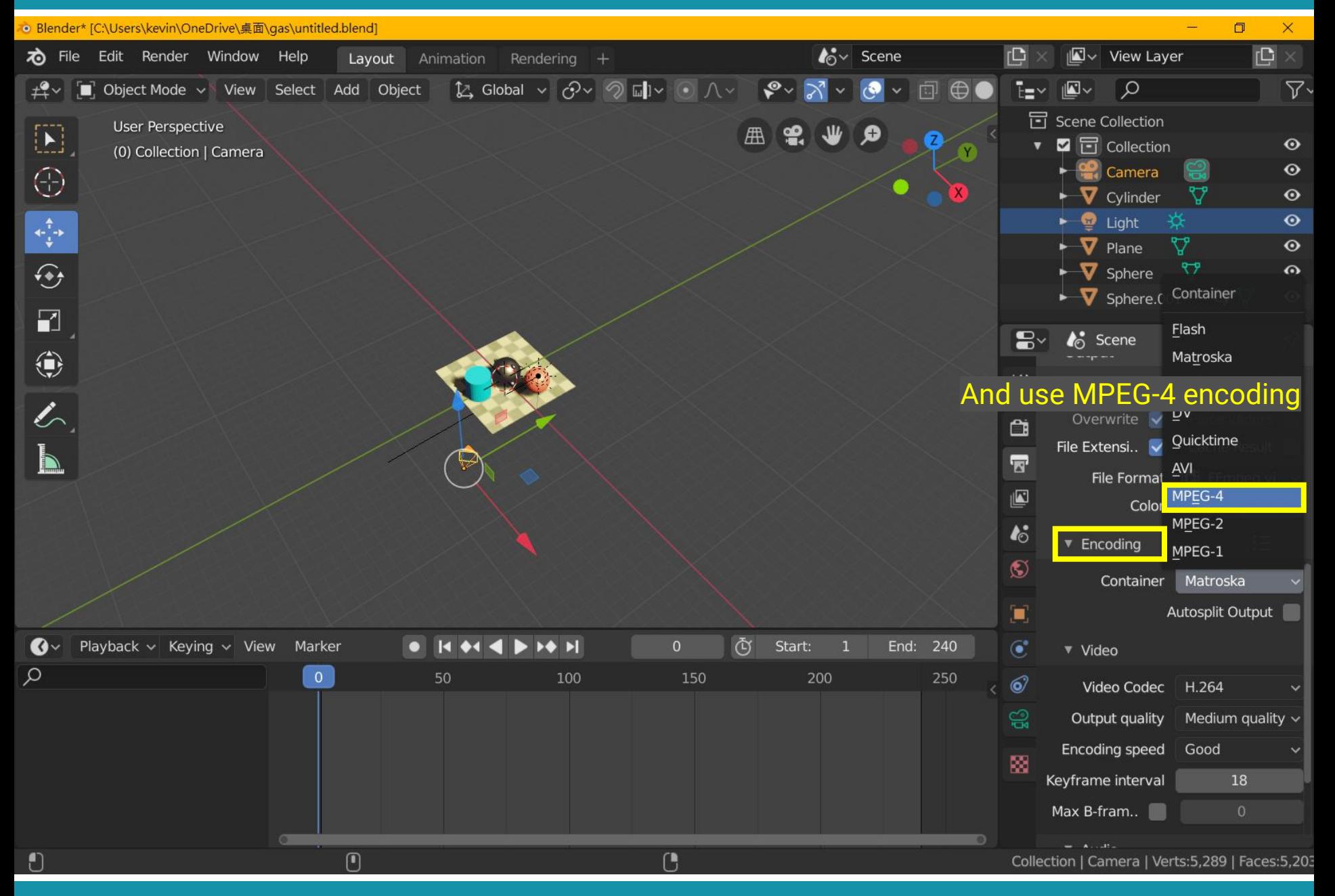

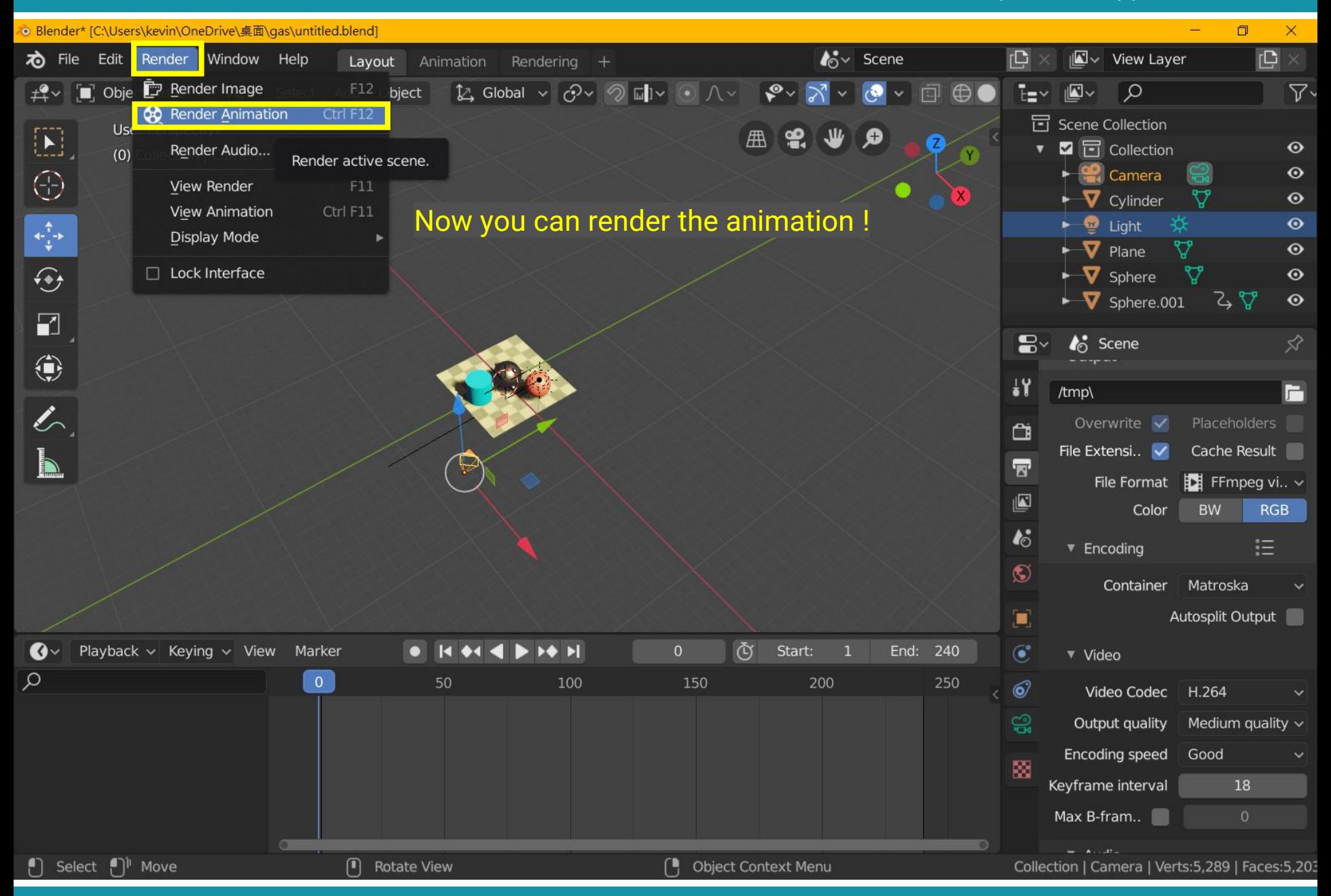

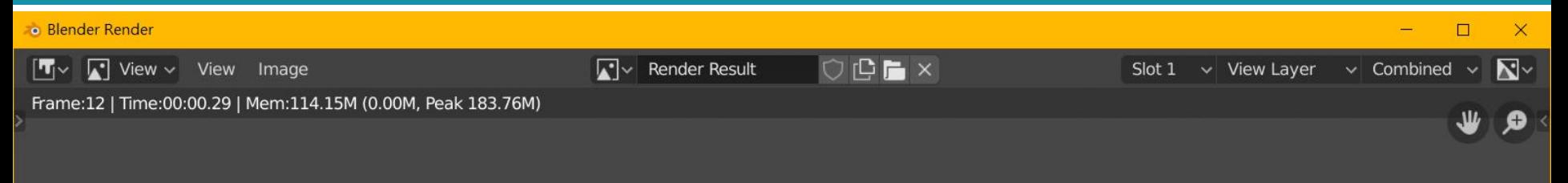

Frames are rendering !

### You can switch to ray-tracing for better rendering quality :D (but takes much longer)

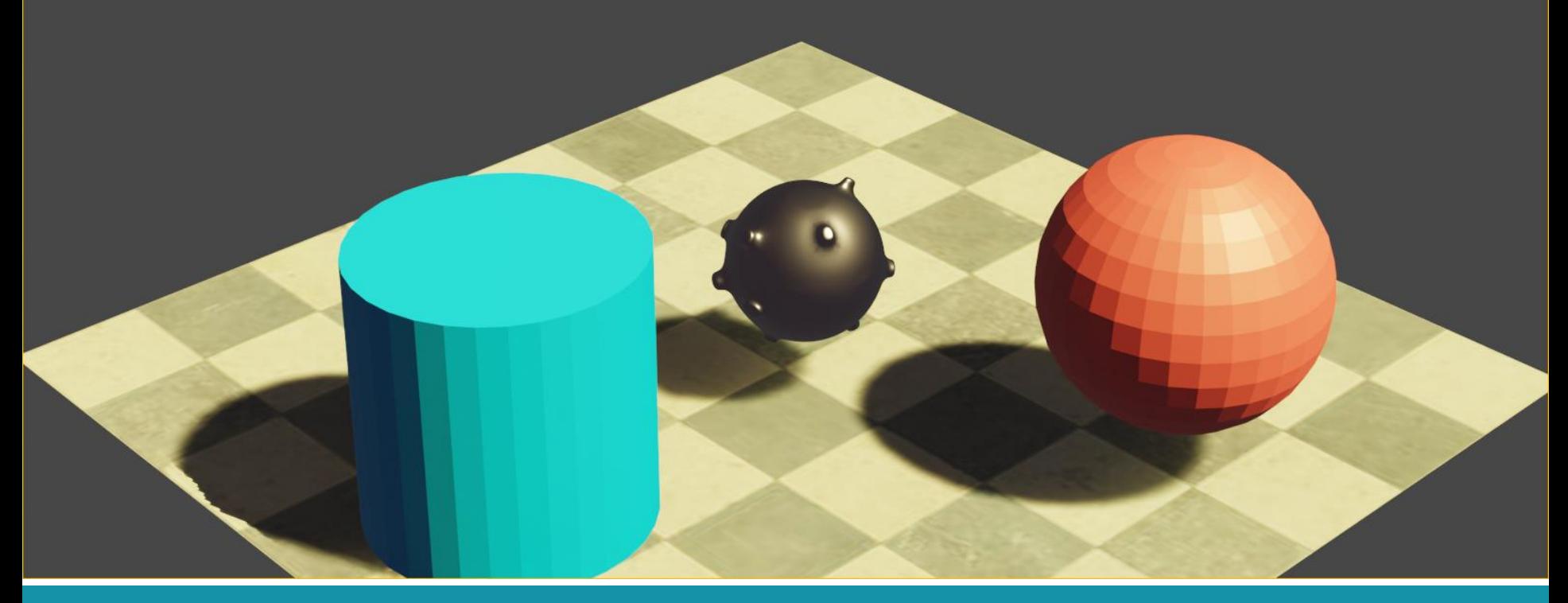

## **Homework #2**

- Create a **short animation** using blender
	- Find 3D models on the internet and load them in blender (20%)
	- Add animation of translation (20%)
	- Add animation of rotation (20%)
	- Add animation of scaling (20%)
	- A short one-page report for describing your work (10%)
	- Creativity and quality (10%)
- Personal work
- Due date: 5/29
- 15% for the final grading
- Hand in your \*.blend file and the output \*.mp4 video
	- 1920 x 1080, 24fps

## **Homework #2**

- Where to download the 3D models?
	- Google is your best friend
	- Search "free 3D models"
	- Some example websites:
		- Free3D: <https://free3d.com/3d-models/blender>
		- CgTrader: <https://www.cgtrader.com/free-3d-models>
		- [TurboSquid: https://www.turbosquid.com/Search/3D-](https://www.turbosquid.com/Search/3D-Models/free)Models/free
	- A collection: https://tw.eagle.cool/blog/post/best[websites-to-download-free-3d-model-with-high-quality](https://tw.eagle.cool/blog/post/best-websites-to-download-free-3d-model-with-high-quality)
	- You can restrict the file types to \*.blend, \*.obj, \*.fbx